# **PERANCANGAN UI/UX APLIKASI BASIS DATA SEKAR KAWUNG DENGAN METODE DESIGN THINKING**

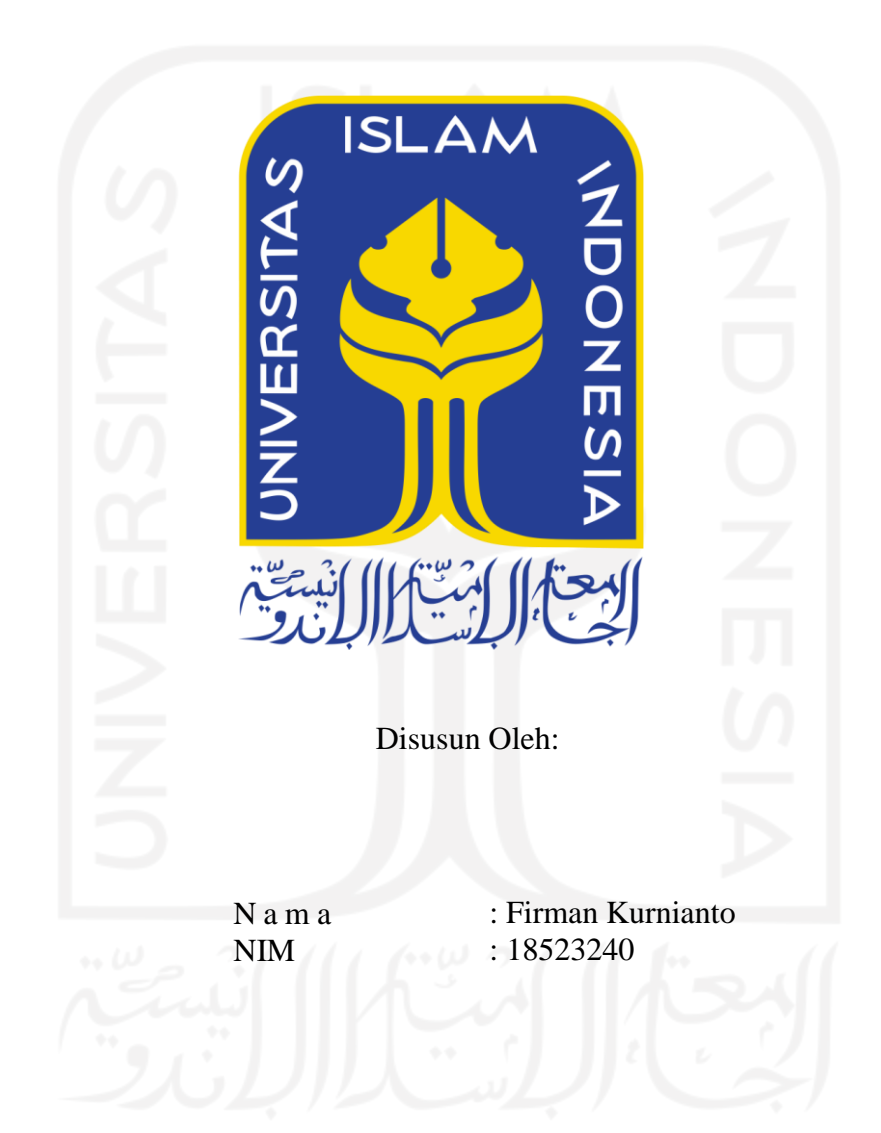

**PROGRAM STUDI INFORMATIKA – PROGRAM SARJANA FAKULTAS TEKNOLOGI INDUSTRI UNIVERSITAS ISLAM INDONESIA 2023**

# **HALAMAN PENGESAHAN DOSEN PEMBIMBING**

# <span id="page-1-0"></span>**PERANCANGAN UI/UX APLIKASI BASIS DATA SEKAR KAWUNG DENGAN METODE DESIGN THINKING**

# **TUGAS AKHIR JALUR MAGANG**

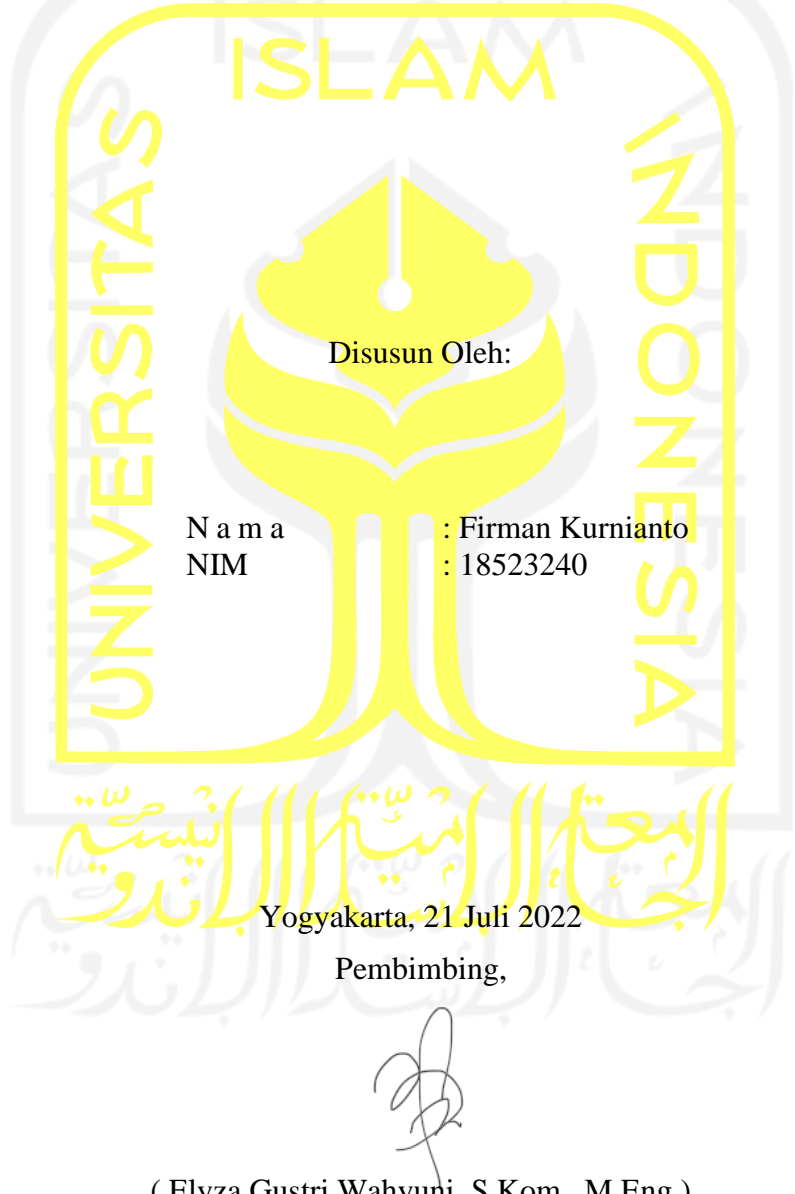

( Elyza Gustri Wahyuni, S.Kom., M.Eng.)

## **HALAMAN PENGESAHAN DOSEN PENGUJI**

# **PERANCANGAN UI/UX APLIKASI BASIS DATA SEKAR KAWUNG DENGAN METODE DESIGN THINKING**

# **TOGAS AKHIR JALUR MAGANG**

Telah dipertahankan di depan sidang penguji sebagai salah satu syarat untuk memperoleh gelar Sarjana Komputer dari Program Studi Informatika - Program Sarjana di Fakultas Teknologi Industri Universitas Islam Indonesia Y ogyakarta, 5 Januari 2023

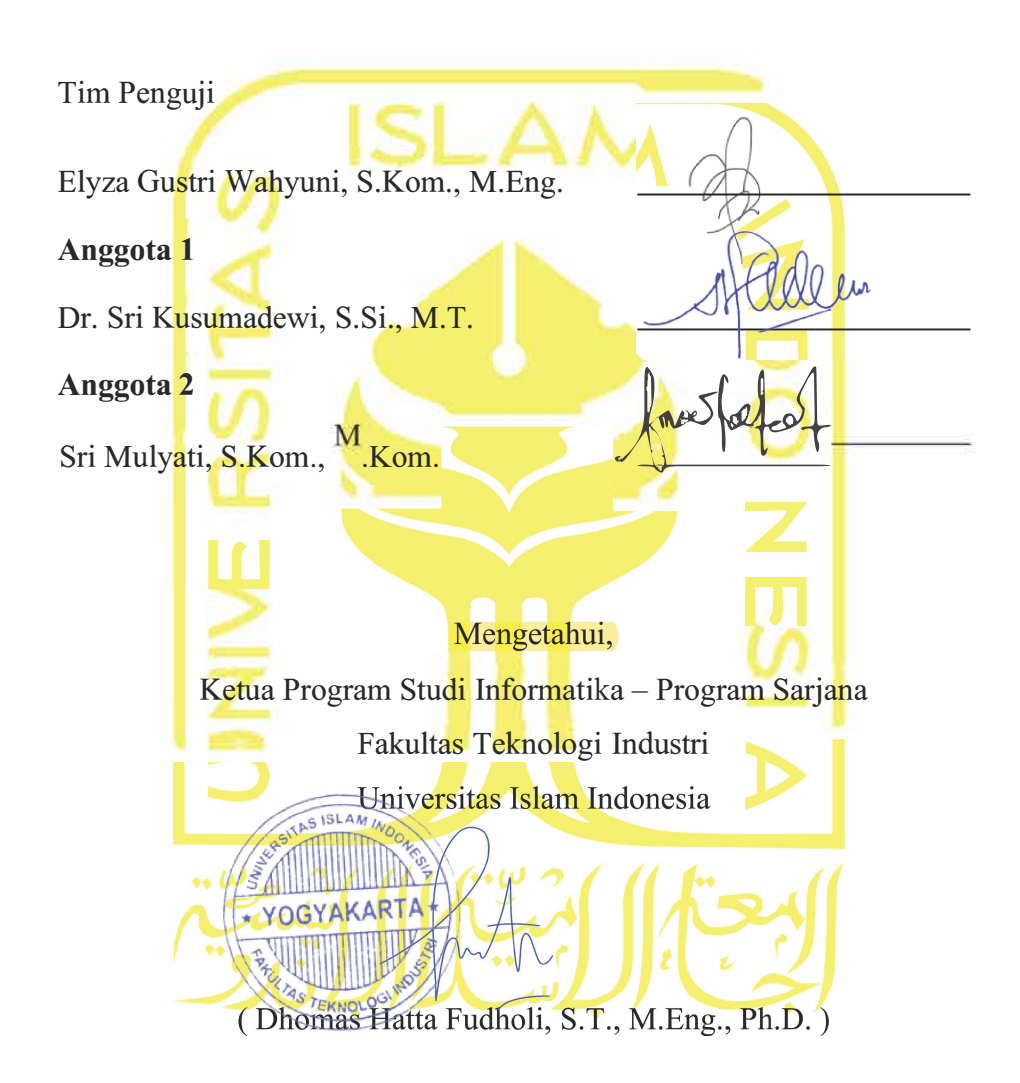

# **HALAMAN PERNYATA.AN KEASLIAN TUGAS AKHIR**

<span id="page-3-0"></span>Yang bertanda tangan di bawah ini:

Nama  $\ddot{\phantom{a}}$ NIM ţ.

Firman Kurnianto 18523240

Tugas akhir dengan judul:

# **PERANCANGAN UI/UX APLIKASI BASIS DATA SEKAR KAWUNG DENGAN METODE DESIGN THINKING**

Menyatakan bahwa seluruh komponen dan isi dalam tugas akhir ini adalah hasil karya saya sendiri. Apabila di kemudian hari terbukti ada beberapa bagian dari karya ini adalah bukan hasil karya sendiri, tugas akhir yang diajukan sebagai hasil karya sendiri ini siap ditarik kembali dan siap menanggung risiko dan konsekuensi apapun.

Demikian surat pernyataan ini dibuat, semoga dapat dipergunakan sebagaimana mestinya.

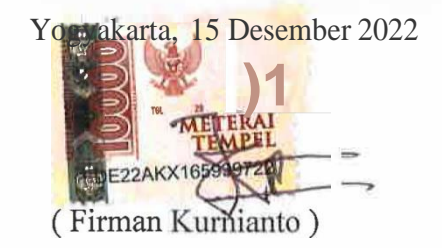

iv

## **HALAMAN PERSEMBAHAN**

<span id="page-4-0"></span>Laporan tugas akhir ini saya persembahkan kepada diri saya sendiri, karena sudah berjuang dan dapat melangkah hinga sampai saat ini. Selanjutnya kepada kedua orang tua saya, yaitu Bapak Murtaqi dan Ibu Triyati serta untuk teman saya tercinta Anggita Meila Pranindita yang tanpa henti memberikan doa, dukungan, pengorbanan, cinta, kasih, dan kebahagiaan hingga saya dapat menyelesaikan tugas akhir ini dengan baik. Terima kasih pula saya haturkan kepada Ibu Elyza Gustri Wahyuni, S.T.,M.CS. yang telah membimbing saya selama menyelesaikan laporan tugas akhir ini.

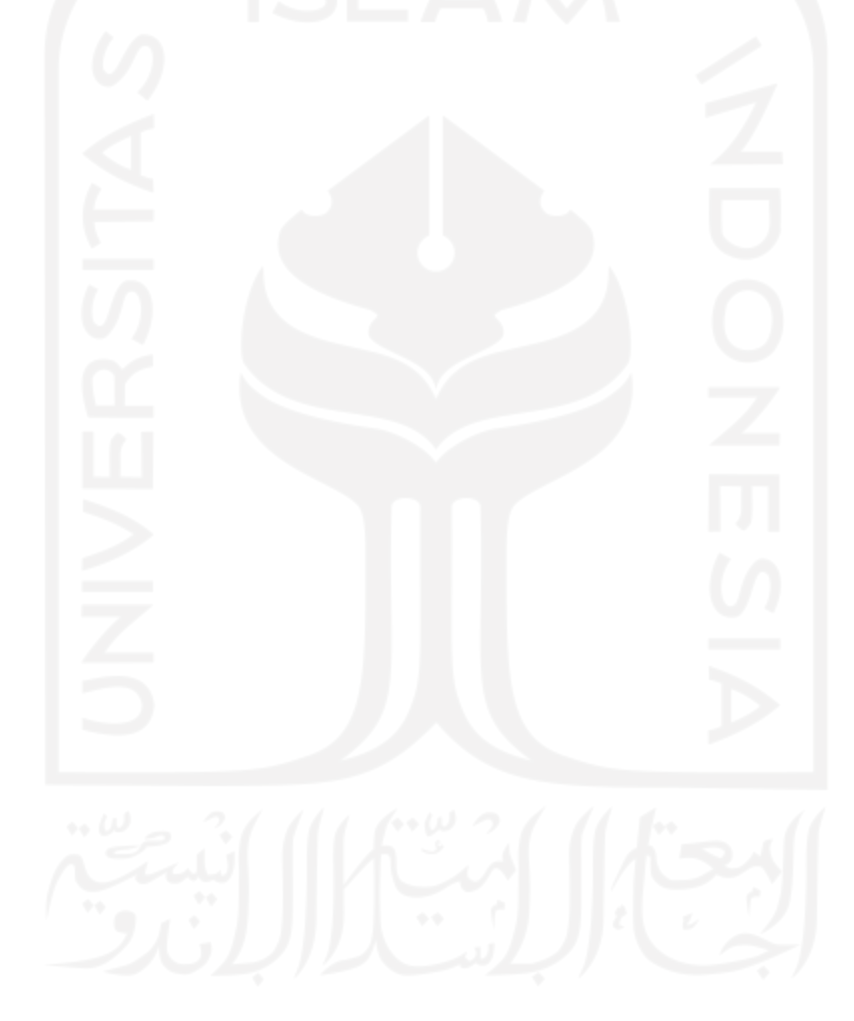

# **HALAMAN MOTO**

<span id="page-5-0"></span>"Belajarlah ilmu ketentraman untuk ketenangan serta rendah hatilah kepada gurumu"

(HR Thabrani)

"Keutamaan ilmu itu lebih baik dari keutamaan ibadah, dan sebaik-baiknya beragama kalian adalah sikap wara"

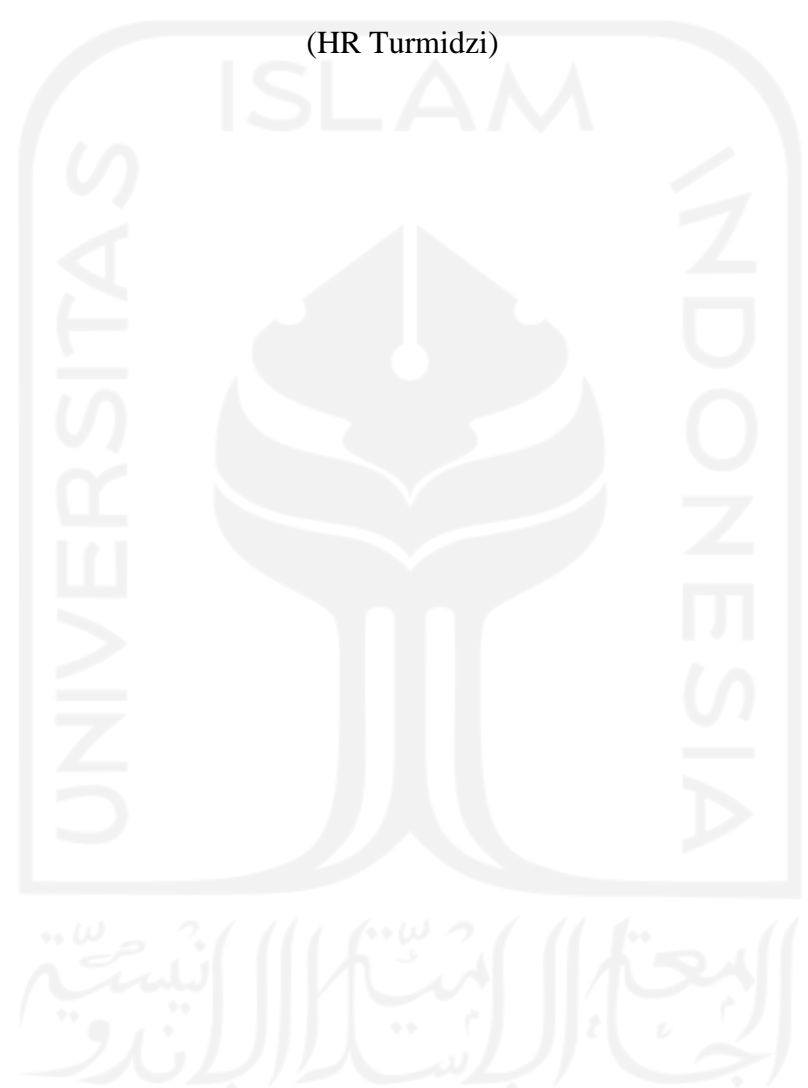

#### **KATA PENGANTAR**

#### <span id="page-6-0"></span>**Assalamu'alaikum Wr. Wb.**

Syukur Alhamdulillah penulis panjatkan puji syukur kehadirat Allah SWT yang telah melimpahkan berkah, nikmat, serta rahmat-Nya sehingga penulis dapat menyelesaikan laporan tugas akhir ini dengan baik dan tepat waktu. Tidak lupa shalawat serta salam penulis haturkan kepada Nabi Muhammad SAW yang telah membimbing kita dari zaman jahiliyah menjadi zaman yang terang benderang seperti saat ini.

Laporan tugas akhir ini merupakan syarat kelulusan pada jalur magang Jurusan InformatikaUniversitas Islam Indonesia. Dalam pembuatan laporan tugas akhir ini penulis mendapat banyak bantuan, dorongan, serta bimbingan dari banyak pihak. Oleh karena itu, penulis ingin menyampaikan terima kasih kepada:

- 1. Allah SWT yang telah memberikan kesehatan, rahmat-Nya, kenikmatan, serta kemudahan selama kegiatan magang berlangsung dan pembuatan laporan tugas akhir ini hingga dapat selesai dengan baik dan tepat waktu.
- 2. Kedua orang tua serta kakak yang senantiasa memberikan do'a serta dukungannya selama kegiatan magang dan penulisan laporan tugas akhir ini.
- 3. Ibu Elyza Gustri Wahyuni, S.T.,M.CS. selaku dosen pembimbing yang telah bersedia membimbing dan membantu penulis dalam membuat laporan ini sehingga dapat selesai dengan baik dan tepat waktu.
- 4. Segenap dosen Jurusan Informatika yang telah memberikan banyak ilmu dan pembelajaran yang sangat bermanfaat.
- 5. Billy Indra Irawan, Muhammad Rizky, Anggita Meila Pranindhita, sebagai temanteman yang sudah berjuang bersama selama menimba ilmu di Universitas Islam Indonesia dan selalu memberikan dukungan dan semangat.
- 6. Yasri Yazid selaku Projek Manager di PT Geekgarden Software House yang sudah membantu dan membimbing penulis selama kegiatan magang berlangsung.

Dengan adanya laporan tugas akhir ini, diharapkan dapat memabantu segala pihak yang membaca dan mempelajarinya. Dalam penyusunan laporan ini penulis menyadari masih memiliki banyak kesalahan. Penulis menerima segala kritik dan saran untuk menyempurnakan laporan ini.

# **Wassalamu'alaikum Wr. Wb.**

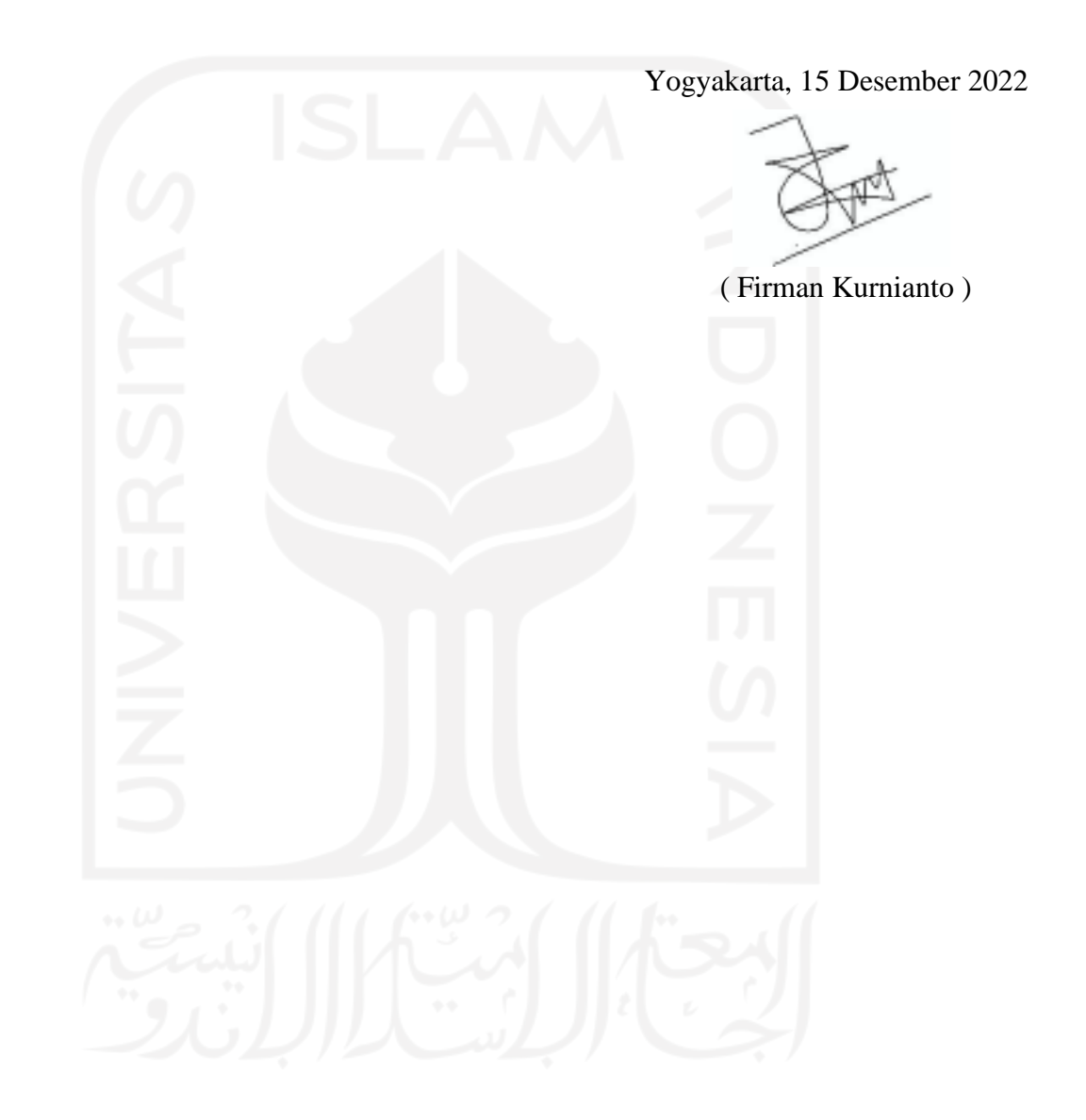

#### **SARI**

<span id="page-8-0"></span>Geekgarden Software House merupakan salah satu perusahaan IT yang menyediakan layanan perancangan, pengembangan, dan manajemen untuk aplikasi dan sistem. Salah satu projek dari Geekgarden yaitu membuat aplikasi Basis Data Sekar Kawung untuk klien Yayasan Sosisal Sekar Kawung, aplikasi tersebut bertujuan untuk membantu pegawai Sekar Kawung dalam menjalankan pekerjaannya khususnya pegawai yang bekerja di sektor lapangan. Aplikasi ini membatu pegawai Sekar Kawung yang berada di lapangan untuk memasukan data hasil pekerjaannya seperti menginput data lahan, data budaya, dan data biodiversitas. Data yang sudah dimasukkan nantinya akan dikirimkan ke pegawai Sekar Kawung yang berada di kantor.

Untuk membuat aplikasi dibutuhkan perancangan UI/UX desain, dalam merancang UI/UX penulis menggunakan metode *Design Thinking* karena dalam proses tahapannya selalu melibatkan calon pengguna. *Design Thinking* memiliki 5 tahapan, tahapan pertama yaitu *emphatize* dimana dilakukan pengumpulan informasiterkait kebutuhan pengguna. Selanjutnya yaitu tahap *define* dimana penulis melakukan indentifikasi kebutuhan calon pengguna. Tahap ketiga yaitu *ideate* dimana dalam tahap ini dilakukannya proses pengolahan kebutuhan pengguna dengan cara *brainstorming*. Pada tahap keempat yaitu *prototype*dimana penulis membuat purwarupa desain. Pada tahap terakhir yaitu *test* dimana dilakukanya pengujian purwarupa desain. Hasil dari perancangan ini berupa desain purwarupa aplikasi mobile Basis Data Sekar Kawung. Dalam pelaksanaanya setiap solusi tidak langsung disetujui oleh*projek manager*. Sehingga setiap prosesnya dilakukan beberapa revisi untuk menemukan solusi agar terciptanya desain antar muka yang dapat memudahkan calon pengguna.

Kata kunci: *Design Thinking, User Interface, User Experience*.

# **GLOSARIUM**

<span id="page-9-0"></span>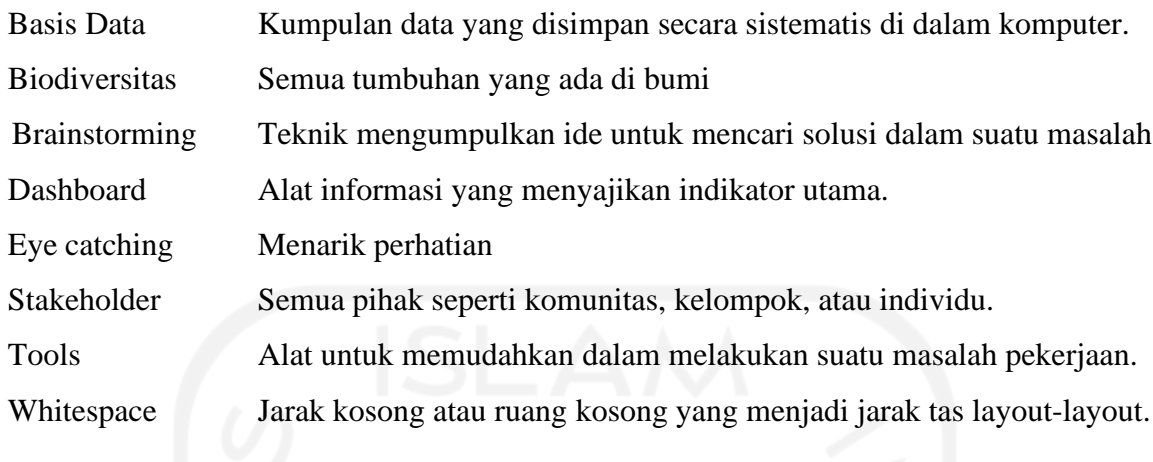

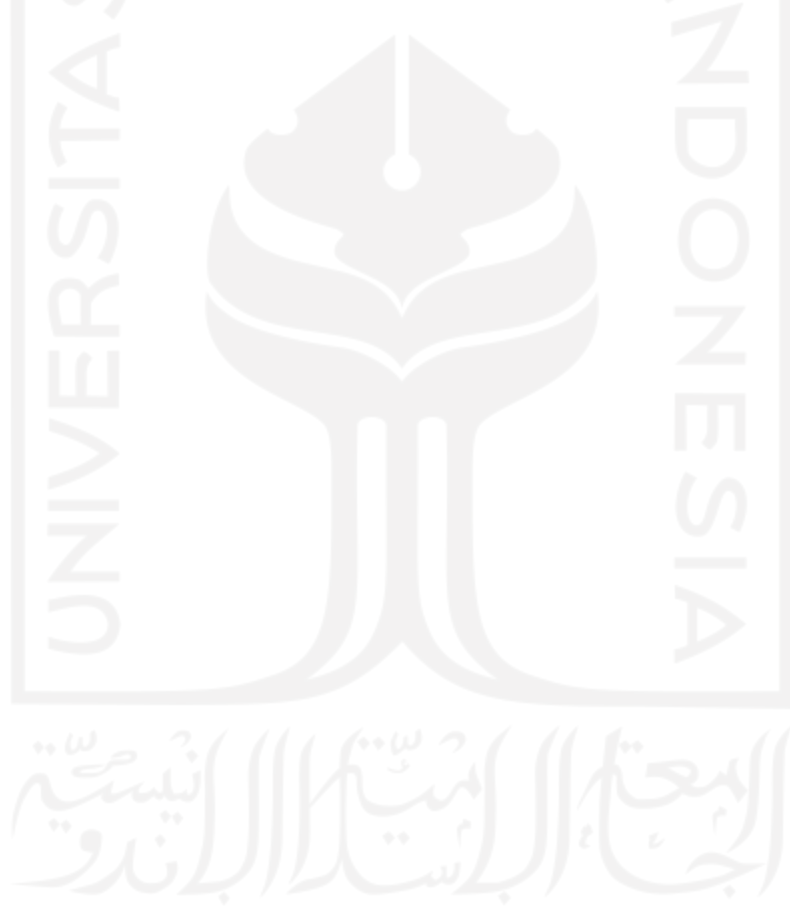

# **DAFTAR ISI**

<span id="page-10-0"></span>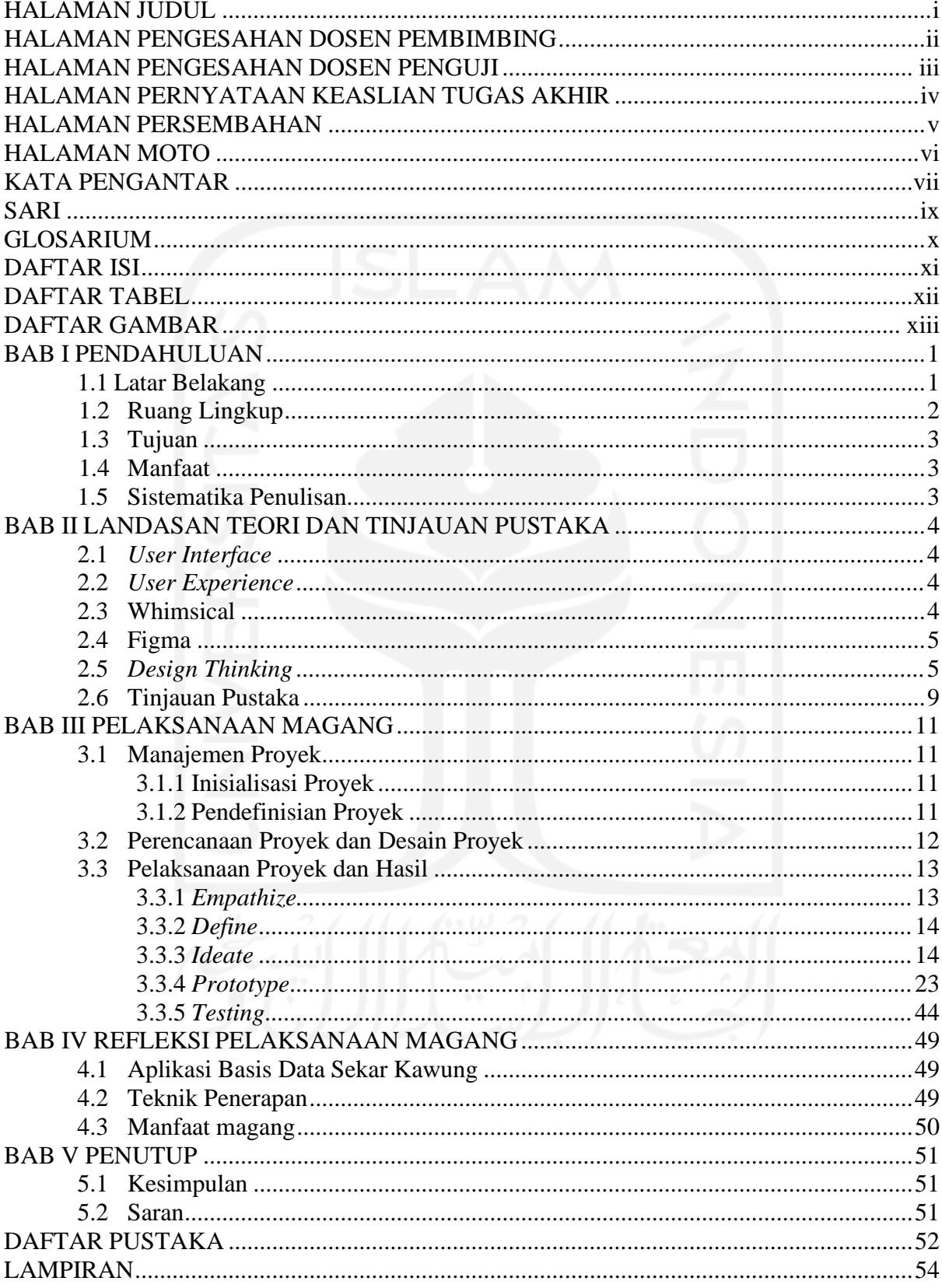

# **DAFTAR TABEL**

<span id="page-11-0"></span>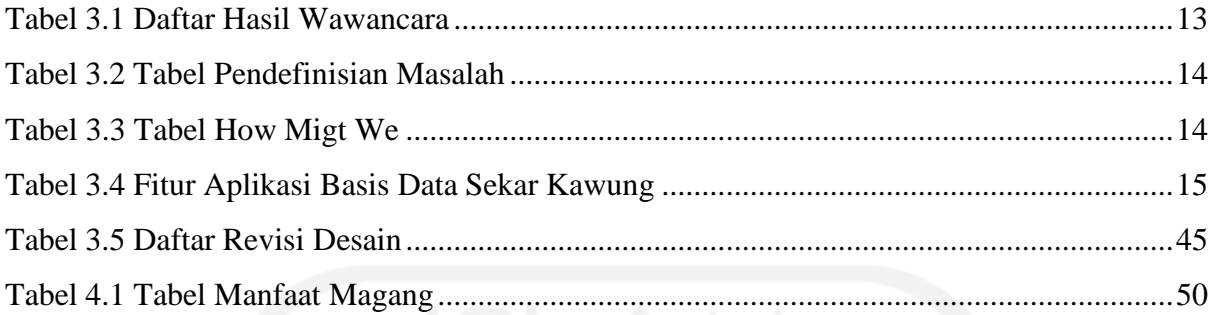

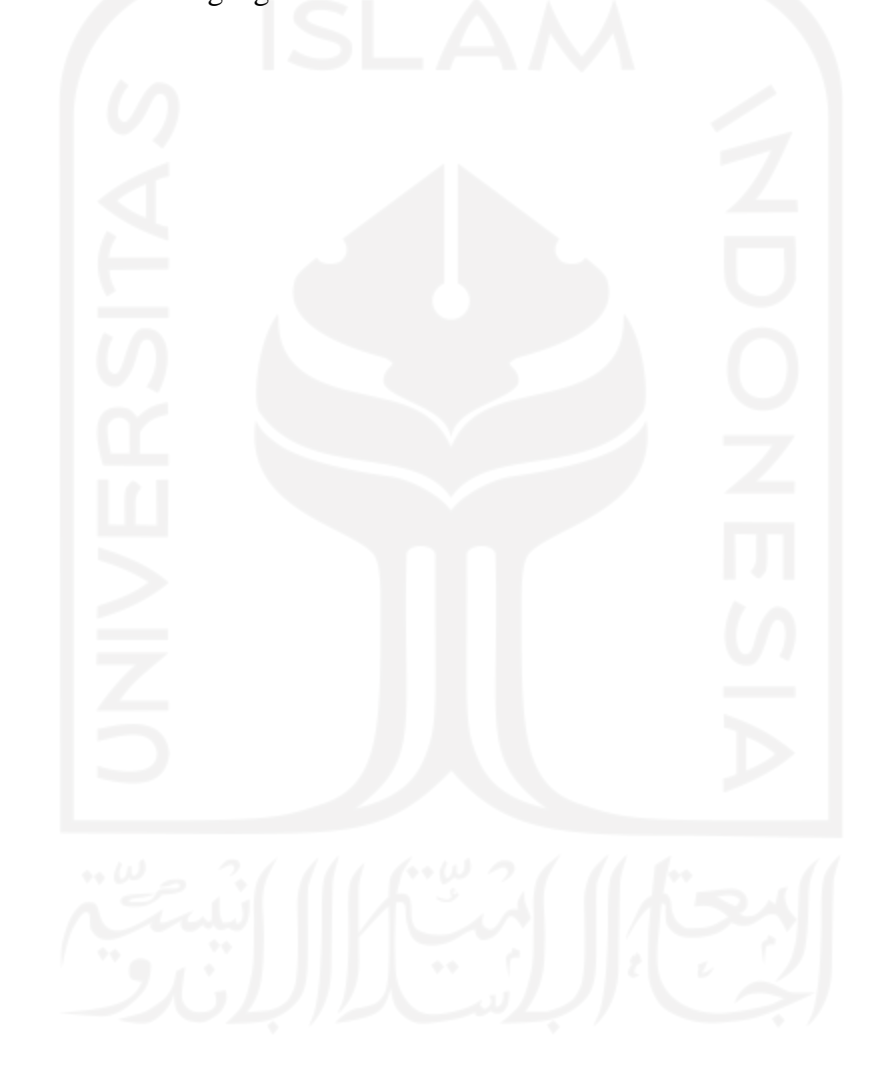

# **DAFTAR GAMBAR**

<span id="page-12-0"></span>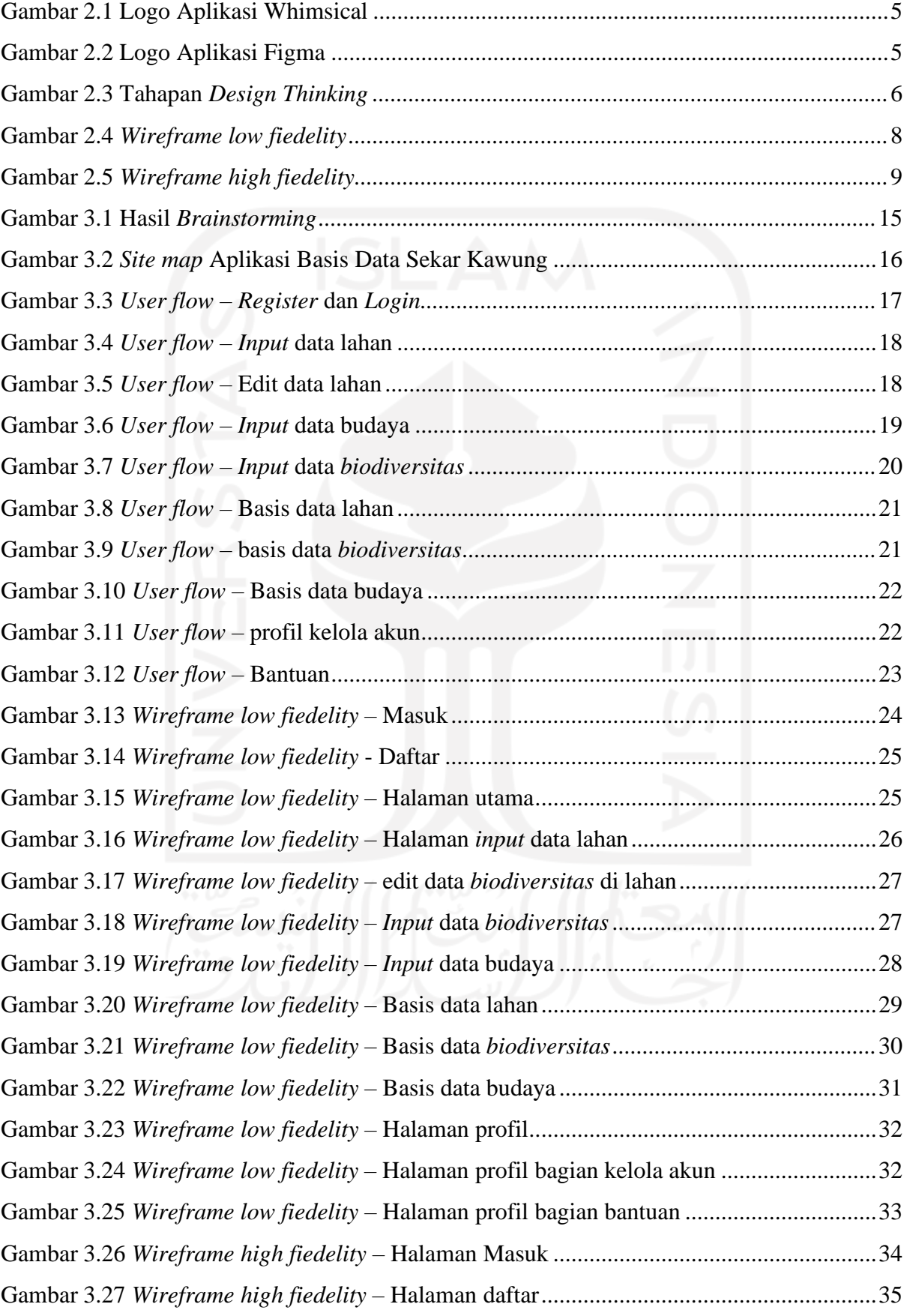

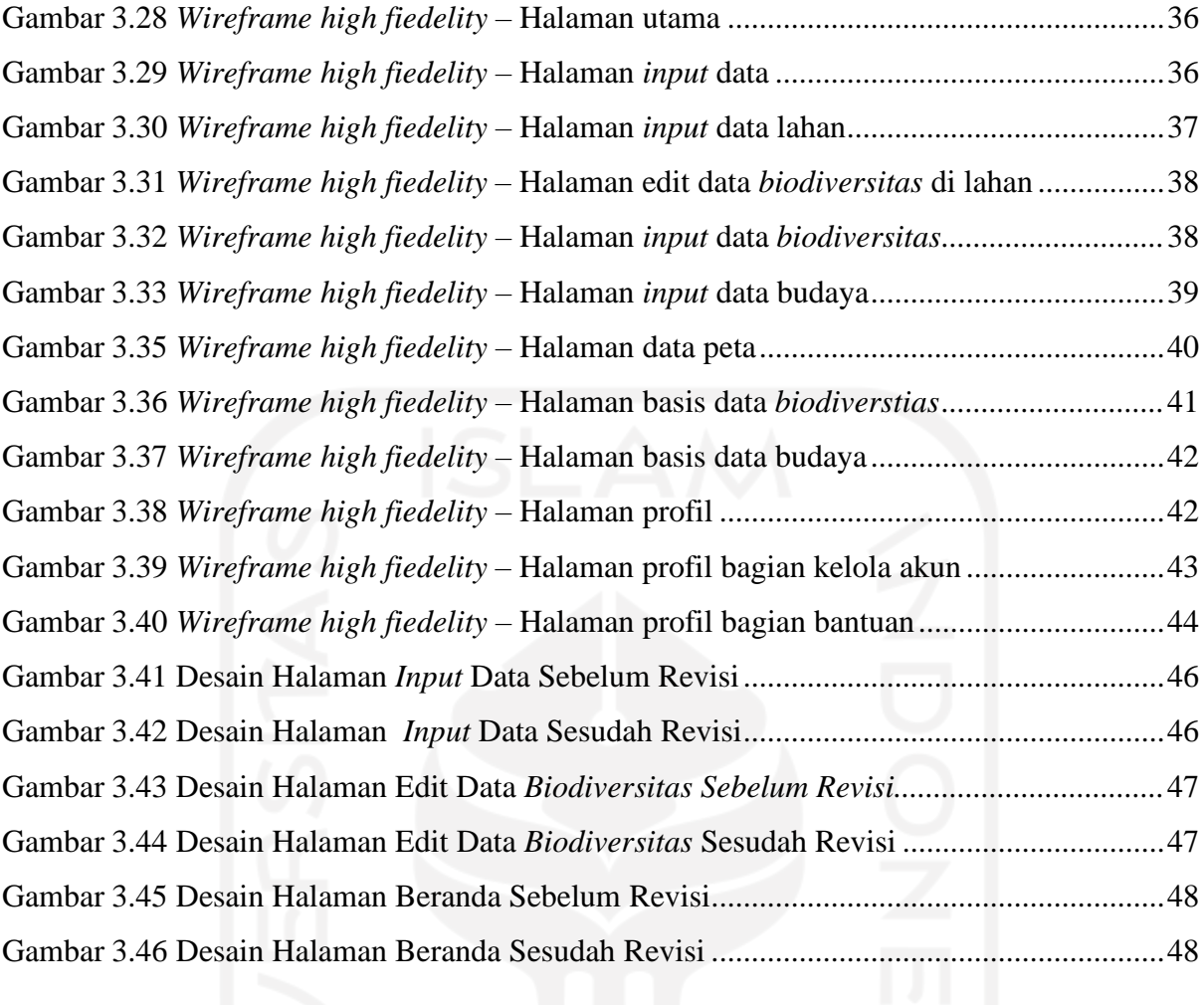

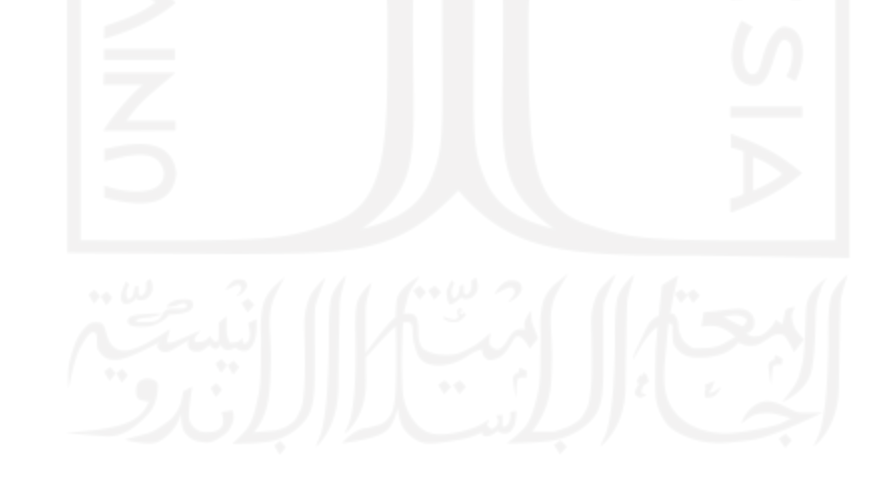

# **BAB I PENDAHULUAN**

## <span id="page-14-1"></span><span id="page-14-0"></span>**1.1 Latar Belakang**

Perkembangan teknologi informasi dapat memberikan kemudahan untuk mendapatkan suatu layanan tertentu. Seiring berkembangnya pembangunan perusahaan-perusahaan, banyak juga perusahaan yang memanfaatkan teknologi informasi untuk menunjang produktivitas kerja(Widiyanto, 2018). Dengan terus berkembangnya teknologi informasi, memunculkan berbagai sistem informasi seperti sistem informasi management, pelaopran kerja, pemasukan data kerja dan sebagainya namun tidak semua perusahaan memiliki sistem informasi. Maka dari itu yayasan Sekar Kawung menginginkan sebuah sistem yang dapat membantu para karyawan dalam menjalankan setiap tugasnya.

Sekar Kawung merupakan suatu yayasan sosial yang bergerak dibidang *biodiversity*. Sekar Kawung terletak di Santren, Caturtunggal, Kecamatan Depok, Kabupaten Sleman, Daerah Istimewa Yogyakarta. Sekar Kawung berdiri pada tahun 2015 dengan jumlah pegawai sampai saat ini berkisar 32 pegawai. Tujuan dari Sekar Kawung sendiri yaitu untuk membantu para masyarakat lokal dalam menciptakan suatu produk dan berkolaborasi dengan masyarakat adat agar terus melindungi keanekaragaman budaya untuk terus berkembang serta memelihara keanekaragaman hayati di setiap daerah. Dengan menggunakan pengetahuan budaya yang mendalam.

Saat ini Sekar Kawung masih melakukan pekerjaan dengan sistem konvensional,seperti menggunakan Google Form*,* Microsoft Exel, dan Microsoft Word untuk pengelolaan data hasil kinerja pegawai yang berada di sektor lapangan. Sistem konvensional tersebut dirasakurang efektif dan efisien karena adanya banyak kendala yang akan terjadi. Salah satu kendalatersebut adalah lamanya waktu pengumpulan hasil pekerjaan karena data belum saling terorganisir antara pegawai lapangan dan pegawai yang berada di kantor. Oleh karena itu, pihakSekar Kawung meminta bantuan kepada Geekgarden Software House untuk dibuatkan aplikasibasis data berbasis *mobile*. Aplikasi tersebut bernama Basis Data Sekar Kawung.

Aplikasi Basis Data Sekar Kawung adalah aplikasi yang dibuat untuk membantu pegawai lapangan dalam mengirimkan hasil pekerjaan mereka kepada pegawai yang berada di kantor secara *online*. Aplikasi ini nantinya digunakan oleh pegawai lapangan dalam menjalankan tugasnya seperti mengidentifikasi irisan budaya masyarakat dan keanekaragaman hayati yang tumpang tindih, membangun *database* desa yang komprehensif. Dengan

terciptanya aplikasi ini diharapkan dapat membantu pegawai dalam menjalankan tugasnya untuk meminimalisir waktu saat mengirimkan hasil pekerjaan.

Dalam membuat sebuah aplikasi, hal pertama yang harus dilakukan adalah merancang desain antarmuka aplikasi. Desain UI/UX harus mempertimbangkan antarmuka pengguna (UI) dan pengalaman pengguna (UX). Desain antarmuka pengguna (UI) dibuat dengan mempertimbangkan kegunaan, sedangkan (UX) mempertimbangkan pengalaman pengguna.

Demi tercapainya tujuan tersebut, dalam proses perancangannya penulis menggunakan metode *Design Thinking. Design Thinking* adalah metode pendekatan yang cocok dengan permasalahan ini, karena disetiap tahapannya selalu melibatkan calon pengguna dan menganalogikan perancang itu sebagai calon pengguna. Adapun tahapan dalam *Design Thinking* yaitu *emphatize, define, ideate, prototype,* dan *test.* Metode ini mampu memberikan suatu solusi yang divisualisasikan dalam suatu desain antarmuka.

## <span id="page-15-0"></span>**1.2 Ruang Lingkup**

Pelaksanaan magang di Geekgarden Software House berlangsung selama enam bulan terhitung dari 13 September 2021 sampai 14 Maret 2022. Geekgarden software house merupakan perusahaan yang bergerak dibidang IT menghadirkan layanan jasa pembuatan software aplikasi, pengembangan aplikasi android, aplikasi IOS, pengembangan sistem informasi, website dan toko online. Geek garden berlokasi di Jl. Magelang No. KM. 7, Jombor Lor, Sinduadi, Kec. Mlati, Kabupaten Sleman, Daerah Istimewa Yogyakarta 55285. Selama magang berlangsung peran penulis adalah, sebagai UI/UXdesain. Dalam mengerjakan projek aplikasi Basis Data Sekar Kawung penulis mengerjakan UI/UX dengan metode *Design Thinking*. Dengan menggunakan metode *Design Thinking* ada serangkaian kegiatan sebagai berikut :

- 1. Mengikuti diskusi bersama tim setelah mewawancarai dengan pihak Sekar Kawung.
- *2.* Melakukan *research* mengenai kebutuhan pengguna*.*
- *3.* Menentukan kebutuhan pengguna dari hasil *research.*
- 4. Melakukan *brainstorming* untuk mendapatakan gambaran umum sistem.
- 5. Membuat *userflow* dan *site map* untuk aplikasi.
- *6.* Membuat dan menentukan *design system.*
- 7. Membuat *wireframe low-fiedelity* dan *high fiedelity* design aplikasi.
- *8.* Membuat *prototype* untuk diujikan dengan pengguna*.*
- *9.* Melakukan *testing* menggunakann *prototype.*

## <span id="page-16-0"></span>**1.3 Tujuan**

Tujuan dilakukan perancangan desain aplikasi Basis Data Sekar Kawung menggunakan metode *Design Thinking* adalah memudahkan pengguna dalam menggunakan aplikasi.

## <span id="page-16-1"></span>**1.4 Manfaat**

Manfaat dilakukannya rancangan desain Aplikasi basis data Sekar Kawung dengan metode *Design Thinking* adalah sebagai berikut :

- Penggunaan metode *Design Thinking* dapat menghasilkan desain sesuai dengan kebutuhan pengguna yang baik karena setiap proses melibatkan pengguna*.*
- *Design Thinking* dapat menghasilkan pengalaman pengguna yang terstruktur.

#### <span id="page-16-2"></span>**1.5 Sistematika Penulisan**

Sistematika penulisan disusun untuk memudahkan dalam memahami laporan tugas akhir ini. Sistematika penulisan laporan tugas akhir sebagai berikut:

a) Bab 1: Pendahuluan

Dalam bab ini berisi latar belakang, ruang lingkup magang, tujuan, manfaat dan sistematika laporan.

- b) Bab 2: Landasan Teori Dalam bab ini berisi pembahasan dasar teori dan hasil ringkasan yang mendukung proses pembuatan laporan Tugas Akhir.
- c) Bab 3: Pelaksanaan Magang Dalam bab ini berisi serangkaian tahapan pelaksanaan penulis dalam penelitian desain UI/UX pada aplikasi Basis Data Sekar Kawung dengan pendekatan *Design Thinking* dan aktivitas magang.
- d) Bab 4: Refleksi Pelaksanaan Magang Dalam bab ini berisi beberapa hal yang didapatkan selama kegiatan magang di Geekgarden Software House.

#### **BAB II**

## **LANDASAN TEORI DAN TINJAUAN PUSTAKA**

#### <span id="page-17-1"></span><span id="page-17-0"></span>*2.1 User Interface*

*User interface* merupakan gambaran antar muka dari suatu sistem yang digunakan untuk berinteraksi dengan pengguna dengan berbagai macam informasi di dalamnya (Shirvanadi, 2021). *User interface* suatu aplikasi ditujukan untuk pengguna sebagai arahan dalam menggunakan sistem dengan berbagai menu dan fitur yang ditujukan untuk mempermudah pengguna(Habib & Syafiq, 2021). *User interface* lebih efektif dalam membuat fokus pengguna pada subjek dan objek sehingga dalam menjadikan *eyecatching* (Susilo et al., 2018). Semakin pesatnya kemajuan teknologi, perkembangan desain antar muka juga mengalami kemajuan dikarenakan banyaknya *startup* yang bermunculan. *User interface* yang baik memiliki unsur *user friendly*, dimana bisa memberikan kesan pengalaman pengguna yang interaktif dan mudah untuk dimengerti. *User interface* mumpunyai manfaaat untutk menghubungkan informasi antara sistem operasi dengan pengguna.

## <span id="page-17-2"></span>*2.2 User Experience*

*User experience* (UX) adalah penilaian atau tanggapan masyarakat dalam suatu produk, *user experience* meliputi rasa kepuasan dan rasa kenyamanan saat menggunakan suatu produk, sistem, jasa (Fariyanto & Ulum, 2021). *User experience* berkaitan dengan cara pengguna berinteraksi dengan suatu produk apakah menghasilkan pengalaman pengguna yang mudah dipahami dan seberapa efektifnya saat pengguna berinteraksi dengan produk (Budistria, 2019). Penerapan *user experience* terdapat pada suatu sistem baik berbasis situs web maupun android. Pengalaman pengguna diperoleh pada saat pengguna berinteraksi dengan sistem seperti ingin menyukai suatu konten, mengirimkan sebuah pesan, memasukkan sebuah teks.

#### <span id="page-17-3"></span>**2.3 Whimsical**

Whimsical adalah aplikasi berbasis web yang berguna sebagai ruang kerja visual untuk bekerja dengan tim secara *online* seperti membuat *user flow, wireframe, sticky note, side map*. Aplikasi ini dapat diakses melalui link [https://whimsical.com/.](https://whimsical.com/) [Gambar](#page-18-2) 2.1 menampilkan logo Whimsical.

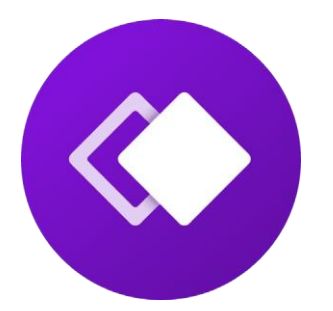

Gambar 2.1 Logo Aplikasi Whimsical

#### <span id="page-18-2"></span><span id="page-18-0"></span>**2.4 Figma**

Figma adalah aplikasi desain berbasis web, dibuat untuk membantu para desainer dalam pekerjaanya seperti membuat tampilan aplikasi *mobile, desktop,* dan *website*. Figma sangat populer dikalangan UI/UX desain karena fiturnya yang begitu lengkap. Fitur Figma sendiri dilengkapi dengan *prototyping* sehingga cocok untuk para UI/UX desainer. Figma memiliki keunggulan dibanding aplikasi desain yang lainnya, seperti fitur kolaborasi dengan orang lain sehingga desainer dapat dengan mudah mengerjakan secara bersama. Figma dapat diakses melalui link berikut [https://www.figma.com/.](https://www.figma.com/) [Gambar](#page-18-3) 2.2 menampilkan logo Figma.

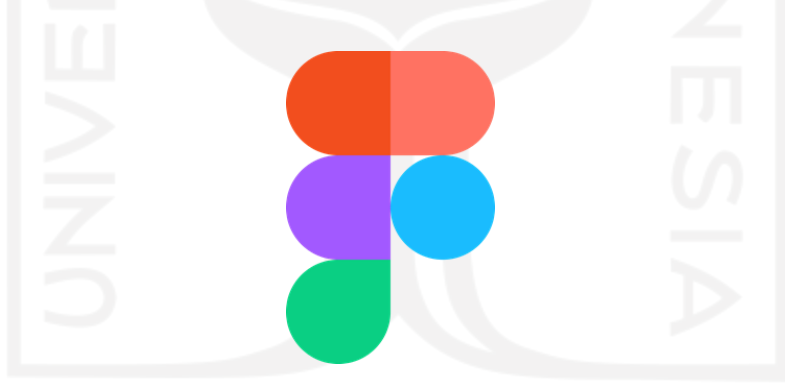

Gambar 2.2 Logo Aplikasi Figma

## <span id="page-18-3"></span><span id="page-18-1"></span>*2.5 Design Thinking*

*Design Thinking* merupakan metode yang digunakan untuk memecahkan suatu masalah dengan berpikir komprehensif untuk menciptakan suatu solusi yang inovatif berdasarkan kebutuhan calon pengguna (Razi et al., 2018). *Design Thinking* juga menggabungkan antara berpikir kritis, kreatif, dan kemampuan praktis (Mucjal et al., 2021). *Design Thinking* berfokus pada penelitian masalah untuk merancang sebuah solusi pengguna, setiap tahapannya melibatkan calon pengguna mulai dari *emphatize, define, ideate, prototype*, dan *test. Design Thinking* selalu mempertimbangkan dari segala aspek lingkungan dari seorang calon pengguna untuk menciptakan suatu produk. menampilkan tahapan pada proses *Design Thinking*.

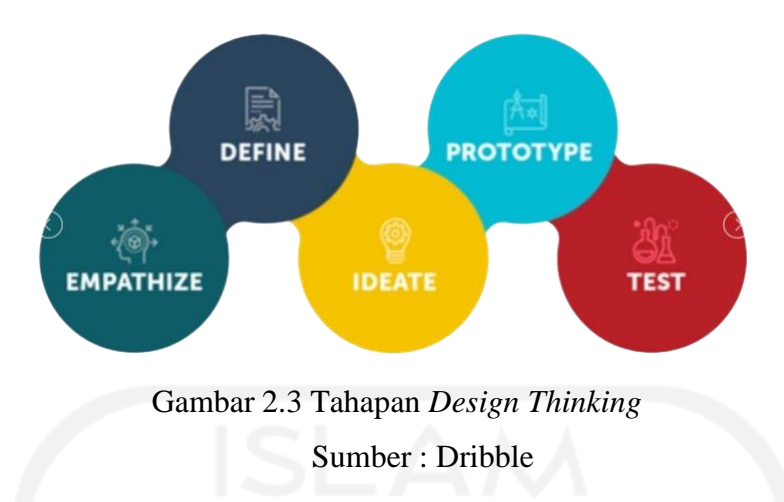

#### <span id="page-19-0"></span>*a) Empathize*

*Empathize* dilakukan untuk mengetahui informasi mengenai pengguna seperti pengalaman, situasi, dan emosi pengguna (Juliansyah & PAPUTUNGAN, 2022). Untuk mendapatkan informasi pengguna dapat dilakukan dengan wawancara dan observasi kebutuhan user. Tahapan *empathize* secara umum yaitu menggali dan memahami permasalahan pengguna dengan cara wawancara dengan calon pengguna (Rusanty et al., 2019).

## *b) Define*

Tahapan *define* dilakukan setelah mengetahui kebutuhan pengguna. Pada tahapan ini, desainer menggambarkan ide untuk menjadi dasar dari produk. Tahapan *define* merupakan tahapan dimana hasil wawancara akan diproses menggunakan analisis permasalahan kebutuhan calon pengguna (AM & Paputungan, 2020). Analisis permasalahannya menggunakan HMW (*How Might We*). *How Might We* adalah cara untuk mengubah suatu pernyataan dari calon pengguna menjadi pertanyaan (Shirvanadi, 2021). Masalah inti dari calon pengguna akan digali lagi Dengan mengubah pertanyaan dengan how dan mendapatkan solusi dengan *might*. Inti dari tahapan HMW yaitu mengubah *mindset* calon pengguna, karena di setiap masalah pasti ada solusinya.

### *c) Ideate*

Ditahapan *ideate* tim akan bekerja sama dengan melakukan *brainstorming* atau mengevaluasi kebutuhan calon pengguna agar mendapatkan suatu solusi. Solusi ini akan menggambarkan struktur alur sebuah sistem. Dengan mengumpulkan solusi didapatkan sebuah *user flow* dan *sitemap*. Secara umum dalam tahapan *ideate* yaitu memproses ide untuk menghasilkan suatu solusi berdasarkan topik permasalahan (Mursyidah et al., 2019)*.*

#### *1) User Flow*

*User flow* adalah sebuah alur yang berfungsi sebagai gambaran sistem dari produk (PRADANA, 2021). Tujuan dibuat *user flow* untuk menentukan urutan penggunaan dan komponen yang diperlukan. *User flow* menekankan dalam setiap alur sistem tidak mungkin melakukan *task* yang sama (Tri Nur Auliya, 2020).

*2) Sitemap*

*Sitemap* adalah kumpulan beberapa halaman dari produk, dengan adanya sitemap memberikan gambaran struktur dari produk atau aplikasi (Ridho Nastainullah, 2021). *Sitemap* membantu memudahkan pengguna menavigasi aplikasi atau web dengan menunjukkan diagram dari seluruh isi halaman produk. Pada intinya sitemap digunakan untuk menemukan informasi dari produk.

#### *d) Prototype*

*Prototype* merupakan suatu proses yang diciptakan untuk visualisasi produk agar membantu pengembang dan pengguna bisa berinteraksi sebelum menjadi sistem. Dalam tahapan ini desainer membuat purwarupa berdasarkan ide dan solusi dari proses sebelumnya (Mursyidah et al., 2019). *Prototype* digunakan sebagai model untuk uji coba produk. Ada dua jenis untuk pembuatan *prototype* yaitu *wireframe low fidelity* dan *wireframe high fidelity*.

# *1) Wireframe Low Fiedelity*

*Wireframe low fiedelity* merupakan desain kerangka sebuah produk yang paling sederhana berupa sketsa kasar (Nadiyah Rahmaliya, 2021). Desain ini berupa tampilan kerangka seperti fitur-fitur dalam produk tanpa adanya gambar visual. [Gambar](#page-21-0) 2.4 menunjukkan contoh dari *wireframe low fiedelity*.

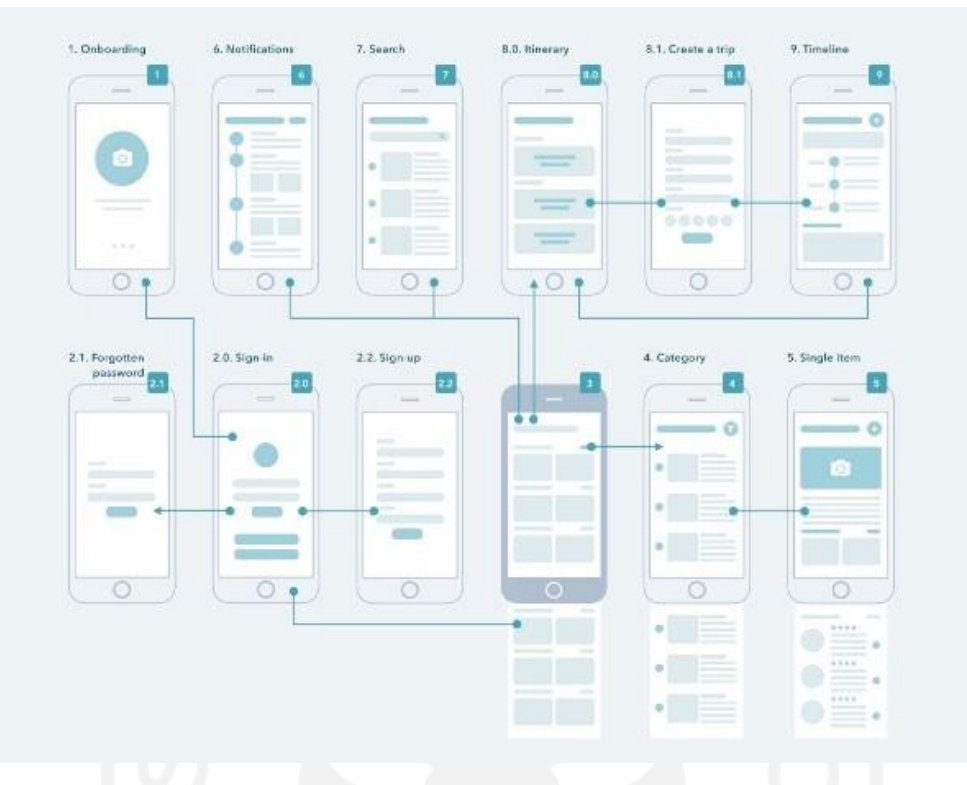

Gambar 2.4 *Wireframe low fiedelity* Sumber : Dribble

# <span id="page-21-0"></span>*2) Wireframe High Fiedelity*

Pada tahap ini, *prototype* sudah menjadi kompleks. Desain sudah menjadi spesifik dari segi tampilan maupun dalam interaktifnya seperti dari warna, jarak, ukuran, dan elemenya (Dwinawan, 2017). Desain ini berguna untuk mempresentasikan produk. [Gambar 2.5 m](#page-22-1)enunjukkan contoh dari *wireframe high fiedelity*.

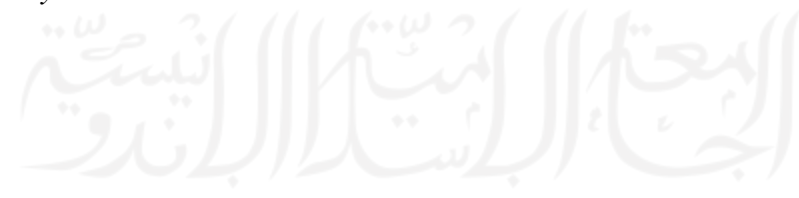

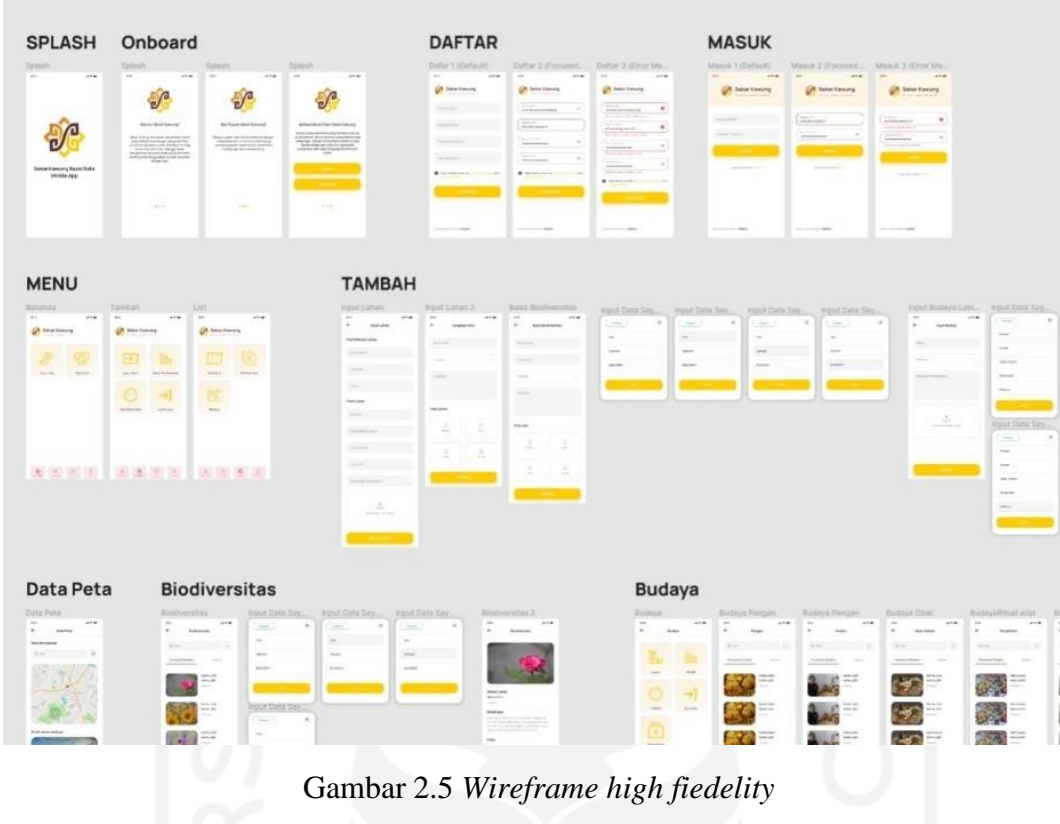

Sumber : Dokumen Pribadi

# <span id="page-22-1"></span>*e) Test*

Tahapan ini merupakan tahapan final produk setelah tahapan desain. Dalam tahapan ini dilakukannya pengujian kepada pengguna dengan sebuah *prototype* untuk mendapatkan umpan balik (Fariyanto et al., 2021). Umpan balik dari pengguna berupa pengalaman pengguna dan keresahan pengguna yang nantinya dapat ditingkatkan ke produk.

# <span id="page-22-0"></span>**2.6 Tinjauan Pustaka**

Tinjauan pustaka berisi perbandingan penelitian terdahulu dengan penelitian ini. Dengan menggunakan metode yang sama yaitu *Design Thinking* antara penelitian terdahulu dan penelitian ini, aspek yang perlu dibandingkan yaitu langkah-langkah dan hasil. Maksud adanya tinjauan pustaka ini agar menjadikan penelitian terdahulu sebagai bentuk rujukan dan menjadikan acuan mengapa penelitian ini dilakukan. [Tabel 2.1](#page-23-0) menunjukkan tabel per

<span id="page-23-0"></span>

|             | Jurnal 1                                                                                                    | Jurnal 2                                                                                                    | Jurnal 3                                                                                     |
|-------------|----------------------------------------------------------------------------------------------------|----------------------------------------------------------------------------------------------------|----------------------------------------------------------------------------------------------|
| Penulis     | Aikal Alfian Muchjal<br>2021                                                                                            | Ichsan Averushyd<br>Juliansyah<br>2022                                                                        | Firman Kurnianto<br>2022                                                                     |
| Judul       | Perancangan Ivent: Aplikasi<br>berbasis Android dengan<br>pendekatan Design Thinking                                    | Perancangan User<br>Experience Pada Website<br>Penjualan Kerajinan<br>Tangan Dengan Metode<br>Design Thinking | Perancangan UI/UX<br>Aplikasi Basis Data<br>Sekar Kawung<br>Dengan Metode<br>Design Thinking |
| Emphatize   | Melakukan observasi dengan cara<br>kuesioner kepada calon pengguna                                                      | Melakukan observasi<br>dengan cara wawancara<br>kepada calon pengguna                                         | Melakukan observasi<br>dengan cara<br>wawancara kepaeda<br>klien                             |
| Define      | Melakukan klasifikasi masalah<br>dengan cara menggelompokan<br>masalah sesuai jenisnya                                  | Melakukan pendefinisian<br>masalah dengan membuat<br>user persona                                             | Melakukan<br>pendefinisian<br>masalah dengan<br>bantuan How Might<br>We                      |
| Ideate      | Melakukan pengumpulan ide<br>dengan cara brainstorming                                                                  | Melakukan pengumpulan<br>ide dengan cara<br>brainstorming                                                     | Melakukan<br>pengumpulan<br>masalah dan ide<br>dengan<br>brainstorming                       |
| Prototype   | Pembuatan prototype dengan<br>Figma, Mendapatkan feedback dari<br>calon pengguna, Pembuatan<br>prototype bersama hacker | Pembuatan prototype<br>menggunakan tools Figma<br>dan Whimsical                                               | Pembuatan prototype<br>dengan bantuan tools<br>Figma dan<br>Whimsical                        |
| <b>Test</b> | Melakukan test dengan cara<br>kuesioner lewat Google Form                                                               | Melakukan testing dengan<br>menjalankan prototype<br>kepada calon pengguna                                    | Melakukan testing<br>dengan prototype<br>kepada stakeholder<br>magang                        |

Tabel 2.1 Tinjauan Pustaka

Berdasakan hasil penelitian yang sudah dilakukan sebelumnya oleh Aikal Alfian Muchjal dan Ichsan Averushyd Juliansyah, dengan menggunakan metode *Design Thinking* terdapat kesamaan dalam tahapannya. Dalam penelitian yang dilakukan oleh Aikal Alfian Muchjal yang berjudul " Perancangan Ivent : Aplikasi berbasis Android dengan pendekatan Design Thinking" pada tahapan *emphatize* dilakukan dengan cara kuesioner dan pada tahap *test* dilakukan dengan cara kuesioner menggunakan Google Form. Pada penelitian ke dua yang ditulis oleh Ichsan Averushyd Juliansyah yang berjudul " Perancangan User Experience Pada Website Penjualan Kerajinan Tangan Dengan Metode Design Thinking " pada tahap *emphatize*  dilakukan observasi dengan cara mewawancarai kepada calon pengguna dan pada tahapan *testing* dilakukan pengujian *prototype* dengan calon pengguna. Secara keseluruhan bahwa penelitian ini sama unggulnya dengan penelitian sebelumnya karena disetiap tahapannya selalu melibatkan calon pengguna.

# **BAB III PELAKSANAAN MAGANG**

#### <span id="page-24-1"></span><span id="page-24-0"></span>**3.1 Manajemen Proyek**

Dalam menjalankan kegiatan magang selama enam bulan di Geekgarden software house, ada beberapa serangkaian manajemen proyek dalam perancangan desain aplikasi Basis Data Sekar Kawung. Berikut adalah serangkaian tahapan manajemen proyek :

#### <span id="page-24-2"></span>**3.1.1 Inisialisasi Proyek**

Saat merancang proyek aplikasi Basis Data Sekar Kawung, tahapan pertama yang harus dilakukan yaitu inisialisasi proyek untuk mengidentifikasi kebutuhan dan peran setiap tim dalam pengerjaannya. Adapun peran tim terbagi diantaranya sebagai berikut :

• *Project Manager*

Dalam proses pembangunan aplikasi basis data Sekar kawung, *project manager* bertanggung jawab atas project ini adalah Yasri Zayid. Project manager inilah yang memimpin keseluruhan progres aplikasi Basis Data Sekar Kawung.

• *UI/UX Designer*

Dalam projek aplikasi Basis Data Sekar Kawung terdapat dua desainer UI/UX yaitu penulis sebagai junior desainer UI/UX dan Eki Syahputra sebagai senior desainer UI/UX. Desainer UI/UX bertanggung jawab atas rancangan desain untuk diimplementasikan keaplikasi.

• *Mobile Development*

Berperan untuk mengimplementasikan dari sebuah desain prototype menjadi sebuah aplikasi aplikasi mobile. Dalam projek aplikasi basis data Sekar kawung yang bertanggung jawab atas *Mobile Development* yaitu Muhammad Fani.

## <span id="page-24-3"></span>**3.1.2 Pendefinisian Proyek**

Aplikasi Basis Data Sekar Kawung adalah aplikasi yang memiliki fungsi untuk membantu pegawai perusahaan sosial Sekar Kawung dalam menjalankan proses kerjanya. Aplikasi ini ditujukan untuk pegawai yang berada di sektor lapangan dalam proses pengiriman hasil kinerjanya selama dilapangan, laporan kinerja akan terkirim langsung secara online ke pihak kantor Sekar Kawung.

Dalam pembuatan aplikasi ini, penulis mendapatkan kesempatan untuk merancang UI/UX desain aplikasi Basis Data Sekar Kawung. Pembangunan aplikasi Basis Data Sekar Kawung bekerja sama dengan senior UI/UX desain Geekgarden software house yaitu Eki, untuk membangun fitur-fitur yang nantinya di implementasikan ke dalam aplikasi. Tools yang digunakan untuk membuat UI/UX desain pada aplikasi ini adalah Figma dan Whimsical. Dalam pengerjaannya, Figma digunakan untuk membuat tampilan desain antarmuka dan Whimsical digunakan untuk merancang *user flow* dan *sitemap*.

## <span id="page-25-0"></span>**3.2 Perencanaan Proyek dan Desain Proyek**

Perancangan suatu proyek desain UI/UX memiliki beberapa langkah. Langkah-langkah tersebut dapat memuat tahapan dalam metode *Design Thinking*. Berikut adalah langkahlangkah perancangan proyek aplikasi Basis Data Sekar Kawung.

#### **a. Riset dan Pengumpulan Data.**

Saat melakukan riset, tahapan metode *Design Thinking* yang digunakan adalah *empathize. Empathize* digunakan untuk mencari informasi mengenai pengguna yang nantinya akan digunakan untuk proses selanjutnya*.* Informasi didapatkan dari memwawancarai pengguna secara langsung di kantor Geekgarden Software House.

#### **b. Analis Data**

Pada langkah ini dilakukannya analisis informasi yang didapat dari tahapan *emphatize.* Tahapan *define* pada metode *Design Thinking* digunakan dalam langkah ini*.* Penulis melakukan pengelolaan data untuk memilih fitur apa saja yang akan di tampilkan ke dalam aplikasi. Pengelolaan data tersebut dilakukan dengan cara HMW (*How Might We)*. Dari langkah ini penulis mendapatkan fitur sesuai dengan kebutuhan pengguna.

#### **c. Perancangan**

Langkah ini dilakukan setelah melakukan riset dan analisis data. Pada langkah ini digunakannya tahapan *ideate* dan *prototype* dalam metode *Design Thinking.* Berikut adalah penjelasan terkait tahapannya.

#### *1. Ideate*

Pada tahapan ini dilakukannya *brainstroming* untuk memecahkan masalah dan menciptakan sebuah solusi. Solusi tersebut adalah fitur-fitur yang nantinya digunakan untuk membuat desain antarmuka aplikasi.

### *2. Prototype*

Dalam tahapan ini dilakukan rancangan desain yaitu *prototype low fiedility* dan *prototype high fiedelity*. *Low fiedelity* berguna untuk mengetahui kebutuhan user dan mengomunikasikan dari berbagai konsep desain. *High fiedelity* yaitu sebuah prototipe yang sudah kompleks dari segi desain dan elemenya.

# **d. Pengujian**

Dalam tahapan ini dilakukannya pengujian desain antarmuka dalam bentuk *prototype* kepada klien. Pengujian dilakukan oleh senior tim UI/UX Geekgarden Software House. Hasil dari pengujian ini berupa umpan balik dari *stakeholder*. Umpan balik tersebut diterapkan untuk memperbaharui desain antarmuka.

#### <span id="page-26-0"></span>**3.3 Pelaksanaan Proyek dan Hasil**

#### <span id="page-26-1"></span>*3.3.1 Empathize*

Tahapan ini bertujuan untuk mendapatkan informasi dari pengguna mengenai kebutuhan dan keresahan pengguna. Cara mendapatkan informasi tersebut adalah dengan melakukan wawancara. Wawancara ini dilakukan oleh senior Geekgarden Software Houseyaitu Yasri Zayid secara langsung kepada pihak Sekar Kawung. Wawancara ini terdiri dari 5 pegawai Sekar Kawung yang bekerja di sektor lapangan. Adapun tugas dari pegawai Sekar Kawung yang berada di sektor lapangan antara lain yaitu menyurvei biodiversitas, budaya, dan lahan di suatu daerah. Wawancara ini bertujuan untuk menggali informasi dan memecahkan masalah dari calon pengguna.Dari pengumpulan data informasi, didapatkan sebuah gambaran keinginan pengguna yang nantinya akan diterapkan dalam aplikasi Basis Data Sekar Kawung. [Tabel 3.1](#page-26-2) menunjukkan tabel hasil dari proses wawancara.

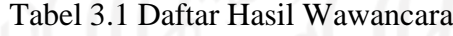

<span id="page-26-2"></span>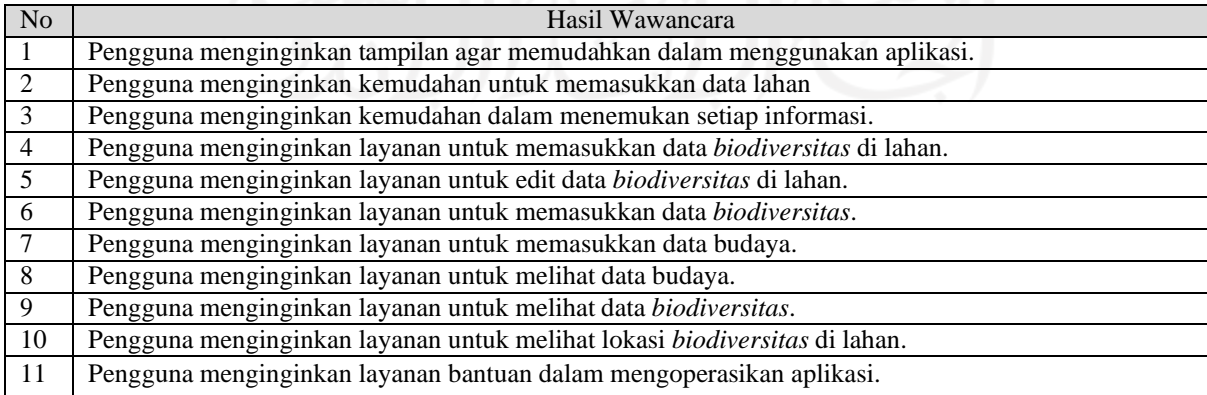

### <span id="page-27-0"></span>*3.3.2 Define*

Tahapan ini adalah tahapan mengolah hasil dari wawancara berupa pertanyaan yang akan dicarikan penyelesaiannya. Proses mengolah suatu masalah dapat dilakukan dengan cara mendefinisikannya terlebih dahulu. Pendefinisian masalah dilakukan dengan proses menjabarkan setiap kemungkinan suatu masalah, karena setiap masalah ada sebab dan akibat. Hasil dari proses pendefinisian masalah hingga didapatkan sebuah informasi yang jelas sebagai berikut :

<span id="page-27-1"></span>

| Problem/Need                                | Insight                                                  |  |  |  |  |  |
|---------------------------------------------|----------------------------------------------------------|--|--|--|--|--|
| Pegawai lapangan menginginkan aplikasi yang | Halaman <i>input</i> data tidak sesuai dengan kebutuhan  |  |  |  |  |  |
| dapatmempermudah pekerjaanya ketika di      | pengguna seperti menginput data lahan, data budaya,      |  |  |  |  |  |
| lapangan.                                   | data biodiversitas.                                      |  |  |  |  |  |
| Pegawai lapangan menginginkan kemudahan     | Setiap daerah lahan belum semuanya tercantum ke          |  |  |  |  |  |
| dalam mencari lokasi setiap daerah.         | dalam google maps.                                       |  |  |  |  |  |
| Pegawai lapangan menginginkan kemudahan     | data<br>dicari<br>Setiap<br>akan<br>tidak<br>ada<br>yang |  |  |  |  |  |
| mencarisetiap informasi data.               | pengkategoriannya.                                       |  |  |  |  |  |
| Pegawai lapang menginginkan panduan cara    | Tidak semua pengguna dapat menggunakan aplikasi,         |  |  |  |  |  |
| menggunakan aplikasi.                       | dikarenakan belum pernah menggunakan aplikasi saat       |  |  |  |  |  |
|                                             | bekerja.                                                 |  |  |  |  |  |
| Pengguna menginginkan fitur edit data lahan | Kesalahan dalam proses memasukkan data lapangan          |  |  |  |  |  |
| ketika memasukkan data yang salah.          | sering terjadi karena beberapa faktor.                   |  |  |  |  |  |
|                                             |                                                          |  |  |  |  |  |
| Pengguna lapangan dan pengguna kantor       | Setiap data belum di kategorikan sesuai dengan           |  |  |  |  |  |
| menginginkan fitur list data budaya, data   | jenisnya.                                                |  |  |  |  |  |
| lahan, dan data biodiversitas               |                                                          |  |  |  |  |  |

Tabel 3.2 Tabel Pendefinisian Masalah

Setelah mendefinisikan masalah, proses selanjutnya yaitu menemukan suatu solusi dari permasalahan tersebut menggunakan bantuan HMW (*How Might We*). HMW (*How Might We*) adalah cara untuk mengubah permasalahan menjadi bentuk pertanyaan, karena setiap permasalahan pasti ada penyelesaiannya. *How* adalah pertanyaan yang berasal dari permasalahan sedangkan *might* adalah solusi dari jawaban pertanyaan. [Tabel](#page-27-3) menunjukkan *How Might We.*

<span id="page-27-3"></span>Tabel 3.3 Tabel How Migt We

<span id="page-27-2"></span>

| How?                                              | Might?                                            |
|---------------------------------------------------|---------------------------------------------------|
| Bagaimana cara aplikasi dapat dengan mudah di     | Membuat fitur yang sesuai dengan kebutuhan        |
| gunakan untuk pegawai yang berada di lapangan?    | kerja pengguna.                                   |
| Bagaimana cara memudahka pegawai lapangan dalam   | Membuat fitur lokasi yang terintegrasidengan      |
| memasukkan lokasi daerah saat berada di lapangan? | google maps.                                      |
| Bagaimana cara agar data mudah di cari?           | Membuat fitur kategori data.                      |
| Bagaimana cara pegawai lapangan agar tidak        | Membuat fitur<br>bantuancara                      |
| binggung saat menggunakan aplikasi?               | menggunakan aplikasi.                             |
| Bagaimana cara agar pegawai lapangan dapat        | Membuat fitur edit data lahan pada aplikasi.      |
| mengedit datalahan ketika salah dalam pengerjaan? |                                                   |
| Bagaimana cara pegawai menemukan data yang list   | Membuat fitur basis data lahan, data budaya, data |
| budaya, data lahan, dan data biodiversitas?       | data biodiversitas.                               |

Dari tabel 3.2 dan 3.3 dapat disimpulkan bahwa masalah utama dari pengguna yang nantinya akan di implementasikan ke dalam bentuk fitur aplikasi yaitu :

- 1. Pegawai lapangan membutuhkan fitur input data lahan, input data budaya, inut data biodiversitas.
- 2. Pegawai lapangan membutuhkan fitur untuk menemukan lokasi suatu daerah.
- 3. Pegawai lapangan membutuhkan fitur kategori agar mudah dalam menemukan setiap informasi data.
- 4. Pengguna lapangan membutuhkan fitur bantuan untuk menggunakan aplikasi,
- 5. Pengguna lapangan membutuhkan fitur edit data lahan.
- 6. Pengguna lapangan dan pengguna kantor membutuhkan fitur list data lahan, data budaya, dan data biodiversitas.

# <span id="page-28-0"></span>*3.3.3 Ideate*

Pada fase *ideate*, tim mengumpulkan beberapa ide solusi dan umpan balik berdasarkan masalah pengguna. Solusi tersebut dapat ditemukan melalui *brainstorming*. *Brainstorming* adalah cara untuk mendapatkan suatu solusi masalah dengan keterbukaan setiap anggota serta dapat menghargai pendapat orang lain, solusi tersebut nantinya diimplementasikan menjadi desain antarmuka pengguna(Amin, 2016). Hasil dari proses *brainstorming* akan diolah dan disusun kembali berdasarkan aspek yang kebutuhan pengguna. [Gambar 3.1](#page-28-1) adalah gambar hasil brainstorming.

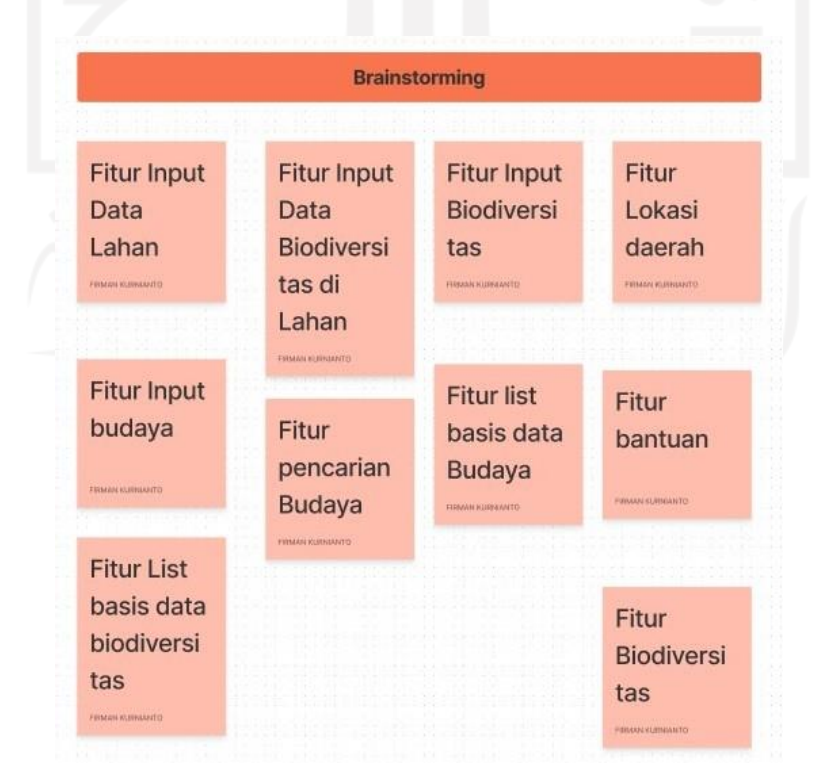

<span id="page-28-1"></span>Gambar 3.1 Hasil *Brainstorming*

Hasil *brainstorming* yang dilakukan bersama tim menghasilkan sekumpulan fitur yang diprioritaskan sesuai dengan semua aspek kebutuhan calon pengguna. [Tabel](#page-29-0) 3.4 menunjukkan

<span id="page-29-0"></span>

| Nomor | Fitur Menu <i>Input</i> Data              | Fitur Menu Basis Data               | Menu Profil       |
|-------|-------------------------------------------|-------------------------------------|-------------------|
|       | Fitur <i>Input</i> Data Lahan             | Fitur List Budaya                   | Fitur Bantuan     |
|       | Fitur <i>Input Biodiversitas</i> di Lahan | Fitur List <i>Biodiversitas</i>     | Fitur Kelola Akun |
|       | <b>Fitur Input Biodiversitas</b>          | Fitur List Lokasi dan<br>Data Lahan | Fitur Akun        |
|       | Fitur <i>Input</i> Budaya                 |                                     |                   |

Tabel 3.4 Fitur Aplikasi Basis Data Sekar Kawung

Setelah menemukan sejumlah fitur yang sesuai dengan kebutuhan calon pengguna, langkah selanjutnya yaitu merancang sebuah *user flow* dan *sitemap* alur sistem. Berikut gambaran *user flow* dan *site map*.

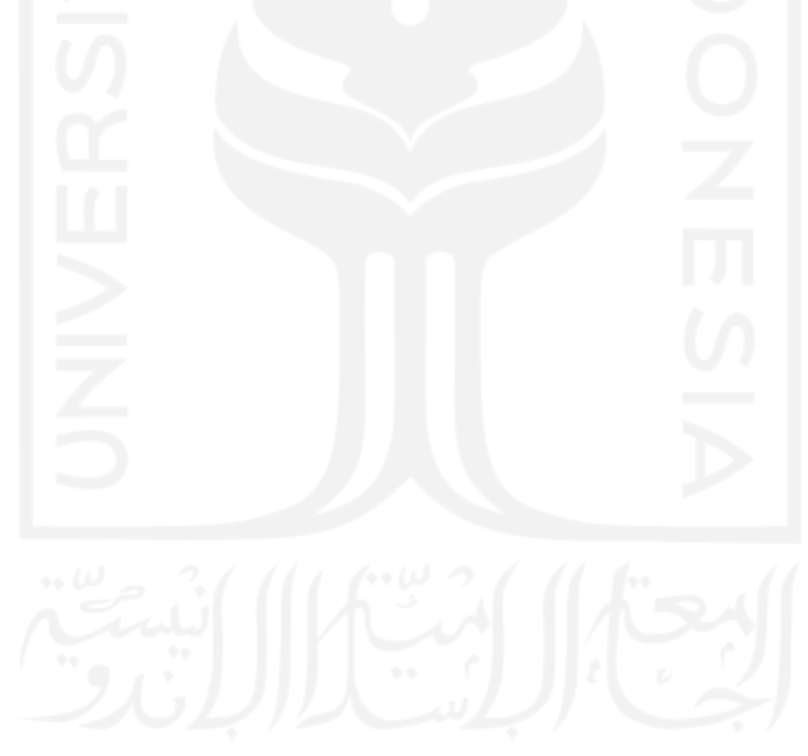

## *1. Site map*

*Site map* adalah alur rancangan halaman di dalam sistem atau peta dari sebuah sistem. Peta itu mencakup daftar semua informasi di dalam sistem, dibagi ke dalam halaman dan fitur. *Site map* ini berupa diagram agar memudahkan tim pengembang untuk pembangunan aplikasi. [Gambar 3.2 m](#page-30-0)enunjukkan *site map* aplikasi Basis Data Sekar Kawung

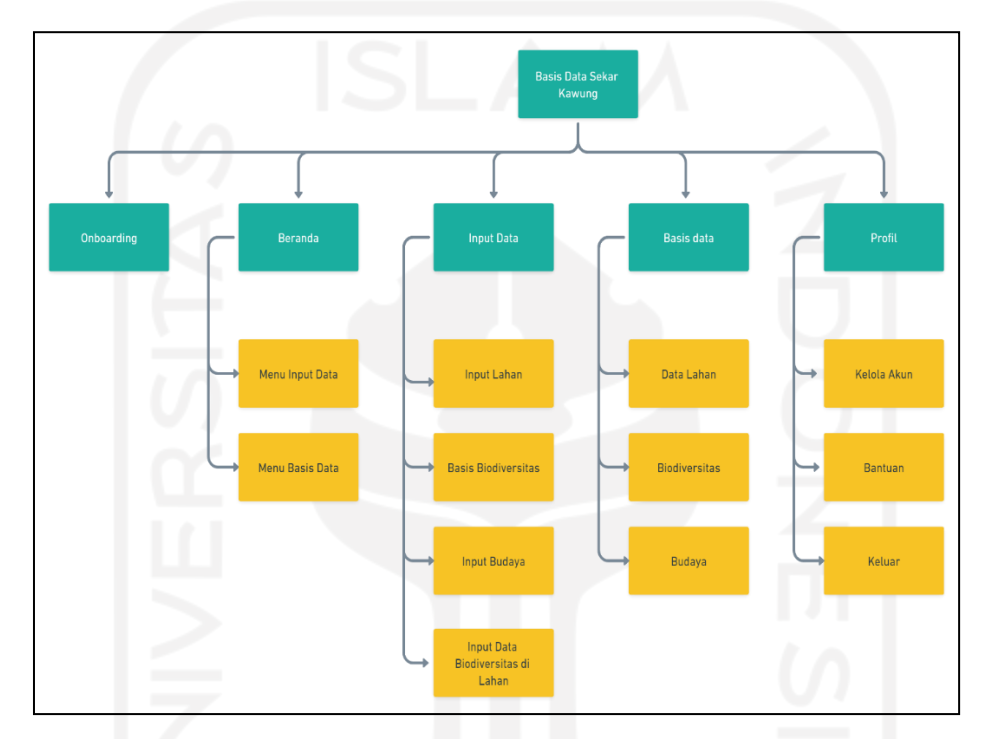

Gambar 3.2 *Site map* Aplikasi Basis Data Sekar Kawung

## <span id="page-30-0"></span>*2. User Flow*

*User flow* adalah alur dari sebuah aplikasi yang digunakan pengguna untuk melihat langkah-langkah yang perlu diambil untuk menyelesaikan tugas. Langkah-langkah ini akan membantu pengguna untuk menyelesaikan tugas atau mencapai tujuan akhir. Dalam tahapan ini penulis membuat *user flow* menggunakan *tools* Whimsical. Berikut adalah gambar dari *user flow*.

# *a. User flow Register* **dan** *Login*

*User flow* ini menjelaskan langkah untuk *login* dan *register* aplikasi. Pengguna yang sudah memiliki akun bisa langsung *login,* dengan memasukkan *email* dan *password* yang sudah terdaftar sebelumnya. [Gambar 3.3 m](#page-31-0)enunjukkan *user flow register* dan *login*.

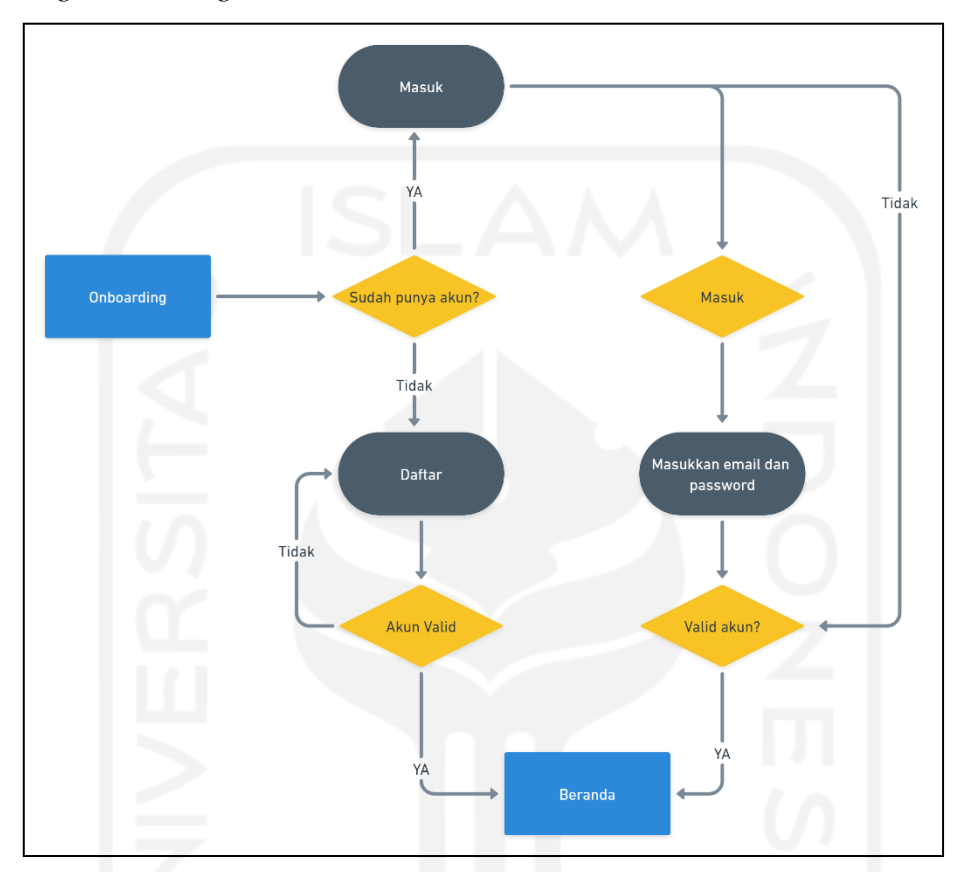

Gambar 3.3 *User flow* – *Register* dan *Login*

# <span id="page-31-0"></span>**b.** *User flow Input* **Data Lahan**

User flow ini menjelaskan langkah untuk meng*input* data *biodiversitas* lahan. Pengguna dapat mengakses halaman *input* data *biodiversitas* lahan dengan fitur *input* data pada halaman beranda. [Gambar 3.4 m](#page-32-0)enunjukkan *user flow input* data lahan.

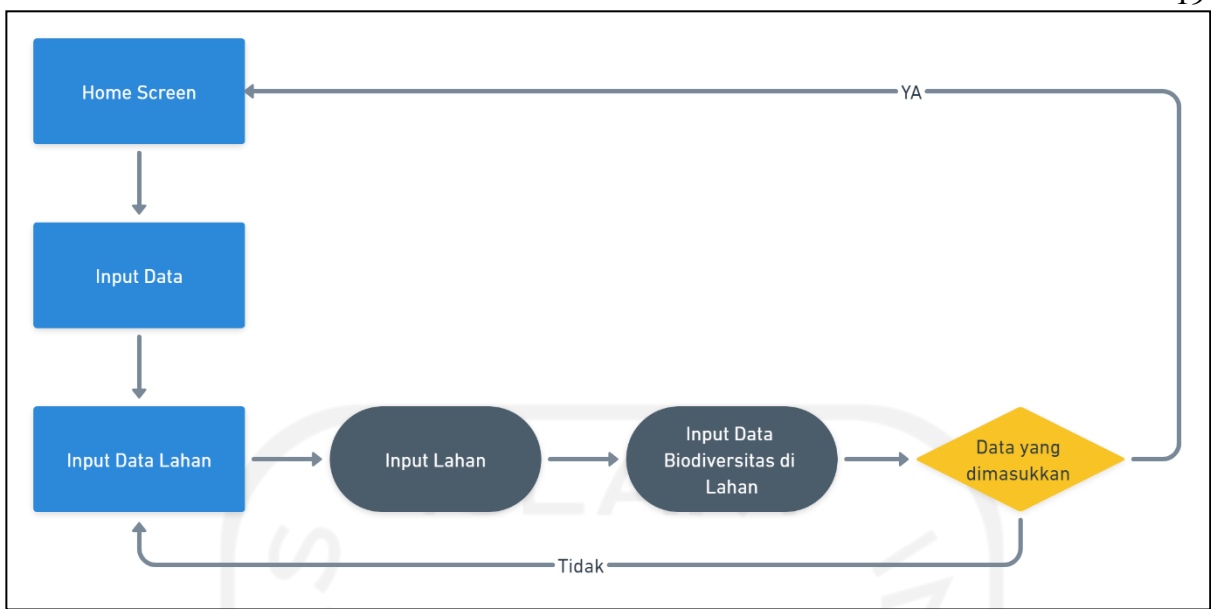

Gambar 3.4 *User flow* – *Input* data lahan

# <span id="page-32-0"></span>**c.** *User flow* **Edit Data Lahan**

*User flow* ini menjelaskan langkah untuk mengedit data lahan. Pengguna dapat mengaksesfitur ini untuk mengedit,menghapus dan menambah data lahan. [Gambar](#page-32-1) [3.5](#page-32-1) menunjukkan *user flow* edit data lahan.

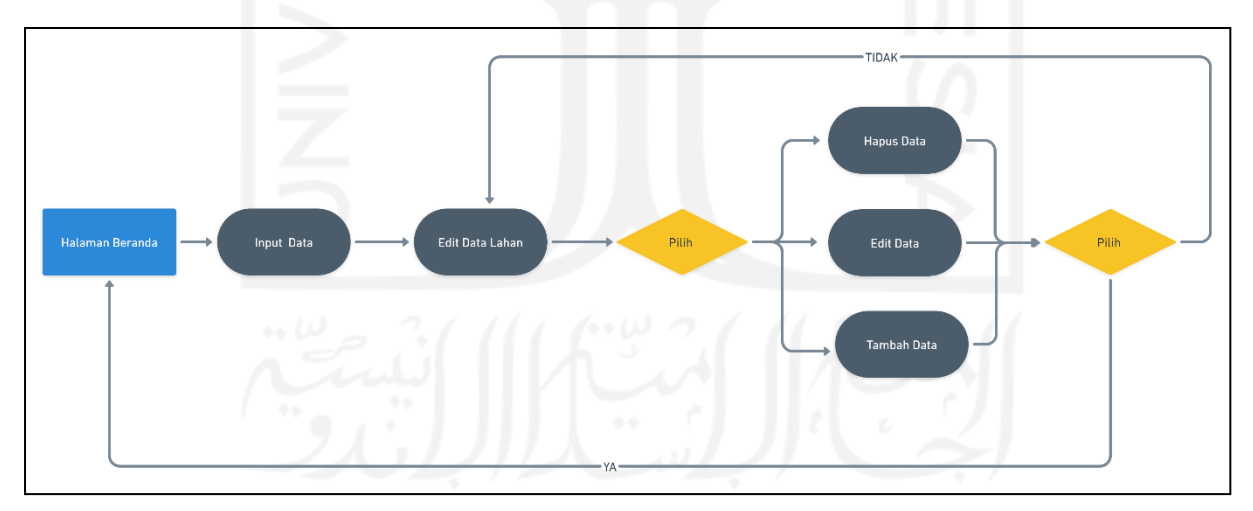

<span id="page-32-1"></span>Gambar 3.5 *User flow* – Edit data lahan

19

# **d.** *User flow input* **data budaya**

*User flow* ini menjelaskan langkah untuk meng*input Biodiversitas*. Data tersebut adalah data nama pohon, jumlah, umur, jenis. [Gambar 3.6 m](#page-33-0)enunjukkan *user flow input* data budaya.

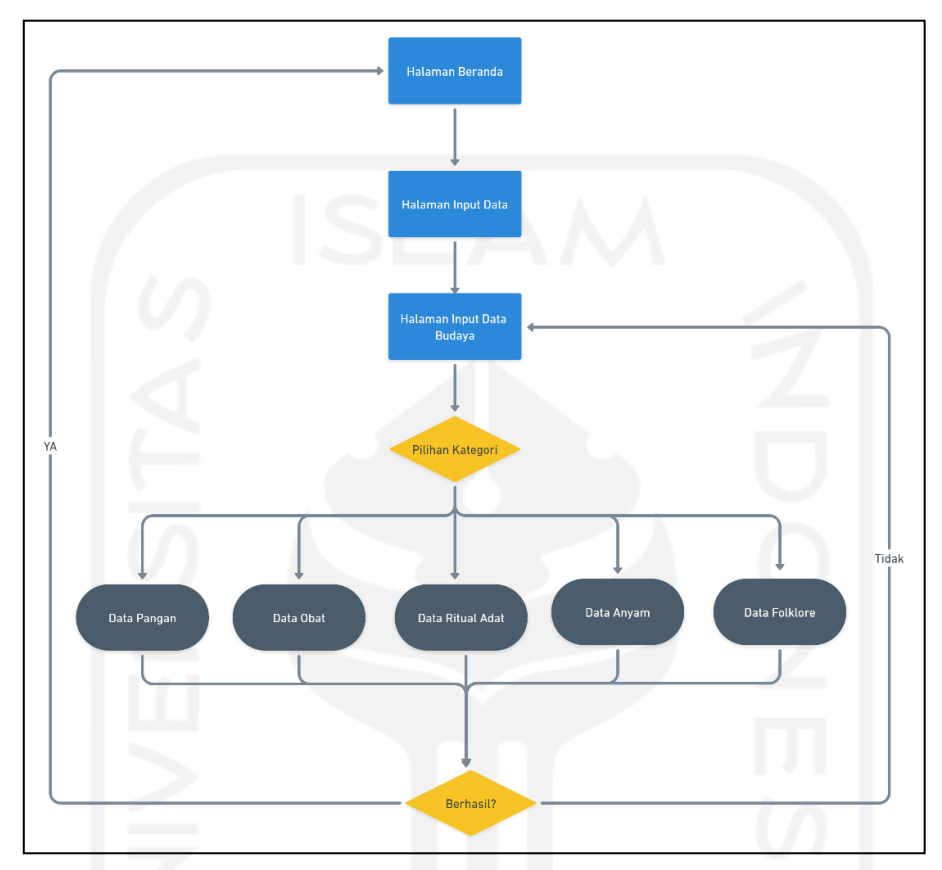

Gambar 3.6 *User flow* – *Input* data budaya

# <span id="page-33-0"></span>*e. User flow input* **data** *biodiversitas*

*User flow* ini menjelaskan langkah untuk meng *input biodiversitas*. Data tersebut ada tiga kategori yaitu gen, spesies dan ekosistem. [Gambar 3.7 m](#page-34-0)enunjukkan *user flow input* data *biodiversitas*.

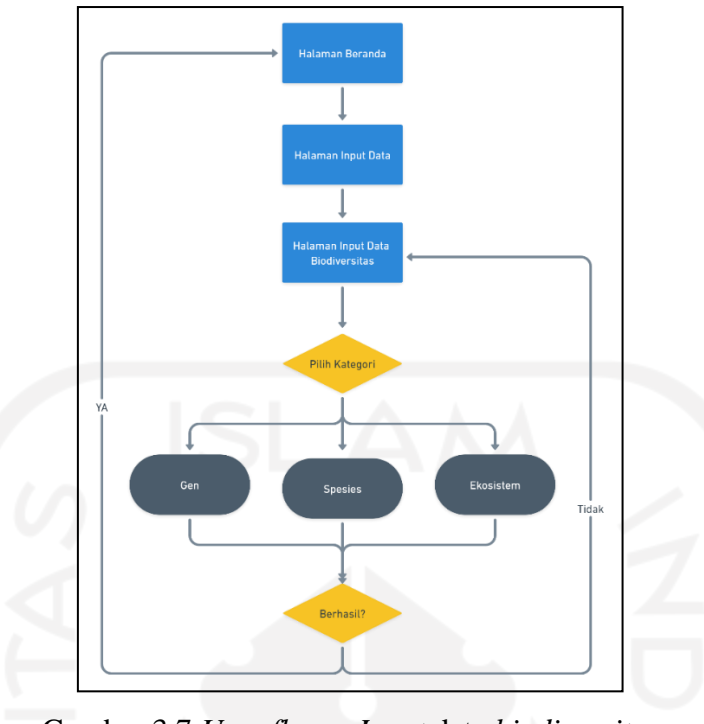

Gambar 3.7 *User flow* – *Input* data *biodiversitas*

# <span id="page-34-0"></span>**f.** *User flow* **basis data lahan**

*User flow* ini menjelaskan langkah untuk melihat data lokasi lahan *biodiversitas*. Pengguna dapat mengakses halaman ini di menu data peta. [Gambar](#page-35-0) 3.8 menunjukkan *user flow* basis data lahan.

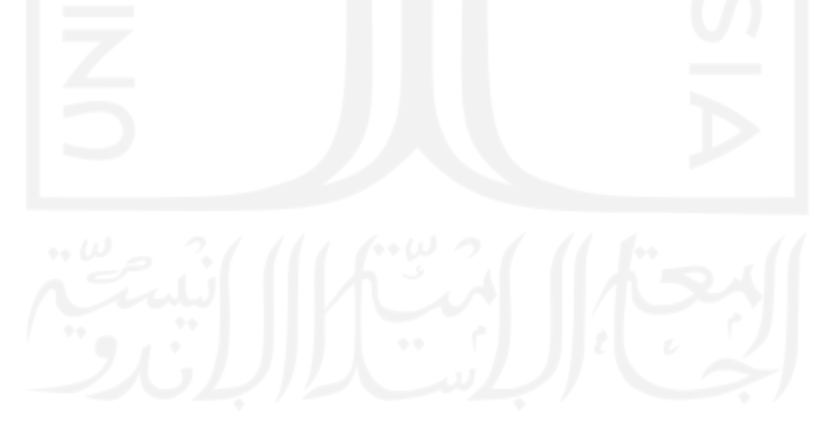

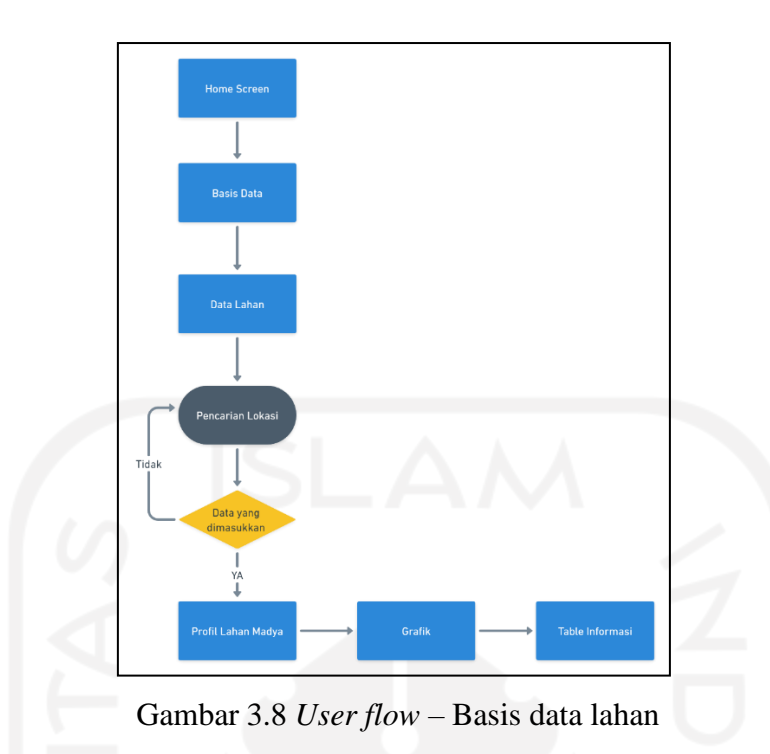

# <span id="page-35-0"></span>*g. User flow* **basis data** *biodiversitas*

*User flow* ini menjelaskan langkah untuk melihat data *biodiversitas*. Data tersebut Pengguna dapat mengakses halaman data *biodiversitas* pada menu basis *biodiversitas*. [Gambar](#page-35-1) 3.9 menunjukkan *user flow* basis data *biodiversitas.*

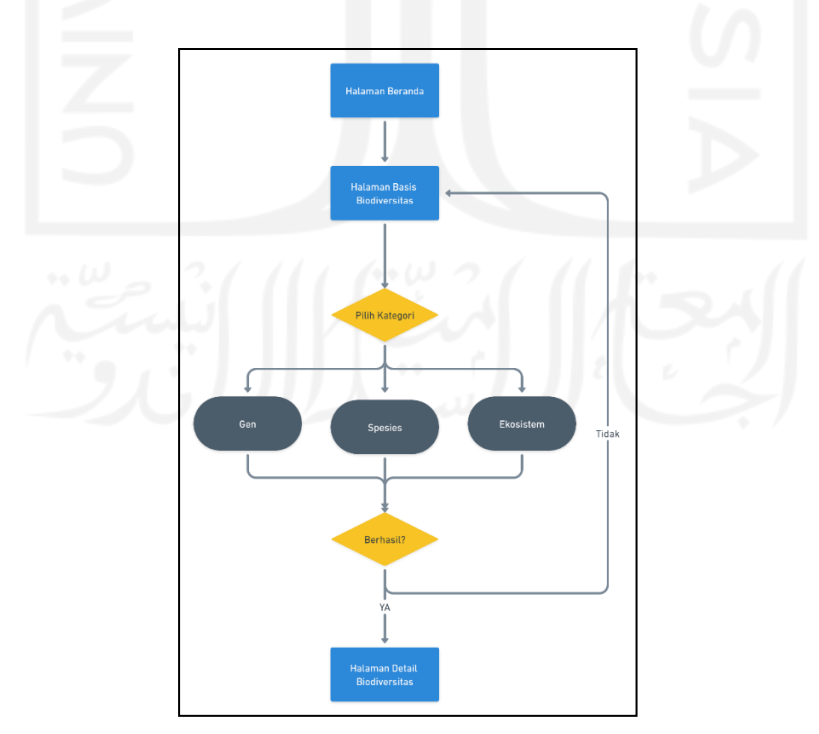

<span id="page-35-1"></span>Gambar 3.9 *User flow* – basis data *biodiversitas*

# **h.** *User flow* **basis data budaya**

*User flow* ini menjelaskan langkah untuk melihat data budaya. Data tersebut Pengguna dapat melihat detail data budaya sesuai kategori. [Gambar](#page-36-0) 3.10 menunjukkan *user flow* basis data budaya

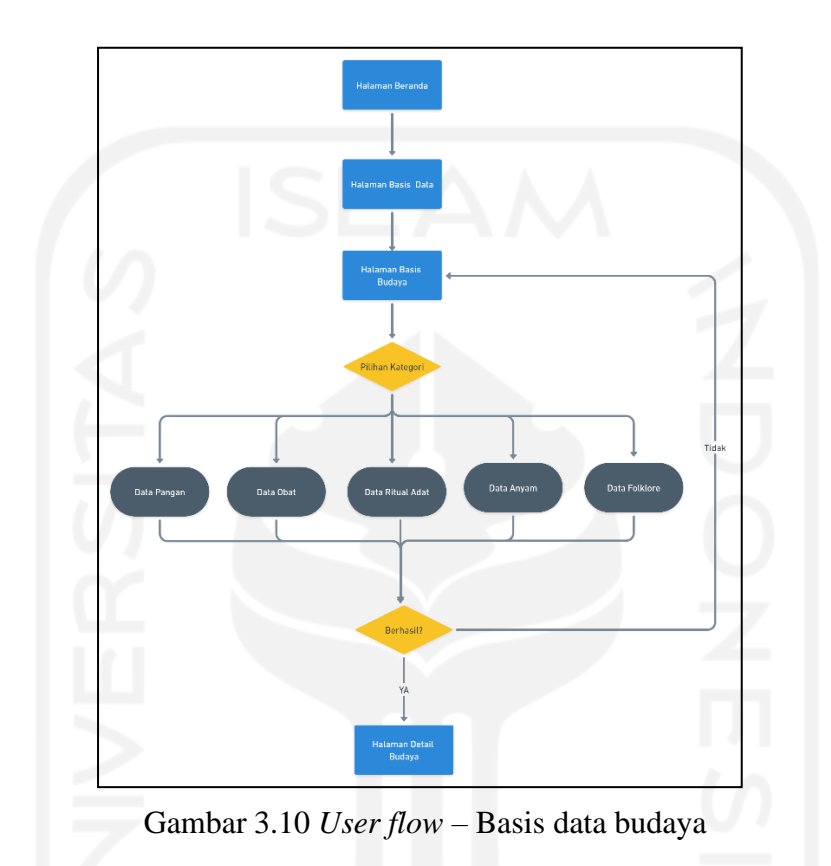

# <span id="page-36-0"></span>**i.** *User flow* **profil kelola akun**

*User flow* ini menjelaskan langkah untuk kelola akun. Halaman kelola akun terdapat pada menu profil. [Gambar](#page-36-1) 3.11 menunjukkan *user flow* profil kelola akun.

<span id="page-36-1"></span>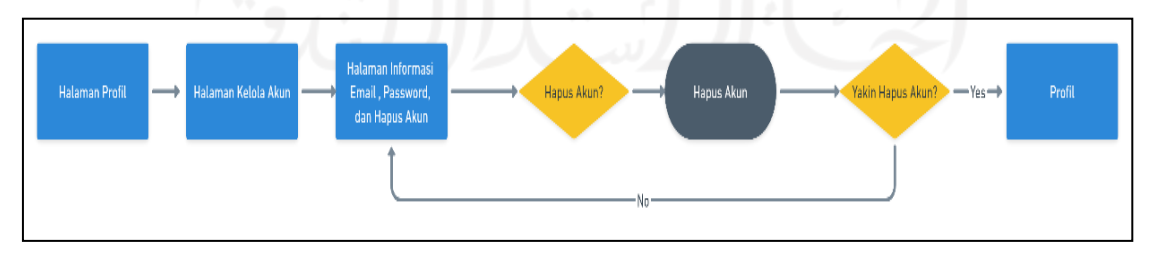

Gambar 3.11 *User flow* – Profil kelola akun

### **j.** *User flow* **bantuan**

*User flow* ini menjelaskan langkah untuk melihat bantuan menggunakan aplikasi ini. Pengguna dapat mengakses halaman bantuan dengan memilih menu profil di *navigator bar*. [Gambar](#page-37-1) 3.12 menunjukkan *user flow* bantuan.

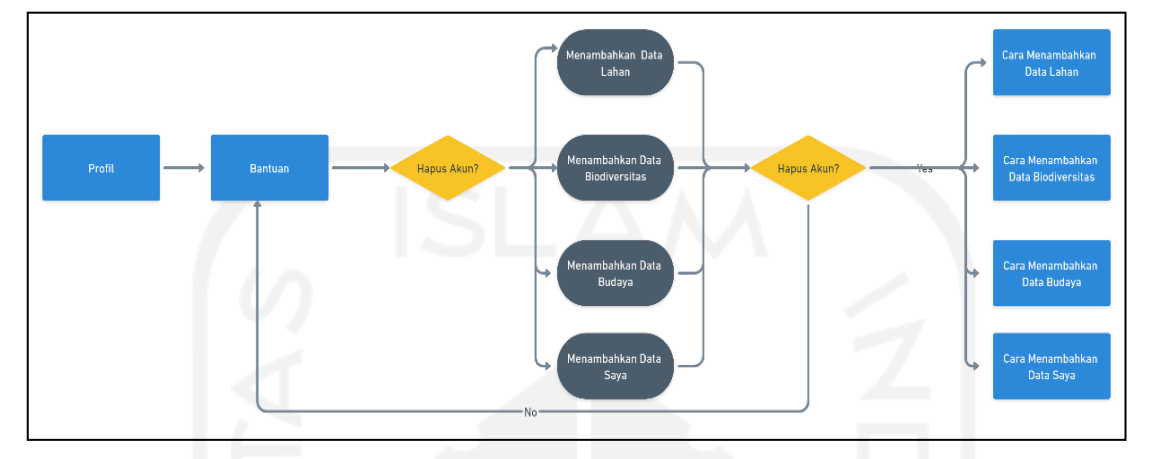

Gambar 3.12 *User flow* – Bantuan

# <span id="page-37-1"></span><span id="page-37-0"></span>*3.3.4 Prototype*

Prototype digunakan untuk memvisualisasikan sebuah design menjadi sistem untuk dipresentasikan ke klien. Dalam proyek ini penulis membuat *wireframe low fidelity* dan *high fidelity.*

# • *Wireframe low fiedelity*

*Wireframe* ini dibuat untuk mengetahui jumlah *user interfac*e yang dibutuhkan dalam aplikasi sesuai dengan *sitemap* dan *userflow.* Berikut ini adalah *wireframe low fiedelity* yang telah dibuat untuk aplikasi Basis Data Sekar Kawung.

## **a.** *Wireframe low fiedelity* **Masuk**

*Wireframe low fidelity* masuk ini merupakan halaman awal sebelum pengguna menggunakan aplikasi. Pada *wireframe* ini terdapat beberapa *content* seperti *header, text field input email* dan *password*. [Gambar](#page-38-0) 3.13 menunjukkan *wireframe low fiedelity* masuk.

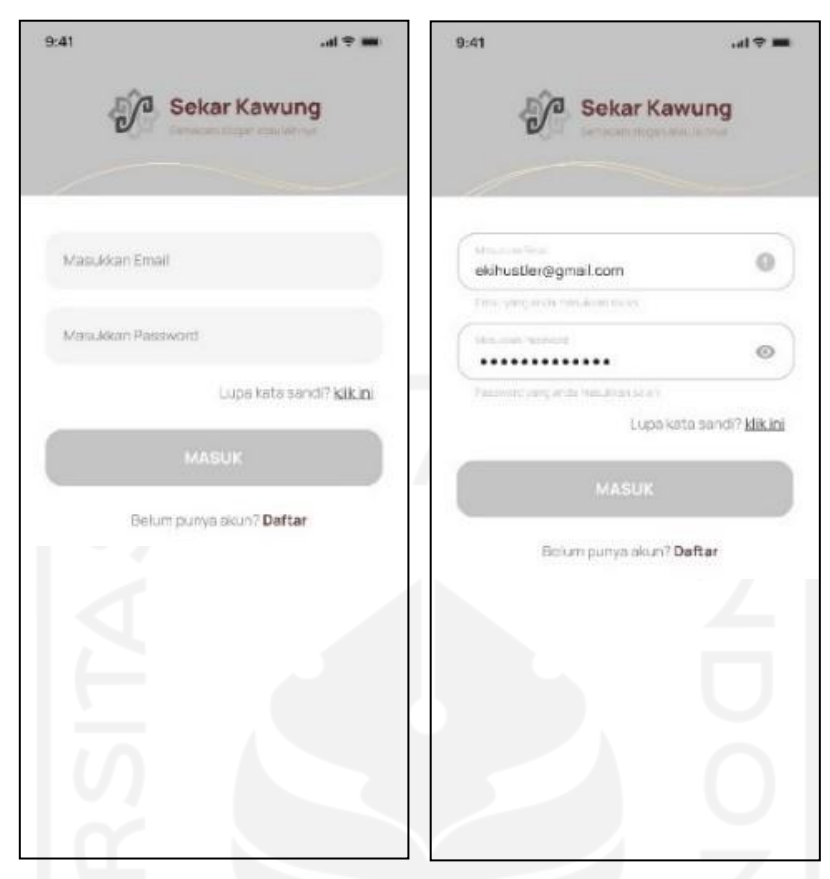

Gambar 3.13 *Wireframe low fiedelity* – Masuk

# <span id="page-38-0"></span>**b.** *Wireframe low fiedelity* **daftar**

*Wireframe low fidelity* daftar ini merupakan halaman pengguna untuk mendaftar akun sebelum pengguna menggunakan aplikasi. Halaman ini berisi *content* seperti nama lengkap, *email*, dan *password*. [Gambar 3.14 m](#page-39-0)enunjukkan *wireframe low fiedelity* daftar.

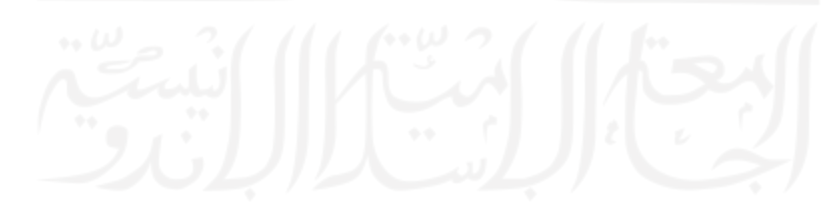

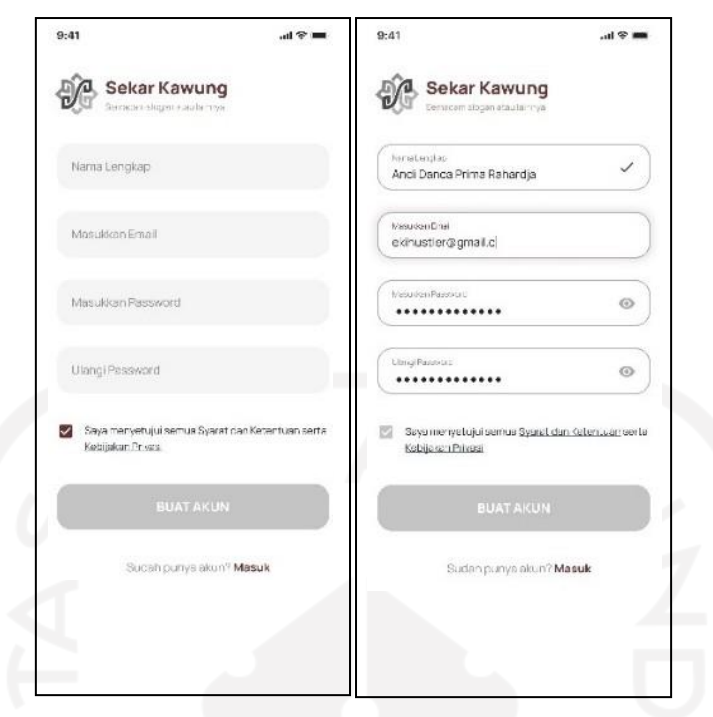

Gambar 3.14 *Wireframe low fiedelity* - Daftar

# <span id="page-39-0"></span>**c.** *Wireframe low fiedelity* **halaman utama**

*Wireframe low fidelity* ini merupakan halaman utama pengguna, di halaman ini terdapat menu *input* datad an basis data. Ada 4 menu navigation bar yaitu menu beranda, tambah, list, profil.

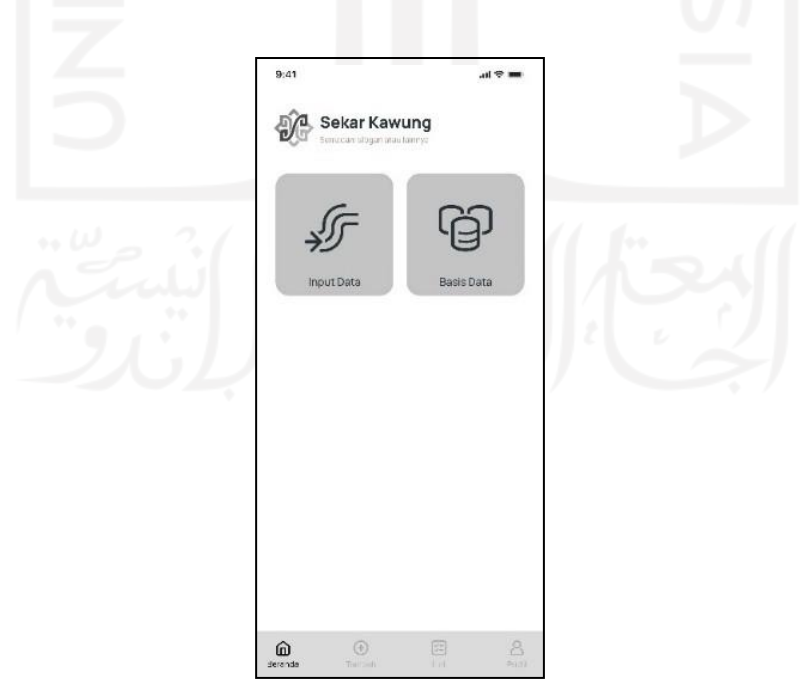

<span id="page-39-1"></span>Gambar 3.15 *Wireframe low fiedelity* – Halaman utama

#### **d.** *Wireframe low fiedelity* **halaman** *input* **data lahan**

*Wireframe low fidelity input* data lahan ini merupakan halaman pengguna untuk memasukkan data lahan seperti alamat pemilik, deskripsi, koordinat lahan, keterangan lahan, luas lahan, status lahan, jenis lahan, unggah foto. Pada halaman selanjutnya ada halaman *input* data *biodiversitas* di lahan disini pengguna meng*input* nama pohon, umur pohon, jumlah, jenis. [Gambar 3.16 m](#page-40-0)enunjukkan *wireframe low fiedelity input* data lahan.

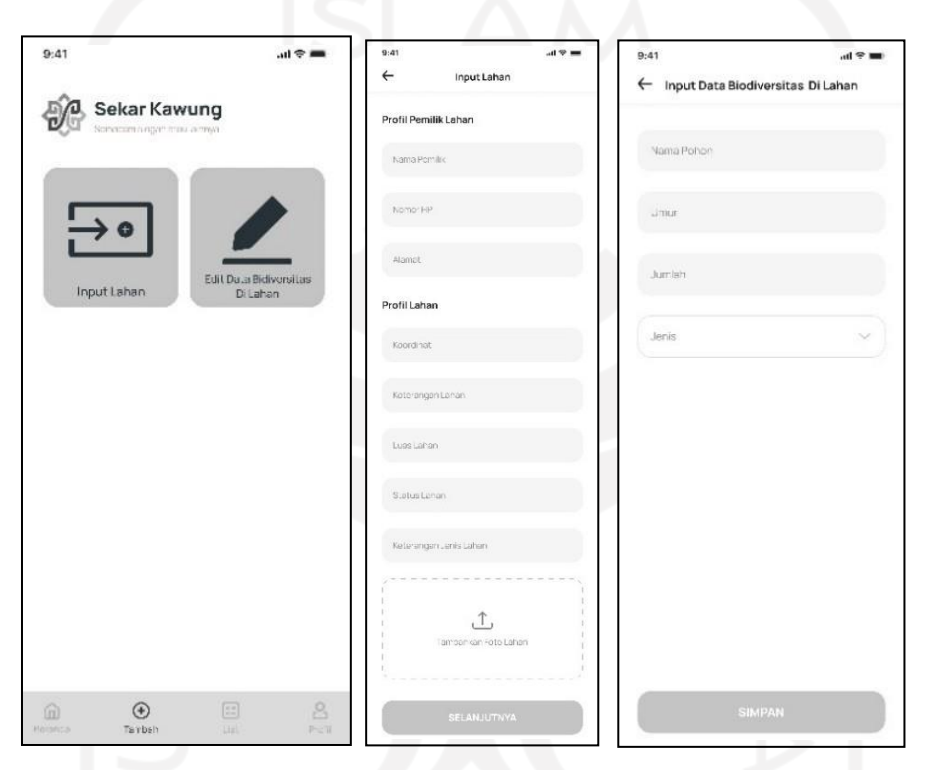

<span id="page-40-0"></span>Gambar 3.16 *Wireframe low fiedelity* – Halaman *input* data lahan

#### **e.** *Wireframe low fiedelity* **halaman edit data** *biodiversitas* **di lahan**

*Wireframe low fidelity* edit data *biodiversitas* di lahan, disini pengguna dapat menyunting data, tambah data, dan menghapus data. Pengguna dapat menemukan halaman ini di menu *input* data lalu akan tampil menu edit data *biodiversitas* di lahan. [Gambar](#page-41-0) 3.17 menunjukkan *wireframe low fiedelity* edit data *biodiversitas* di lahan.

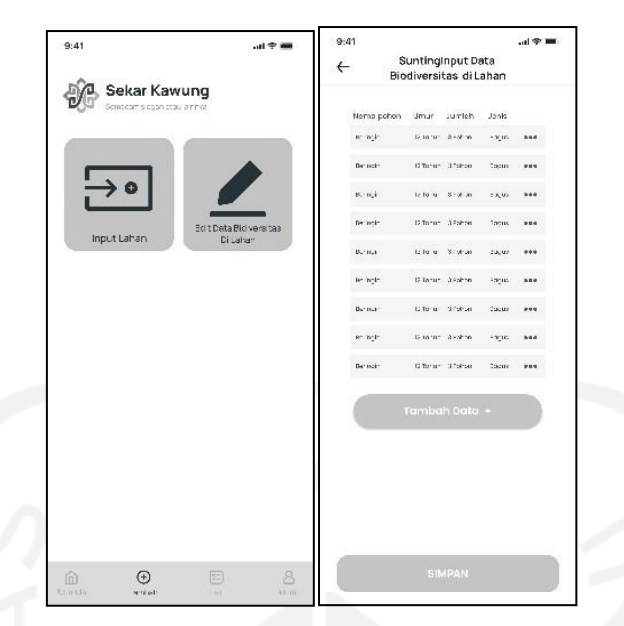

Gambar 3.17 *Wireframe low fiedelity* – edit data *biodiversitas* di lahan

# <span id="page-41-0"></span>*f. Wireframe low fiedelity* **halaman** *input* **data** *biodiversitas*

*Wireframe low fidelity input* data *biodiversitas* di lahan ini merupakan halaman pengguna untuk meng*input biodiversitas* seperti data nama lokal, nama latin, kategori, deskripsi, dan foto *biodiversitas* di lahan. Pengguna dapat memasukkan data sesuai kategori. [Gambar](#page-41-1) 3.18 menunjukkan *wireframe low fiedelity input* data *biodiversitas*

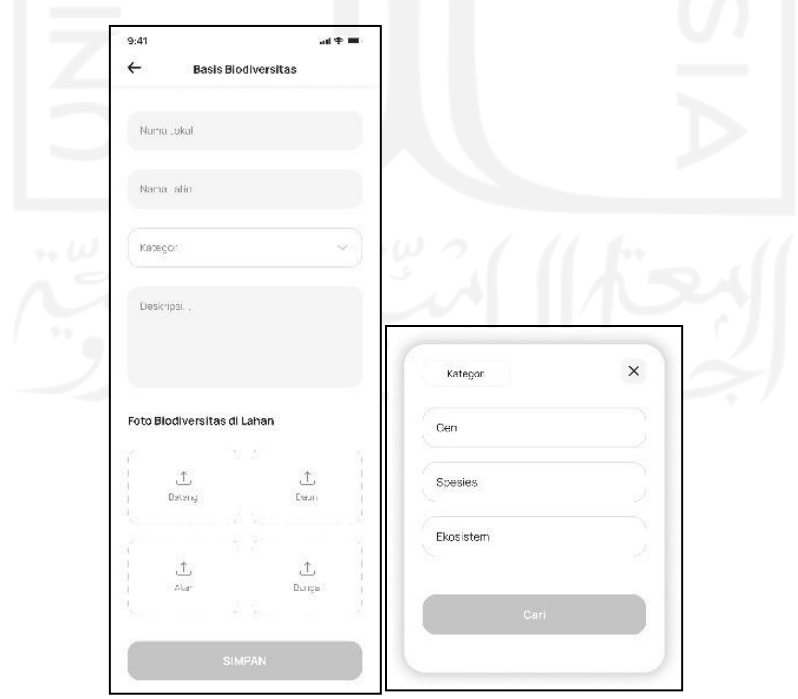

<span id="page-41-1"></span>Gambar 3.18 *Wireframe low fiedelity* – *Input* data *biodiversitas*

## **g.** *Wireframe low fiedelity* **halaman** *input* **data budaya**

*Wireframe low fidelity input* data budaya ini merupakan halaman pengguna untuk memasukkan data nama budaya, kategori, deskripsi, upload foto budaya. Terdapat jenis kategori budaya seperti makanan, obat-obatan, folklore, ritual adat, dan anyam. Khusus di halaman budaya pangan sedikit berbeda karena adanya keterangan waktu hidangkan dalam makanan.

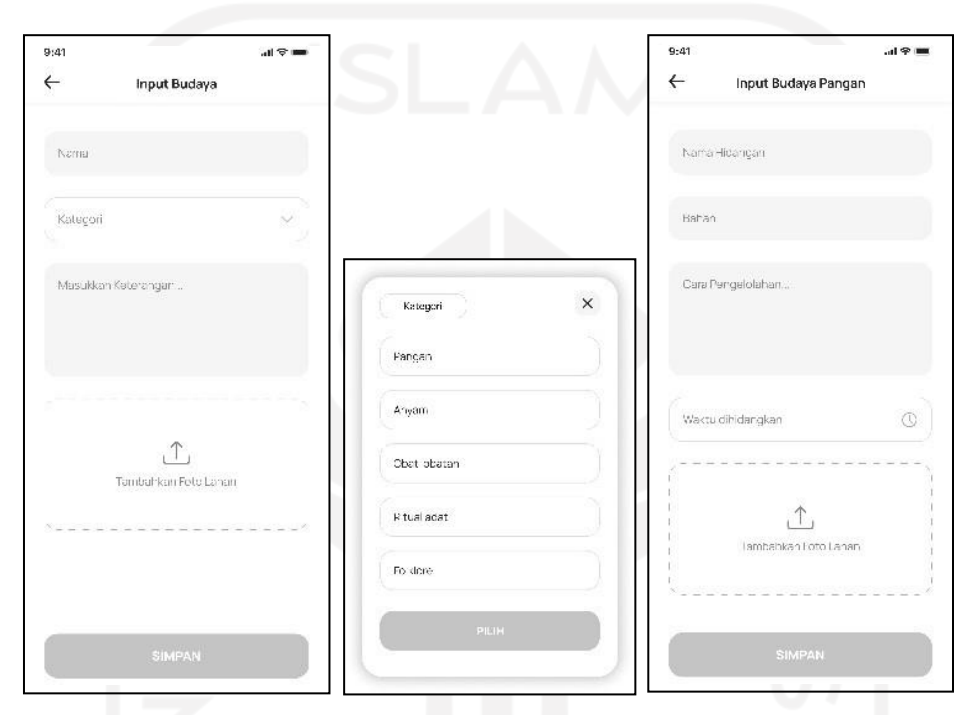

Gambar 3.19 *Wireframe low fiedelity* – *Input* data budaya

# <span id="page-42-0"></span>**h.** *Wireframe Low fiedelity* **Halaman Basis Data Lahan**

*Wireframe low fidelity* basis data lahan merupakan halaman yang menginformasikan tentang wilayah persebaran *biodiversitas* di lahan dan profil data lahan. Di halaman ini terdapat informasi mengenai lokasi lahan, jumlah pohon, pemilik pohon, luas lahan, dan letak geotangging lahan. [Gambar](#page-43-0) 3.20 menunjukkan *wireframe low fiedelity* halaman basis data lahan.

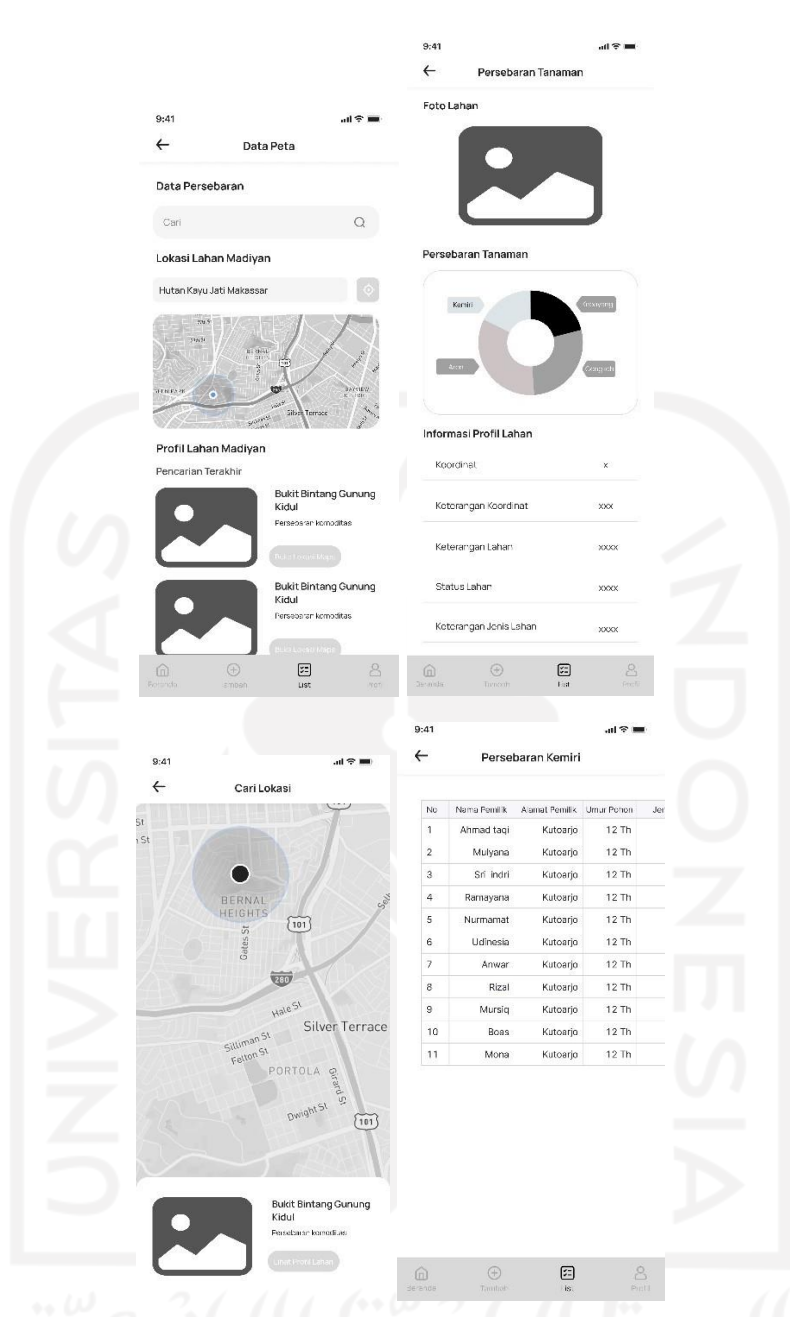

Gambar 3.20 *Wireframe low fiedelity* – Basis data lahan

# <span id="page-43-0"></span>*i. Wireframe low fiedelity* **halaman basis data** *biodiversitas*

*Wireframe low fidelity* basis data *biodiversitas* merupakan tampilan untuk mencari informasi mengenai kumpulan dari semua *biodiversitas* yang telah di buat sebelumnya oleh pengguna. Di dalam halaman ini terdapat fitur pencarian, kategori dan detail mengenai *biodiversitas*. [Gambar](#page-44-0) 3.21 menunjukkan *wireframe low fiedelity* halaman basis data *biodiversitas*.

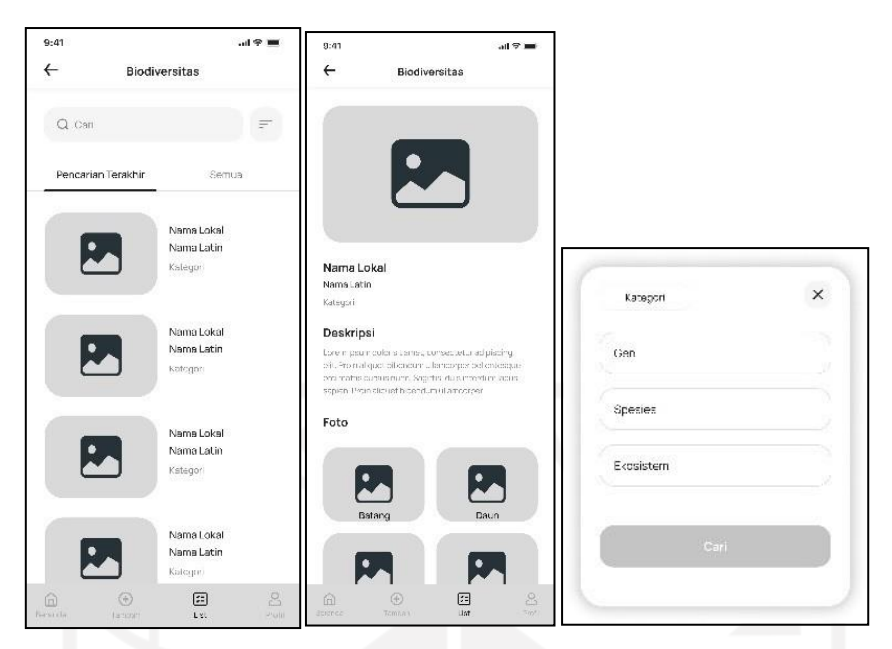

Gambar 3.21 *Wireframe low fiedelity* – Basis data *biodiversitas*

# <span id="page-44-0"></span>**j.** *Wireframe low fiedelity* **halaman basis data budaya**

*Wireframe low fidelity* basis data budaya merupakan tampilan untuk mencari informasi mengenai kumpulan dari semua budaya lainnya yang telah di dimasukkan pengguna. Dalam tampilan ini terdapat fitur seperti pencarian, kategori dan detail mengenai budaya. Dalam bagian kategori terdapat pangan, anyam, obat-obatan, ritual adat dan folklore. [Gambar](#page-45-0) 3.22 menunjukkan *wireframe low fiedelity* basis data budaya

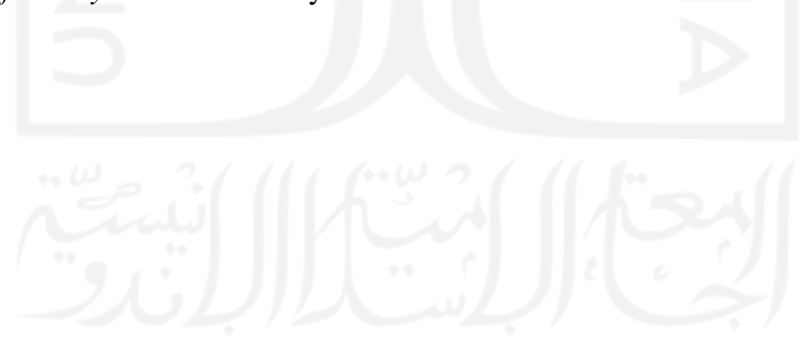

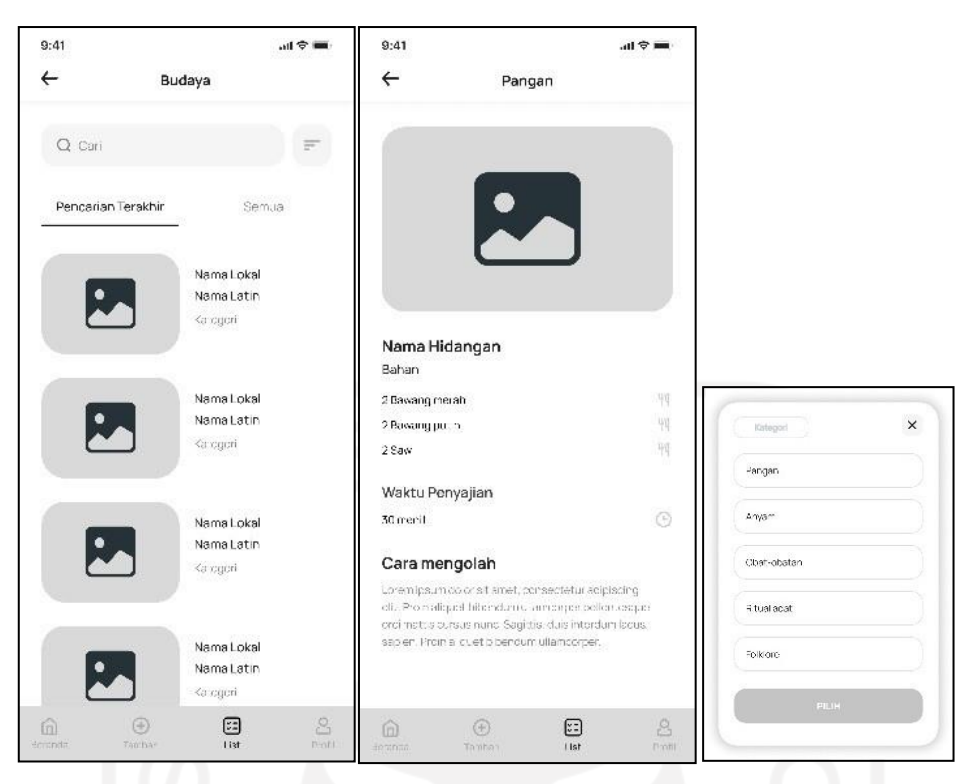

Gambar 3.22 *Wireframe low fiedelity* – Basis data budaya

# <span id="page-45-0"></span>**k.** *Wireframe low fiedelity* **halaman profil**

*Wireframe low fidelity* menampilkan info mengenai data pribadi. Pada halaman ini terdapat beberapa fitur yaitu kelola akun, bantuan, dan keluar akun. [Gambar 3.23](#page-46-0) menunjukkan *wireframe low fiedelity* halaman profil.

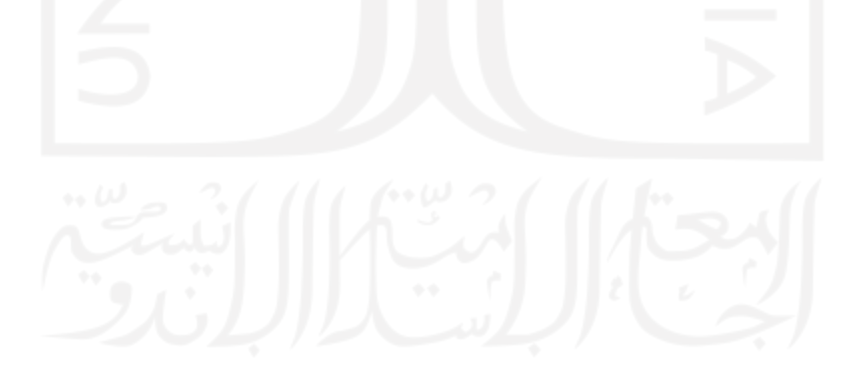

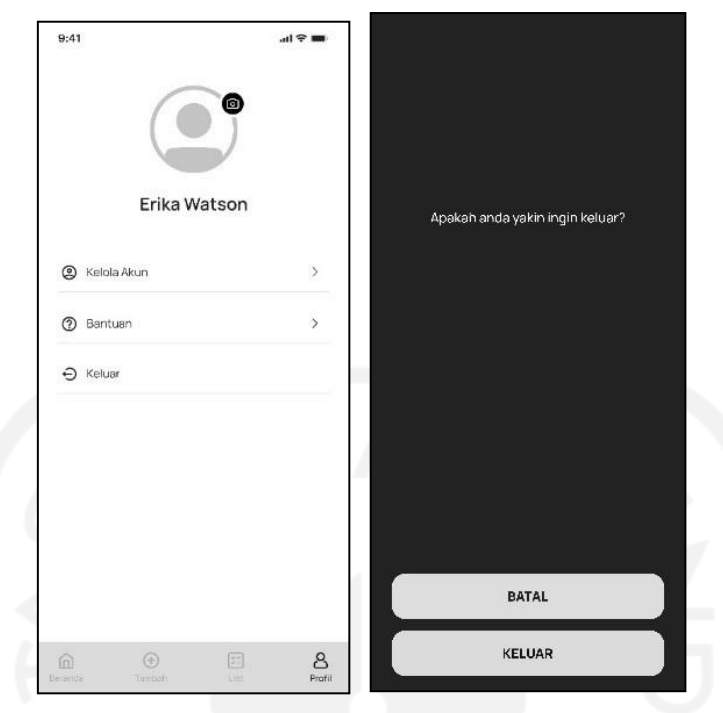

Gambar 3.23 *Wireframe low fiedelity* – Halaman profil

# <span id="page-46-0"></span>**l.** *Wireframe low fiedelity* **halaman profil bagian kelola akun**

*Wireframe low fidelity* menampilkan info mengenai kelola akun. Dalam tampilan ini terdapat informasi *email*,*password,* dan hapus akun. [Gambar](#page-46-1) 3.24 menunjukkan *wireframe low fiedelity* halaman profil bagian kelola akun.

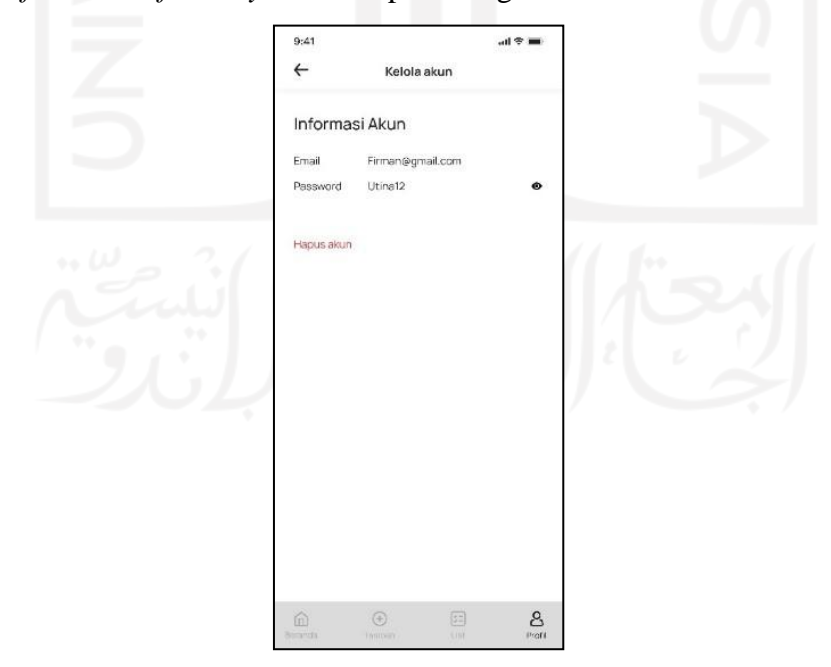

<span id="page-46-1"></span>Gambar 3.24 *Wireframe low fiedelity* – Halaman profil bagian kelola akun

## **m.** *Wireframe low fiedelity* **halaman profil bagian bantuan**

*Wireframe low fidelity* menampilkan info mengenai bantuan. Dalam tampilan ini pengguna dibantu cara menambahkan data peta, menambahkan *biodiversitas*, menambahkan budaya lainnya. [Gambar](#page-47-0) 3.25 menunjukkan *wireframe low fiedelity* halaman profil bagian bantuan.

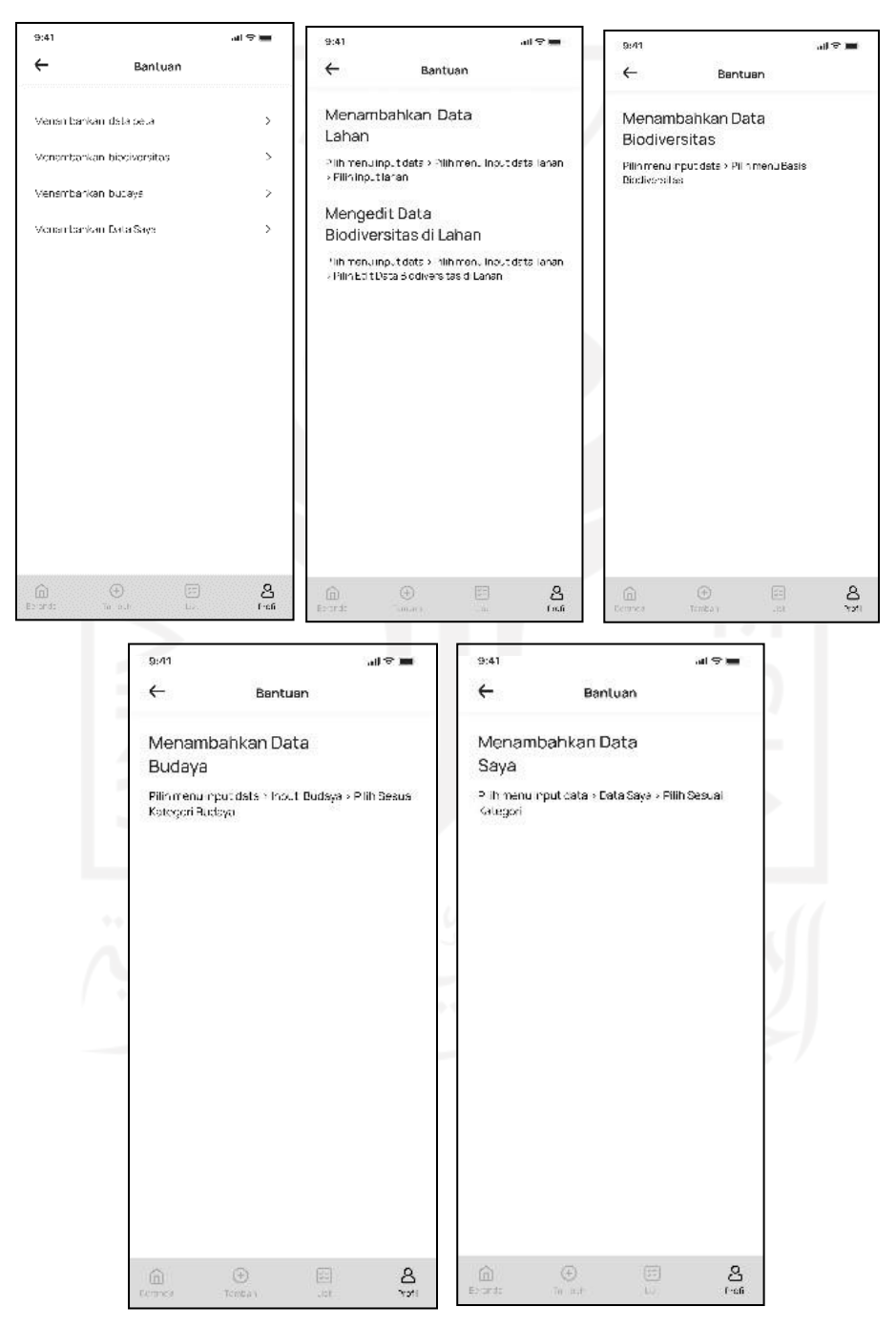

<span id="page-47-0"></span>Gambar 3.25 *Wireframe low fiedelity* – Halaman profil bagian bantuan

## • **Wireframe** *high fiedelity*

*Wireframe high fiedelity* merupakan representasi *wireframe* final setelah membuat *wireframe low fiedelity*. Berikut adalah hasil *wireframe high fiedelity* yang telah dibuat oleh penulis.

# **a.** *Wireframe high fiedelity* **masuk**

*Wireframe high fidelity* masuk adalah halaman untuk pengguna masuk mengakses aplikasi. Pada halaman ini pengguna dapat memilih login jika pengguna sudah memiliki akun dan daftar jika pengguna belum memiliki akun. [Gambar 3.26](#page-48-0) menunjukkan *wireframe high fiedelity* halaman masuk

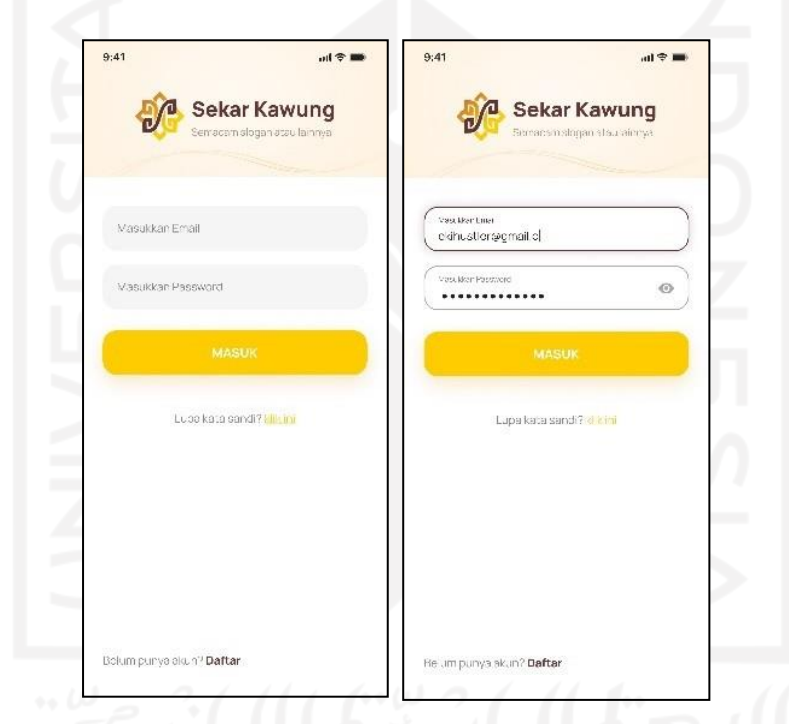

Gambar 3.26 *Wireframe high fiedelity* – Halaman Masuk

### <span id="page-48-0"></span>**b.** *Wireframe high fiedelity* **daftar**

*Wireframe high fidelity* daftar adalah halaman untuk mendaftar pengguna jika belum memiliki akun. Pada halaman ini pengguna dapat memasukkan identitas sebagai syarat untuk membuat akun. [Gambar 3.27 m](#page-49-0)enunjukkan *wireframe high fiedelity* halaman daftar.

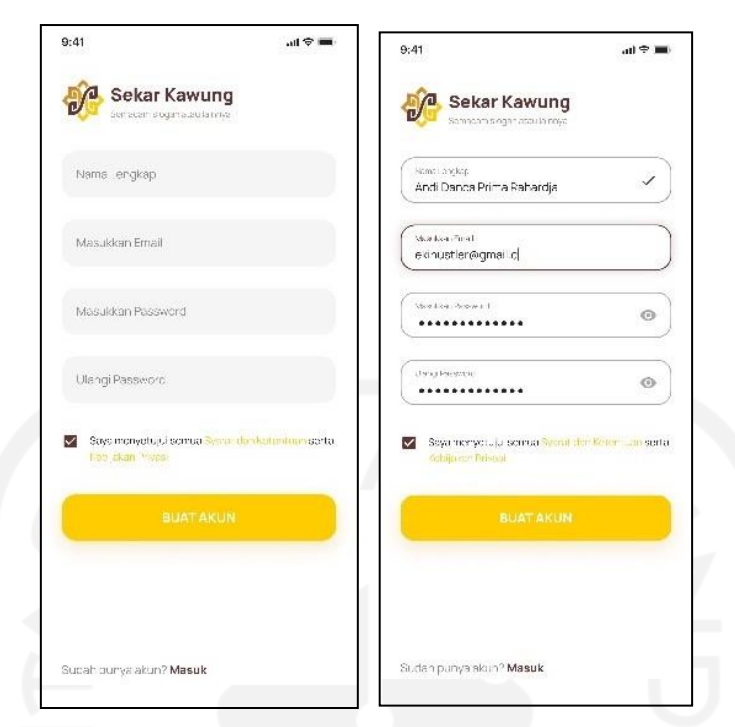

Gambar 3.27 *Wireframe high fiedelity* – Halaman daftar

# <span id="page-49-0"></span>**c.** *Wireframe high fiedelity* **halaman utama**

*Wireframe high fidelity* ini merupakan halaman utama atau *dashboard*. Pada halaman ini terdapat beberapa fitur diantaranya yaitu fitur *input* data, fitur basis data. Dalam menu *input* data akan menampilkan *input* lahan, *input* basis *biodiversitas*, dan *input* budaya. Pada menu basis data menampilkan halaman basis data lahan, basis *biodiversitas* dan basis budaya.

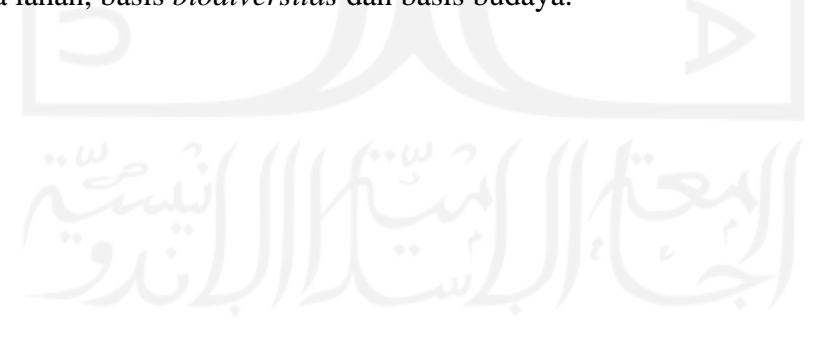

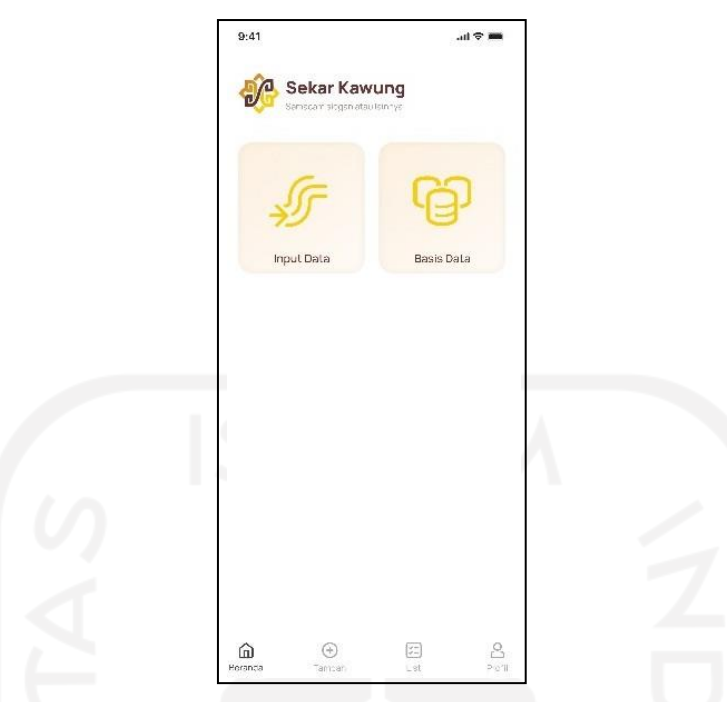

<span id="page-50-0"></span>Gambar 3.28 *Wireframe high fiedelity* – Halaman utama **d.** *Wireframe high fiedelity* **halaman** *input* **data**

*Wireframe high fidelity input* data ini merupakan halaman pengguna untuk memasukkan sebuah data lahan, data *biodiversitas*, dan data budaya. Halaman ini terdapat pada menu input data. [Gambar](#page-50-1) 3.29 menunjukkan *wireframe high fiedelity* halaman *input* data.

<span id="page-50-1"></span>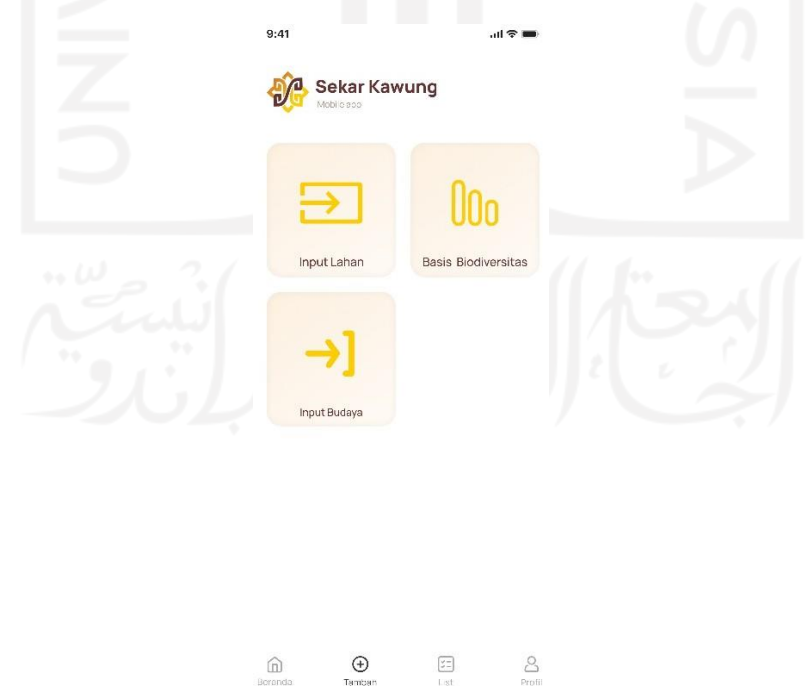

Gambar 3.29 *Wireframe high fiedelity* – Halaman *input* data

# **e.** *Wireframe high fiedelity* **halaman** *input* **data lahan**

*Wireframe high fidelity input* data ini adalah halaman pengguna untuk memasukkan data lahan. Pada halaman ini pengguna dapat menginput data lahan ,profil lahan, dan biodiversitas di lahan.

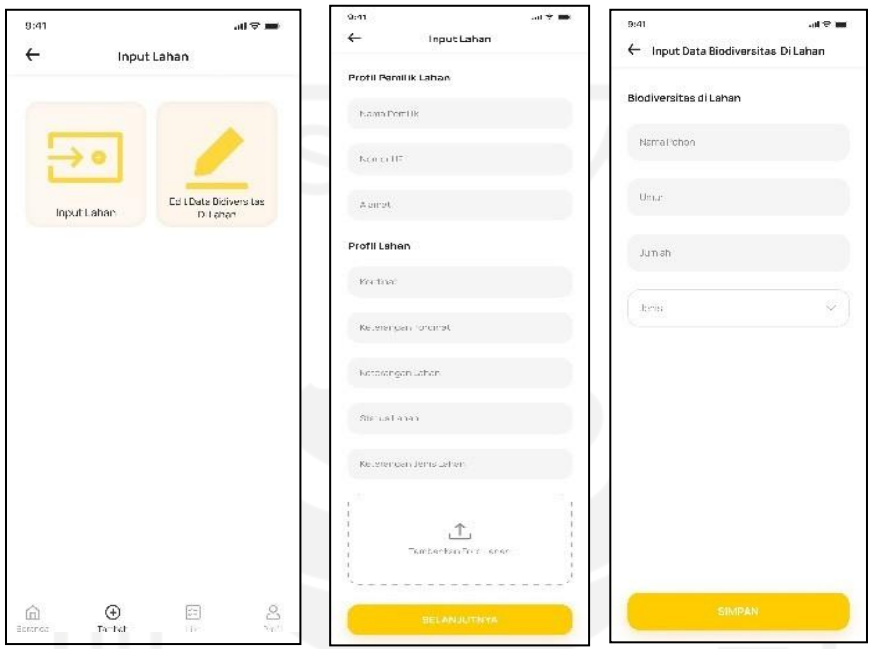

<span id="page-51-0"></span>Gambar 3.30 *Wireframe high fiedelity* – Halaman *input* data lahan

**f.** *Wireframe high fiedelity* **halaman edit data** *biodiversitas* **di lahan** *Wireframe high fidelity* edit data *biodiversitas* di lahan adalah halaman untukpengguna mengedit data biodiversitas dilahan dengan *action button* . [Gambar](#page-52-0) 3.31 menunjukkan *wireframe high fiedelity* halaman edit data *biodiversitas* di lahan

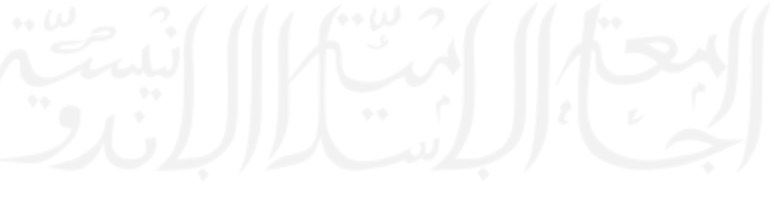

| Nama    | <b>Umur</b>     | Jumiah.       | Jenis        |     |  |
|---------|-----------------|---------------|--------------|-----|--|
| ternari | <b>Diferin</b>  | 5 Person      | <b>Degue</b> |     |  |
| ze navi | <b>Bitahin</b>  | Silverant     | faquee       | m   |  |
| 10.03%  | <b>Giului</b>   | 3 to kit      | Dogura       |     |  |
| Feredis | tatal un        | \$1000        | skigas.      |     |  |
| tarago  | Diretus         | $3 - 0 - 0$   | Beigas       | 868 |  |
| Terngri | <b>D'Trèsse</b> | 3 Panch       | Parques      | m   |  |
| de mars | 12 Totales      | Silberatt     | facijate     | --- |  |
| 12,047  | ta futher.      | 37 unwart     | Dogues       |     |  |
|         |                 | Tambah Data + |              |     |  |
|         |                 |               |              |     |  |
|         |                 |               |              |     |  |

<span id="page-52-0"></span>Gambar 3.31 *Wireframe high fiedelity* – Halaman edit data *biodiversitas* di lahan

# *g. Wireframe high fiedelity* **halaman** *input* **data** *biodiversitas*

*Wireframe high fidelity input* data *biodiversitas* adalah halaman untuk memasukkan data biodiversitas sesuai kategorinya. Ada tiga kategori diantaranya gen, spesies, ekosistem. [Gambar](#page-52-1) 3.32 menunjukkan *wireframe high fiedelity* halaman *input* data *biodiversitas*.

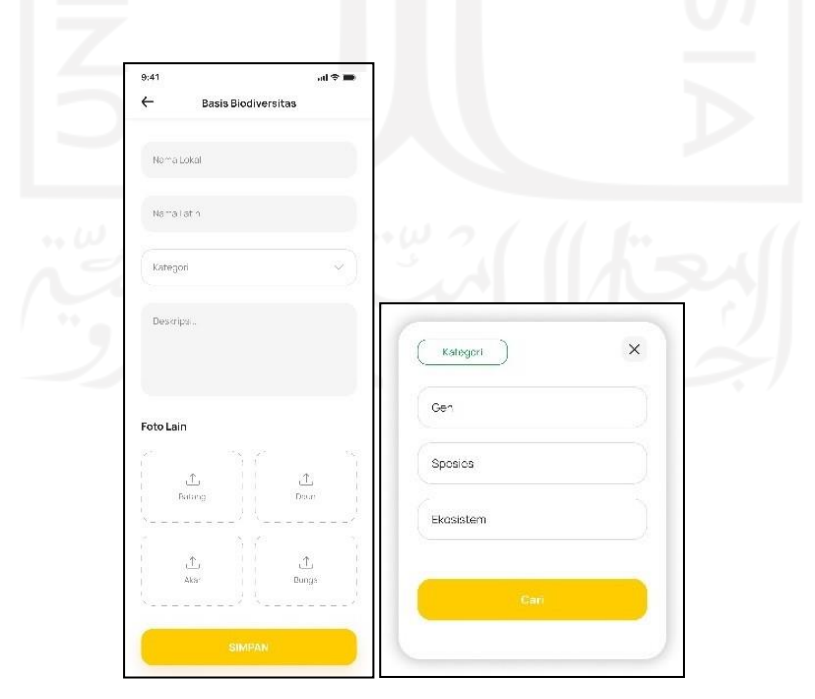

<span id="page-52-1"></span>Gambar 3.32 *Wireframe high fiedelity* – Halaman *input* data *biodiversitas*

# **h.** *Wireframe high fiedelity* **halaman** *input* **data budaya**

*Wireframe high fidelity input* data budaya ini merupakan halaman pengguna untuk memasukkan budaya sesuai kategorinya. Terdapat lima kategori yaitu pangan, anyam, obat, ritual adat, dan folklore. [Gambar 3.33 m](#page-53-0)enunjukkan *wireframe high fiedelity* halaman *input* data budaya.

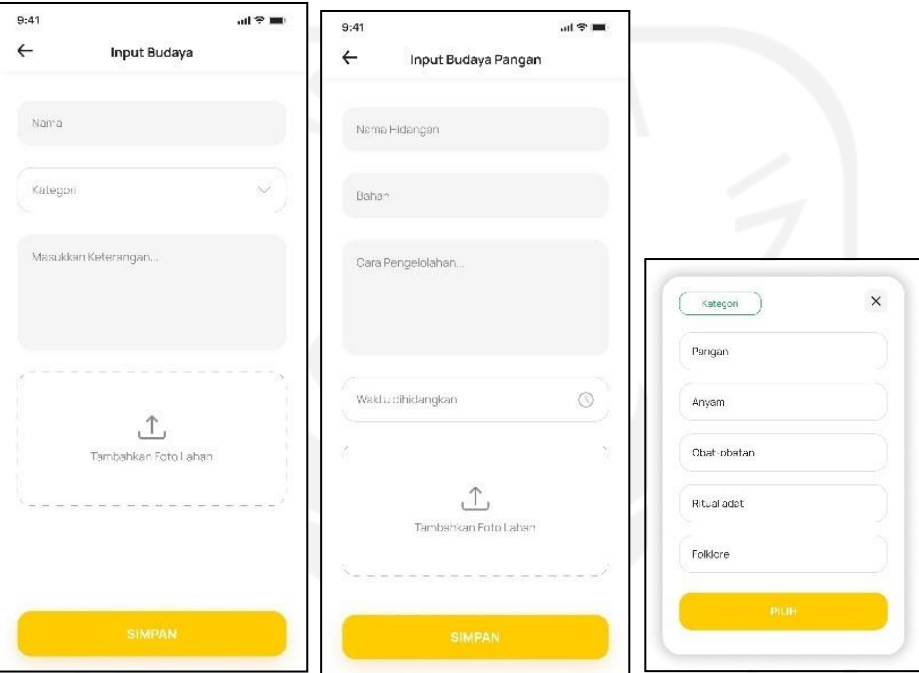

<span id="page-53-0"></span>Gambar 3.33 *Wireframe high fiedelity* – Halaman *input* data budaya

# **i.** *Wireframe high fiedelity* **halaman bais data lahan**

*Wireframe high fidelity basis* data lahan adalah halaman yang memuat informsi mengenai data lahan sesuai lokasinya. Pada halaman ini terdapat fitur pencarian daerah sehingga memudahkan pengguna dalam menemukan profil lahan sesuai daerah yang dipilihnya.

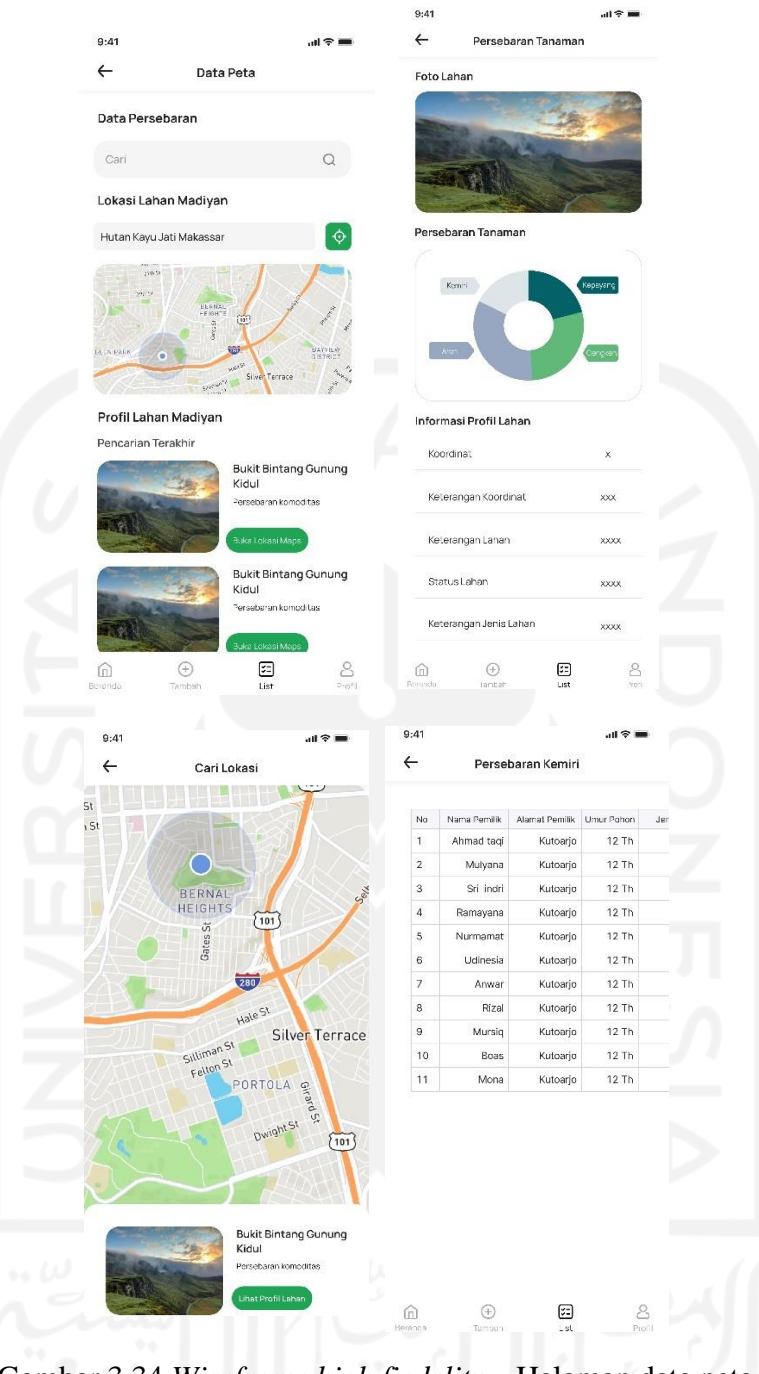

Gambar 3.34 *Wireframe high fiedelity* – Halaman data peta

# <span id="page-54-0"></span>*j. Wireframe high fiedelity* **halaman basis data** *biodiversitas*

*Wireframe high fidelity* basis data *biodiversitas* adalah halaman untuk mencari biodiversitas sesuai kategori. Pada halaman ini pengguna dapat melihat detail *biodiversitas*. [Gambar 3.35 m](#page-55-0)enunjukkan *wireframe high fiedelity* halaman basis data *biodiversitas*.

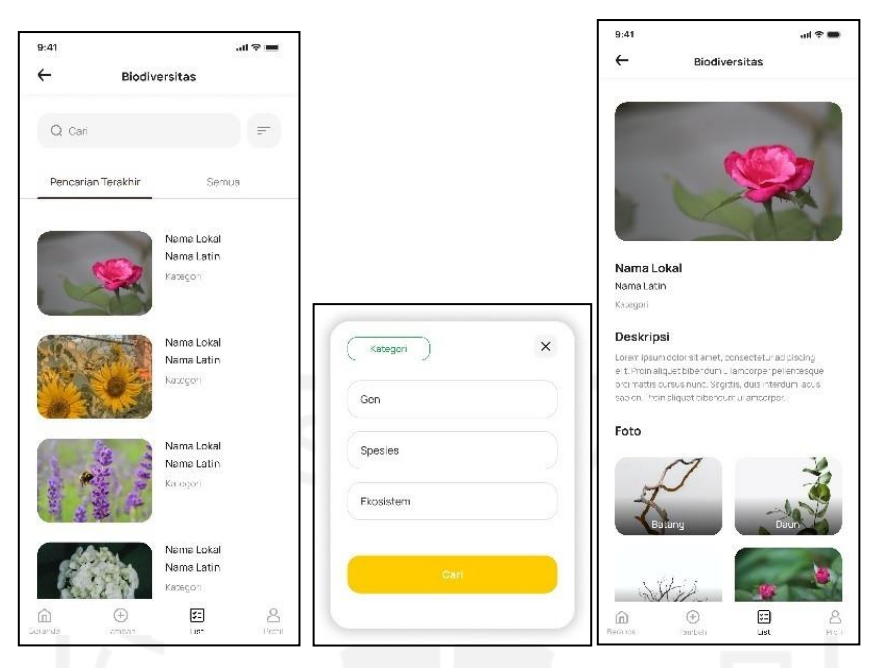

Gambar 3.35 *Wireframe high fiedelity* – Halaman basis data *biodiverstias*

# <span id="page-55-0"></span>**k.** *Wireframe high fiedelity* **halaman basis data budaya**

*Wireframe high fidelity* menampilkan basis data budaya adalah halaman untuk mencari budaya sesuai dengan kategorinya. Pada halaman ini pengguna dapat melihat detail budaya. [Gambar](#page-55-1) 3.36 menunjukkan *wireframe high fiedelity* halaman basis data budaya.

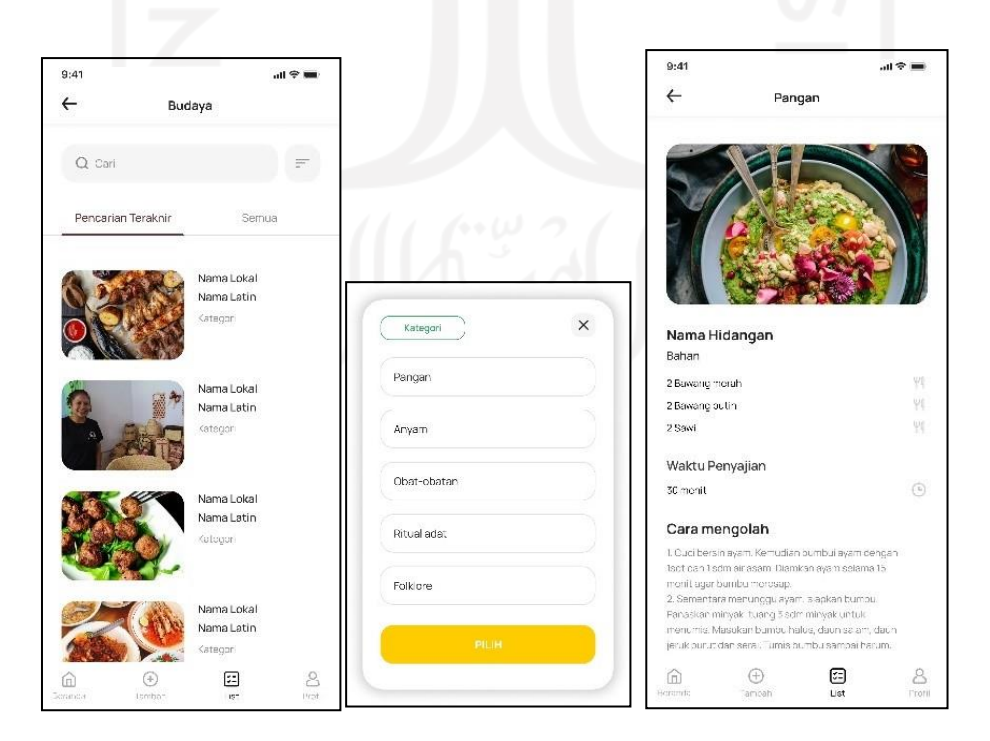

<span id="page-55-1"></span>Gambar 3.36 *Wireframe high fiedelity* – Halaman basis data budaya

# **l.** *Wireframe high fiedelity* **halaman profil**

*Wireframe high fidelity* profil adalah halaman untuk menampilkan informasi mengenai akun. Halaman ini terdapat pada menu navigator bar. [Gambar 3.37](#page-56-0) menunjukkan *wireframe high fiedelity* halaman profil

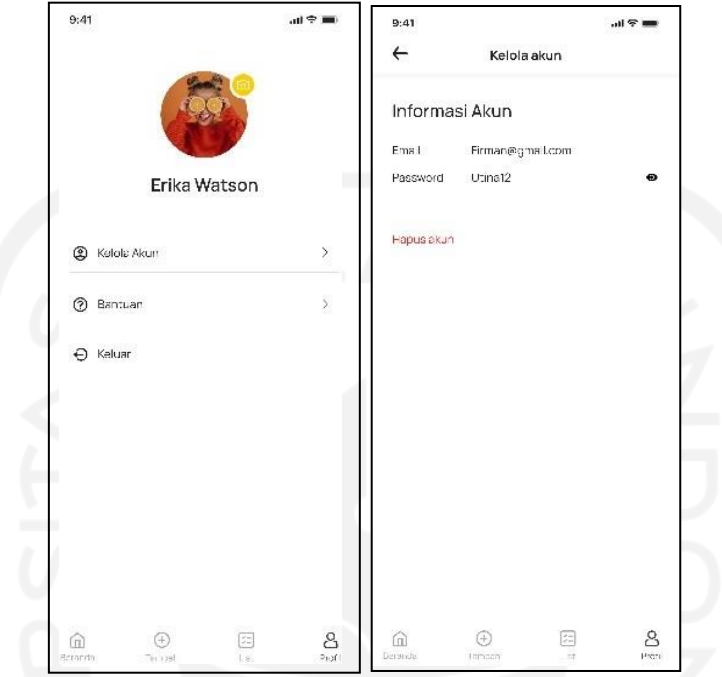

Gambar 3.37 *Wireframe high fiedelity* – Halaman profil

# <span id="page-56-0"></span>**m.** *Wireframe high fiedelity* **halaman profil bagian kelola akun**

*Wireframe high fidelity* ini menampilkan informasi untuk mengelola email dan password. Pada halaman ini terdapat fitur hapus akun, digunakan jika pengguna sudah tidak aktif lagi menggunakan aplikasi. [Gambar](#page-57-0) 3.38 menunjukkan *wireframe high fiedelity* halam profil bagian kelola akun.

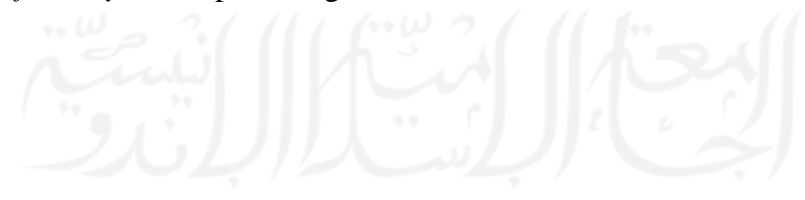

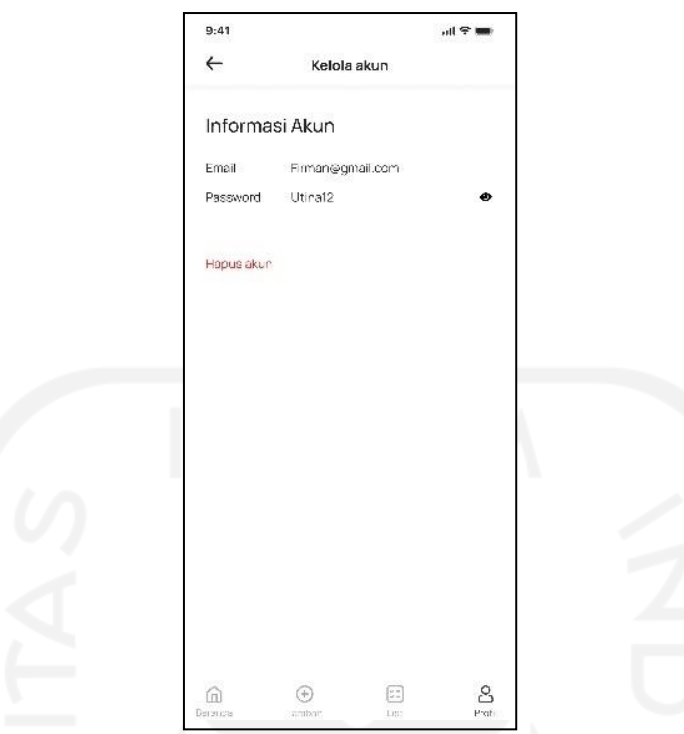

<span id="page-57-0"></span>Gambar 3.38 *Wireframe high fiedelity* – Halaman profil bagian kelola akun

# **n.** *Wireframe high fiedelity* **halaman profil bagian bantuan**

*Wireframe high fidelity* ini adalah tampilan untuk mencari informasi cara menggunakan aplikasi. Tampilan ini dibuat untuk pengguna yang masih binggung dengan cara menggunakan aplikasi Basis Data Sekar Kawung. [Gambar](#page-58-1) 3.39 menunjukkan *wireframe high fiedelity* halaman profil bagian bantuan.

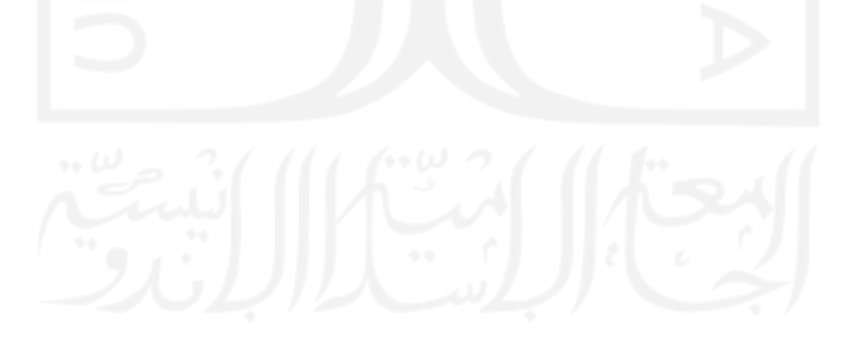

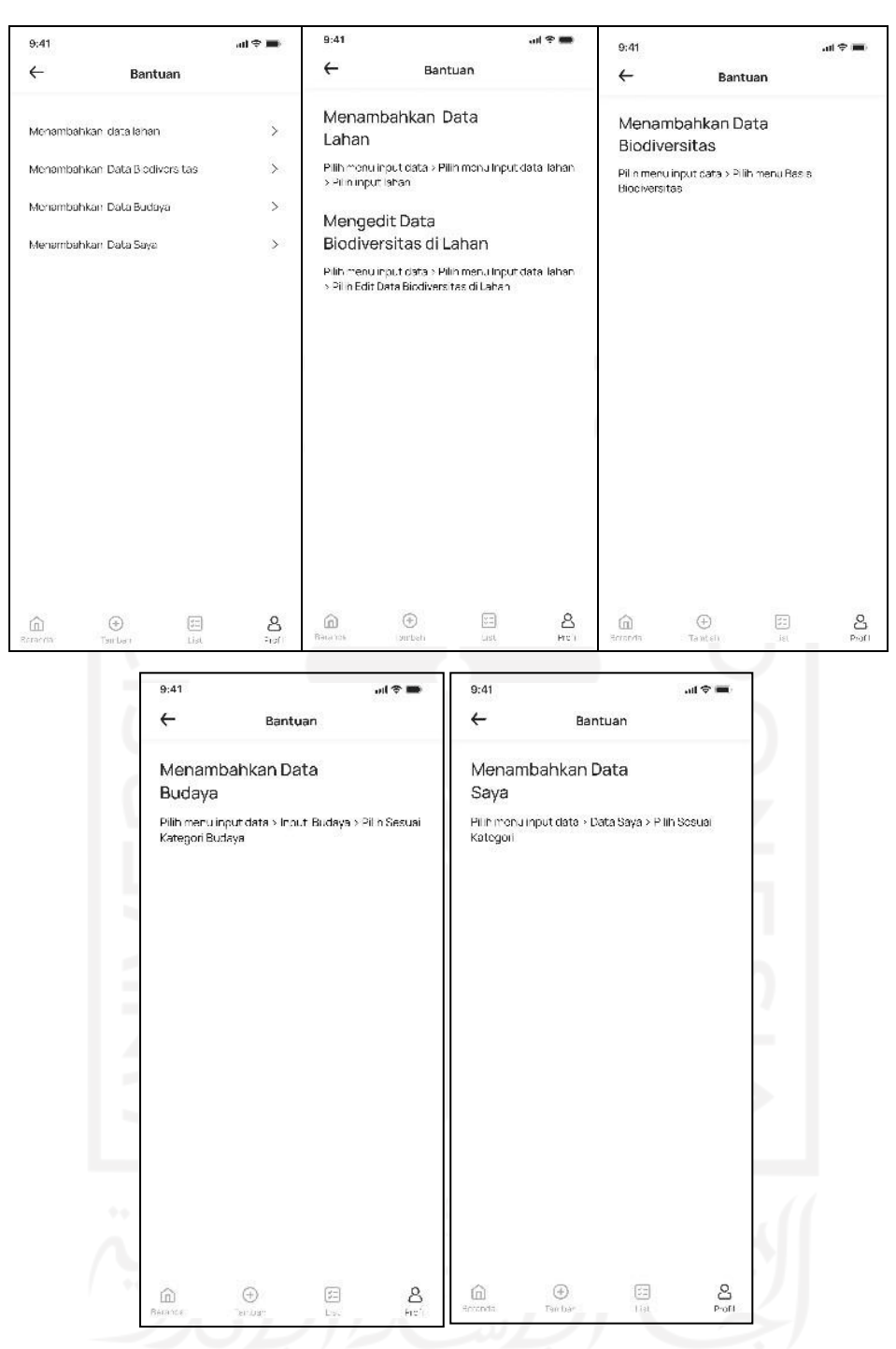

Gambar 3.39 *Wireframe high fiedelity* – Halaman profil bagian bantuan

# <span id="page-58-1"></span><span id="page-58-0"></span>*3.3.5 Testing*

Dalam tahapan testing ini, penulis melaksanakan *testing* kepada Yasri Yazid selaku *stakeholder* dan senior UI/UX diantaranya ada Eki Syahputra, Wahyu Satria Aji, Fuad Fauzi dan ada senior dari *mobile development* yaitu Muhammad Fani. Pengujian ini dilakukan secara langsung di kantor Geekgarden Software House. Hasil daripengujian tersebut berupa umpan balik. Umpan balik tersebut digunakan untuk

mengevaluasi atau mendesain ulang sehingga mendapatkan hasil yang diharapkan. [Tabel](#page-59-0) [3.5](#page-59-0) menunjukkan daftar revisi desain.

<span id="page-59-0"></span>

| Revisi         | Halaman/Fitur                   | <b>Umpan Balik</b>                                                                                                   | Solusi                                                                                   |
|----------------|---------------------------------|----------------------------------------------------------------------------------------------------|------------------------------------------------------------------------------------------|
|                | Halaman input data              | Pada halaman input data tidak<br>ada menu navbar,<br>menyulitkan pengguna saat<br>ingin berpindah ke menu<br>lainnya | Pada halaman input<br>data diberikan menu<br>navbar                                      |
| $\mathfrak{D}$ | Halaman edit data biodiversitas | Halaman edit data lahan dan<br>input data lahan di gabung<br>agar menjadi simplyfy flow                              | edit<br>Hapus<br>halaman<br>data                                                         |
| 3              | Halaman beranda                 | Pada halaman beranda terlalu<br>banyak whitespace                                                                    | Button input data dan<br>basis data diposisikan<br>lebih ke tengah agar<br>lebih presisi |

Tabel 3.5 Daftar Revisi Desain

Setelah mendapatkan *feedback* dari *stakeholder,* selanjutnya penulis melakukan desain ulang. Desain ulang ini bertujuan untuk memperbaiki tampilan dan alur *prototype*. Dibawah ini merupakan hasil dari desain ulang yang telah disetujui oleh *stakeholder.*

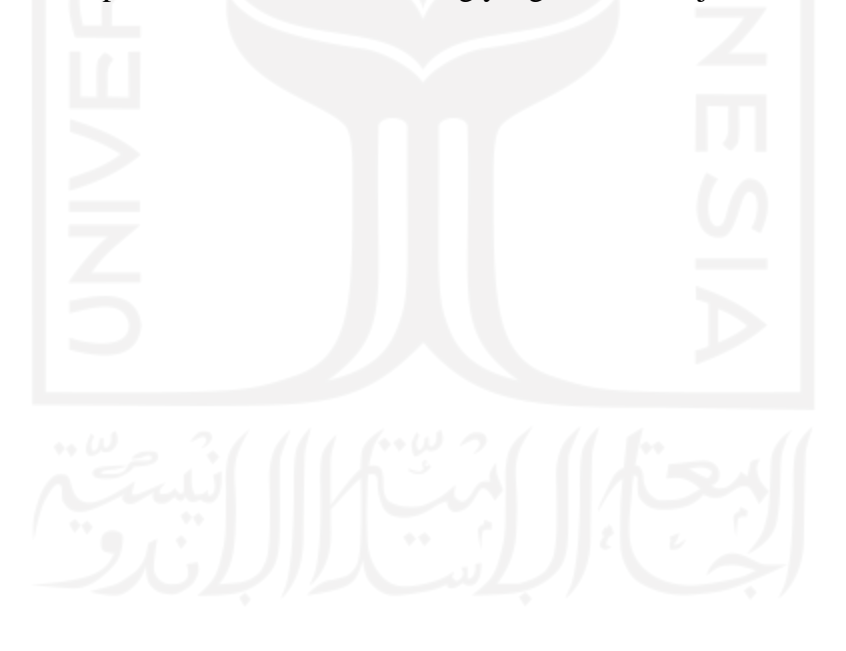

Desain sebelum revisi

• Halaman *input* data

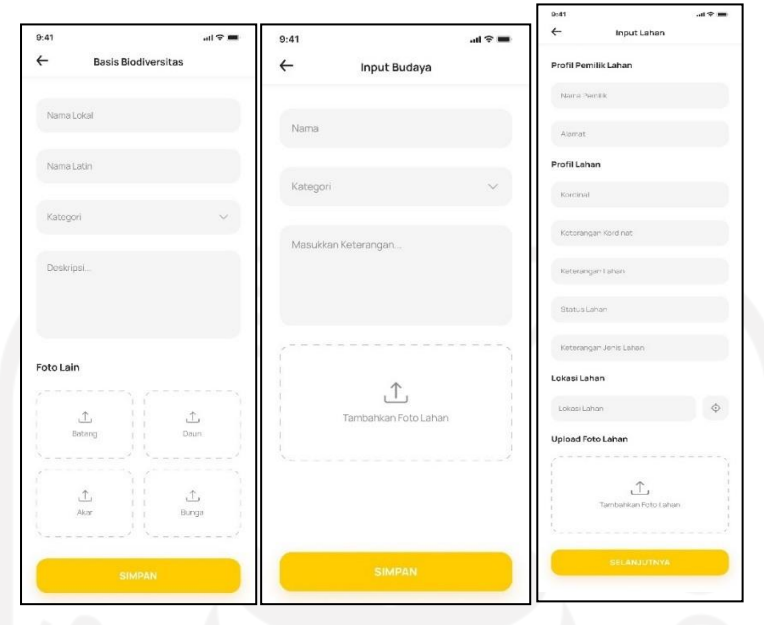

Gambar 3.40 Desain halaman *input* data sebelum revisi

<span id="page-60-0"></span>Desain sesudah revisi

• Halaman *input* data

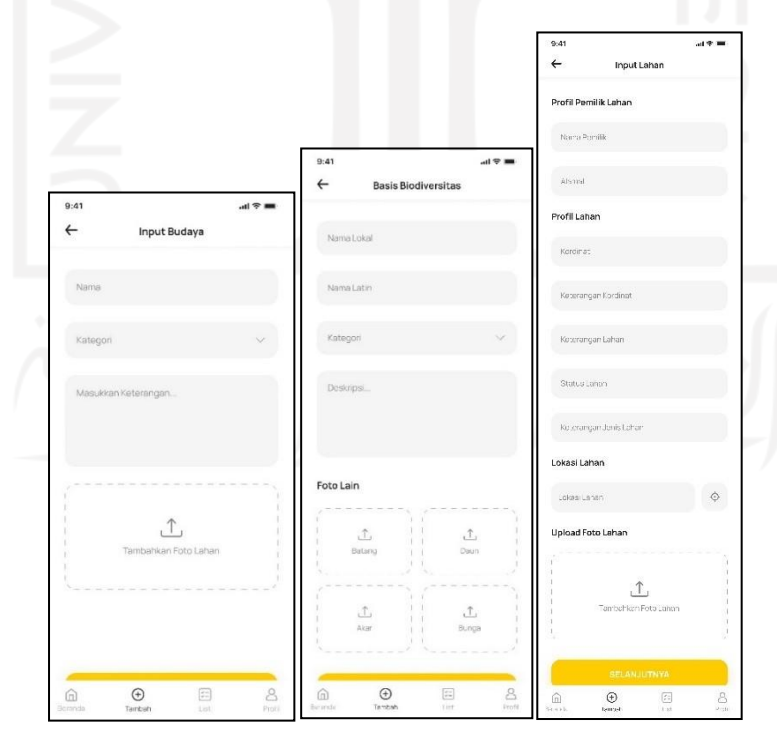

Gambar 3.41 Desain halaman *input* data sesudah revisi

<span id="page-60-1"></span>Pada hasil akhir halaman input data, tampilan bagian bawah ditambah dengan menu *navigationbar* agar pengguna lebih mudah untuk mengakses menu lain. *Navigationbar* yaitu menu utama yang ada di dalam aplikasi seperti beranda, *input, list,* dan profil.

Desain sebelum revisi

• Halaman edit data *biodiversitas*

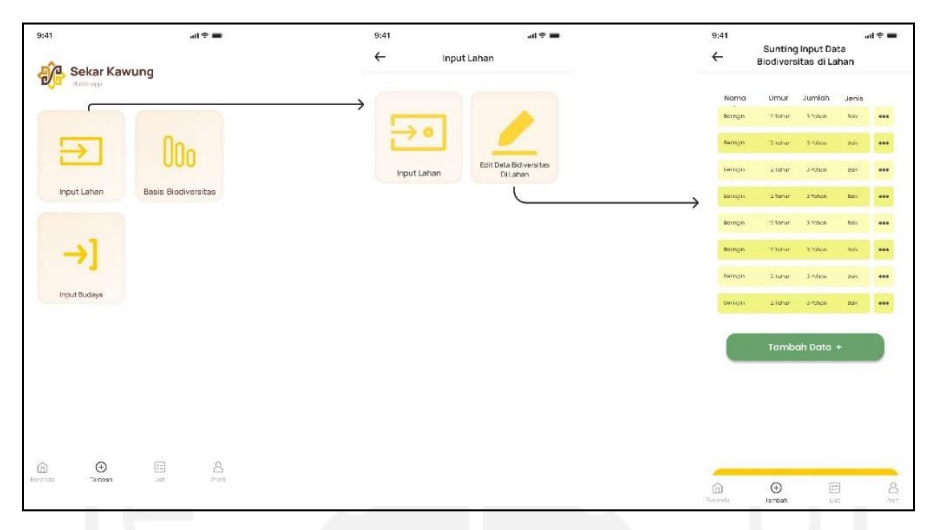

Gambar 3.42 Desain halaman edit data *biodiversitas* sebelum revisi

<span id="page-61-0"></span>Desain sesudah revisi

• Halaman edit data *biodiversitas*

| Sekar Kawung<br>Mobile app |                            |                      |                      |                    | Biodiversitas di Lahan |      |
|----------------------------|----------------------------|----------------------|----------------------|--------------------|------------------------|------|
|                            |                            | →<br>Nama            | Umur                 | Jumlah             | Jenis                  |      |
|                            |                            | Beringin<br>Beringin | 72 Tohun<br>12 Tohun | 3 Fohon<br>3 Fohon | <b>Bolk</b><br>deit    | <br> |
|                            | 0oo                        | Beringin             | 12 Tohun             | 3 Fohon            | Bolk                   |      |
| Input Lahan                | <b>Basis Biodiversitas</b> | Buringin             | 12 tohun             | 3 rohan            | soil                   |      |
|                            |                            | Borlagin             | 12 rohun             | 3 rohon            | dolt                   |      |
|                            |                            | <b>Recingits</b>     | 12 johun             | 3 Fohon            | <b>Bolk</b>            |      |
| Input Budaya               |                            | Reingin              | 12 Tohun             | 3 Potton           | <b>Still</b>           |      |
|                            |                            | <b>Beringin</b>      | 12 Tohun             | 3 Potton           | <b>Bolk</b>            |      |
|                            |                            |                      |                      | Tambah Data +      |                        |      |

Gambar 3.43 Desain halaman edit data *biodiversitas* sesudah revisi

<span id="page-61-1"></span>Pada hasil akhir halaman input data, tampilan bagian bawah ditambah dengan menu *navigationbar* agar pengguna lebih mudah untuk mengakses menu lain. *Navigationbar* yaitu menu utama yang ada di dalam aplikasi seperti beranda, *input, list,* dan profil. Pada hasil akhir halaman edit data *biodiversitas*, fitur edit data lahan dihapus karena *double* fungsi UX atau tidak *simplyfy*. Hal tersebut akan mengubah alur *prototype*  lebih fleksibeldalam menggunakan aplikasi ini.

Desain Sebelum Revisi

• Halaman beranda

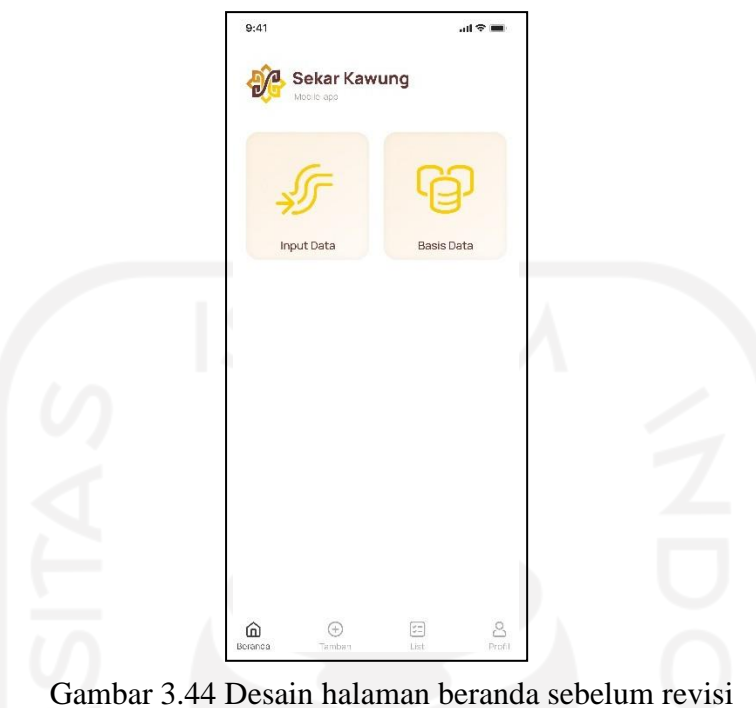

<span id="page-62-0"></span>Desain sesudah revisi

• Halaman beranda

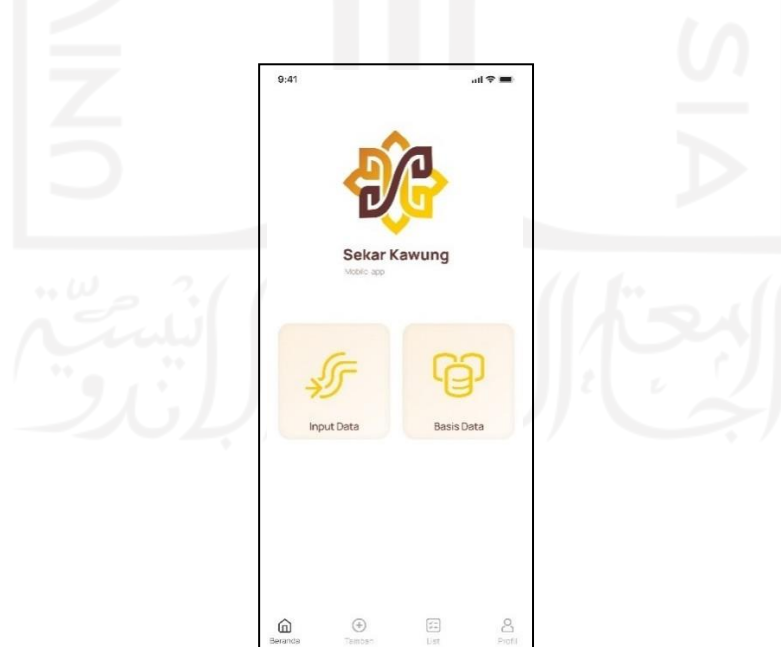

Gambar 3.45 Desain halaman beranda sesudah revisi

<span id="page-62-1"></span>Pada hasil akhir halaman beranda menu utama input data dan basis data di letakkan lebih ke bawah, logo Sekar Kawung dipindah lebih ke tengah sehingga tampilan desain lebih presisi dan tidak ada ruang kosong (*whitespace*).

# **BAB IV REFLEKSI PELAKSANAAN MAGANG**

#### <span id="page-63-1"></span><span id="page-63-0"></span>**4.1 Aplikasi Basis Data Sekar Kawung**

Aplikasi Basis Daya Sekar Kawung adalah aplikasi yang dibuat untuk membantu karyawan Sekar Kawung yang bekerja di lapangan untuk mengirimkan hasil pekerjaannya kepada kantor Sekar Kawung. Tujuan pembuatan aplikasi ini agar karyawan Sekar Kawung lebih *efesien* dalam pekerjaannya. Dengan pembuatan user interface dan user experience memudahkan pegawai lapangan saat mengirimkan hasil kerjanya. Perancangan UI/UX aplikasi Basis Data Sekar Kawung menggunkana metode *Design Thingking* sangat efektif karena dapat memberikan solusi dari setiap permasalahan calon pengguna. Dalam perancangan aplikasi Basis Data Sekar Kawung, peran dari divisi UI/UX dan *Mobile Development* sangatlah penting, kedua divisi tersebut saling bekerja sama membuat desain dan mengimplementasikanke sebuah aplikasi mobile yang nantinya akan digunakan oleh pengguna.

#### <span id="page-63-2"></span>**4.2 Teknik Penerapan**

Penerapan teknik pada saat pembuatan aplikasi Basis Data Sekar Kawung menggunakan metode *Design Thinking* . Pendekatan ini dirasa sangat cocok dengan studi kasus aplikasi Basis Data Sekar Kawung karena dari setiap tahapan selalu melibatkan calon pengguna. *Design Thinking* memiliki beberapa tahapan mulai dari tahap *emphatize, define, ideate, prototype, dan test*. Dalam tahapan *emphatize*, penulis dan senior kantor magang Geekgarden Software House menggali permasalahan dengan cara mewawancarai beberapa calon pengguna. Setiap pertanyaan sudah disiapkan oleh senior magang dengan menggunakan skenario yang sesuai dengan studi kasus. Untuk tahapan *define* dan *ideation* penulis bekerja dengan tim UI/UX Geekgarden Software House agar dalam proses pendefinisian solusi lebih *efektif* dan *efisien*. Pada tahapan *prototype*, penulis dan tim mengimplementasikan hasil *design* purwarupa menggunakan Figma , dengan menganimasikan setiap fitur *prototype* untuk di *testing*. Dalam tahapan test penulis tidak berkesempatan penuh dikarenakan waktu dalam magang tidak cukup dan harus dilakukan sepenuhnya oleh senior Geekgarden Software House, *test* dilakukan secara langsung dengan *stakeholder*.

## <span id="page-64-0"></span>**4.3 Manfaat magang**

Penulis menjalani magang kurang lebih enam bulan di Geekgarden Software House dengan program kerja sebagai UI/UX designer. Selama magang penulis mendapatkan banyak pelajaran dan pengalaman yang berharga, baik dari segi teori maupun praktik langsung di lapangan.

Sebagai UI/UX Designer penulis dituntut untuk membuat kerangka website ataupun*mobile design*. Banyak fundamental yang didapatkan penulis melalui projek- projek yang diberikan dari klien. Selama menjalankan tugas penulis mengerjakan dengan tim, disini penulis mendapatkan kemampuan baru untuk bisa berkomunikasi antar tim, selain itu penulis juga mendapatkan relasi baru. Di sini penulis mendapatkan soft skill maupun hard skill yang belum penulis dapat dibangku kuliah.

Banyak ilmu yang di dapatkan dari program magang ini, penulis bisa mengaplikasikan secara langsung ilmu yang didapat untuk kerja di lapangan. Selain itu penulis juga dituntut harus bertanggung jawab dengan projek klien. Mengolah manajement waktu, disiplin mengelola projek dan mengolah skill UI/UX lebih professional.

<span id="page-64-1"></span>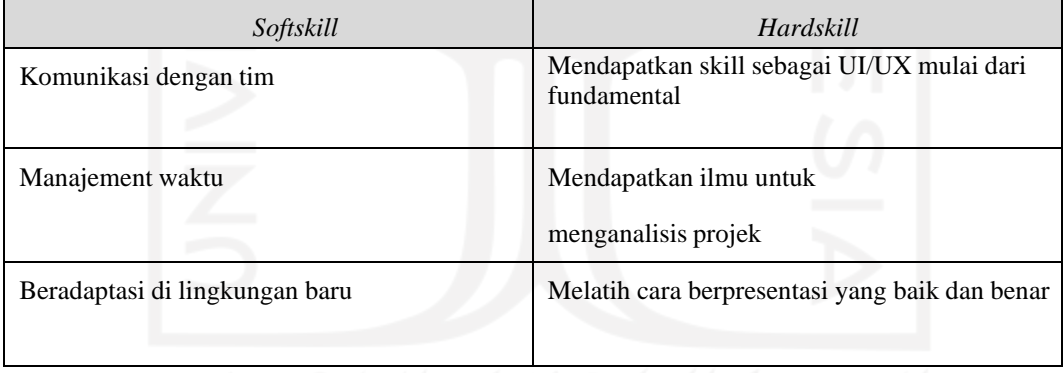

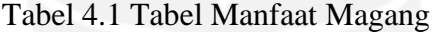

# **BAB V PENUTUP**

## <span id="page-65-1"></span><span id="page-65-0"></span>**5.1 Kesimpulan**

Berdasarkan penelitian yang telah dilakukan mengenai perancangan dan pengujian dengan metode yang digunakan yaitu *Design Thinking* menghasilkan kesimpulan yaitu :

- Metode *Design Thinking* untuk perancangan *user interface* dan *user experience* aplikasi Basis Data Sekar Kawung sangat efektif karena setiap tahapan selalu melibatkan calon pengguna*.*
- Kebutuhan calon pengguna di dapat dari kebiasaan dan keresahan pengguna ketika bekerja di lapangan, dikarenakan aplikasi ini digunakan oleh pegawai Sekar Kawung yang berada di sektor lapangan.
- Perancangan *user interface* dan *user experience* aplikasi Basis Data Sekar Kawung berhasil menjawab kebutuhan calon pengguna, dengan memberikan fitur *input* data lahan, *input* data biodiversitas, dan *input* data budaya. Hal ini tentunya memudahkan calon pengguna untuk bekerja selama di lapangan.
- Dalam perancangan UI/UX aplikasi Basis Data Sekar Kawung penulis bekerjasama dengan divisi *developer mobile* untuk mengimplementasikan ke sebuah *source code* yang nantinya akan menjadi aplikasi untuk pengguna.

#### <span id="page-65-2"></span>**5.2 Saran**

Perancangan desain UI/UX pada aplikasi Basis Data Sekar Kawung dengan menggunakan metode *Design Thinking*. Ada beberapa saran untuk meningkatkan dalam pembuatan desain UI/UX aplikasi Basis Data Sekar Kawung. Beberapa hal yang dapat di maksimalkan dan dikembangkan lagi :

- Pada proses pengujian usability masih manual, alangkah baiknya menggunakan bantuan *tools* seperti *maze design* agar rekapan data tersusun dengan jelas dan lebih akurat.
- Pada proses pengujian dilakukan dengan *stakeholder*, diharapkan pada pengujian selanjutnya langsung dengan klien.

#### **DAFTAR PUSTAKA**

- <span id="page-66-0"></span>AM, P. A., & Paputungan, I. v. (2020). Pembuatan Aplikasi Ayosparring dengan Pendekatan Design Thinking. *AUTOMATA*, *1*(2).
- Amin, D. (2016). Penerapan Metode Curah Gagasan (Brainstorming) Untuk Meningkatkan Kemampuan Mengemukakan Pendapat Siswa. *Jurnal Pendidikan Sejarah*, *5*(2), 1–15.
- Budistria, P. Y. (2019). Perancangan Desain User Interface/User Experience Sistem Informasi Akademik Mahasiswa (Siam) Dengan Metode Lean User Experience (Lean Ux) Pada Universitas Wr. Supratman. *Jurnal Ekonomi Volume 18, Nomor 1 Maret201*, *2*(1), 41–49.
- Dwinawan. (2017, October 30). *Istilah istilah dalam bidang UI/UX*.
- Fariyanto, F., Suaidah, S., & Ulum, F. (2021). Perancangan Aplikasi Pemilihan Kepala Desa Dengan Metode Ux Design Thinking (Studi Kasus: Kampung Kuripan). *Jurnal Teknologi Dan Sistem Informasi*, *2*(2), 52–60.
- Fariyanto, F., & Ulum, F. (2021). Perancangan Aplikasi Pemilihan Kepala Desa Dengan Metode Ux Design Thinking (Studi Kasus: Kampung Kuripan). *Jurnal Teknologi Dan Sistem Informasi (JTSI)*, *2*(2), 52–60.<http://jim.teknokrat.ac.id/index.php/JTSI>
- Habib, M., & Syafiq, I. (2021). Usability Testing pada Fitur Saved Design dalam Website E-Commerce. *Automata*, *2*(2).
- Juliansyah, I. A., & PAPUTUNGAN, I. V. (2022). Perancangan Tampilan User Interface Dan User Experience Pada Website Penjualan Kerajinan Tangan JavaHands Dengan Metode Design Thinking. *AUTOMATA*, *3*(1).
- Mucjal, A. A., Mahardhika, G. P., & Suranto, B. (2021). Perancangan Ivent : Aplikasi berbasis Android dengan pendekatan Design Thinking. *Automata*, *2.1*. https://journal.uii.ac.id/AUTOMATA/article/view/17366
- Mursyidah, A., Aknuranda, I., & Muslimah Az-Zahra, H. (2019). *Perancangan Antarmuka Pengguna Sistem Informasi Prosedur Pelayanan Umum Menggunakan Metode Design Thinking (Studi Kasus: Fakultas Ilmu Komputer Universitas Brawijaya)* (Vol. 3, Issue 4). [http://j-ptiik.ub.ac.idN](http://j-ptiik.ub.ac.id/)adiyah Rahmaliya. (2021, February 11). *Yuk, Kenalan dengan Wireframing untuk Desain UI/UX*.
- PRADANA, A. R. (2021). *Implementasi Usar Experience Pada Perancangan Usar Interface Aplikasi Mobile E-Learning Dengan Pendekatan Desigh Thinking*.
- Razi, A. A., Mutiaz, I. R., & Setiawan, P. (2018). Penerapan Metode Design Thinking Pada Model Perancangan Ui/Ux Aplikasi Penanganan Laporan Kehilangan Dan Temuan Barang Tercecer. *Desain Komunikasi Visual, Manajemen Desain Dan Periklanan (Demandia)*, *3*(02), 219. https://doi.org/10.25124/demandia.v3i02.1549
- Ridho Nastainullah. (2021, January 5). *Apa Itu Sitemap? Jenis dan Fungsinya*. https:/[/www.exabytes.co.id/blog/apa-itu-sitemap/](http://www.exabytes.co.id/blog/apa-itu-sitemap/)
- Rusanty, D. A., Tolle, H., & Fanani, L. (2019). *Perancangan User Experience Aplikasi Mobile Lelenesia (Marketplace Penjualan Lele) Menggunakan Metode Design Thinking* (Vol. 3, Issue 11). [http://j-ptiik.ub.ac.id](http://j-ptiik.ub.ac.id/)
- Shirvanadi, E. C. (2021). *Perancangan Ulang UI/UX Situs E-Learning Amikom Center dengan Metode Design Thinking (Studi Kasus: Amikom Center)*.
- Susilo, E., Danang Wijaya, F., & Hartanto, R. (2018). Perancangan dan Evaluasi User Interface Aplikasi Smart Grid Berbasis Mobile Application. In *JNTETI* (Vol. 7, Issue 2).
- Tri Nur Auliya. (2020, April 14). *Memahami User Flow pada UX Design*. https://sis.binus.ac.id/2020/04/14/memahami-user-flow-pada-ux-design/
- Widiyanto, W. W. (2018). Analisa Metodologi Pengembangan Sistem Dengan Perbandingan Model Perangkat Lunak Sistem Informasi Kepegawaian Menggunakan Waterfall Development Model, Model Prototype, Dan Model Rapid Application Development (Rad). *Jurnal Informa Politeknik Indonusa Surakarta ISSN*, *4*(1), 34–40. <http://www.informa.poltekindonusa.ac.id/index.php/informa/article/view/34>

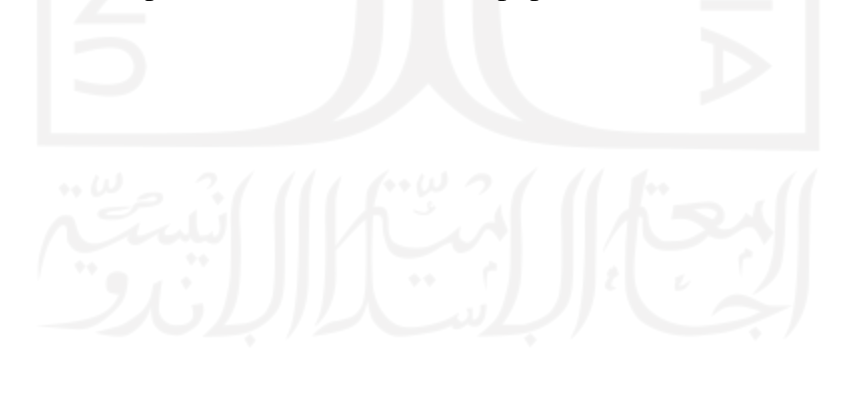

# **LAMPIRAN**

<span id="page-68-0"></span>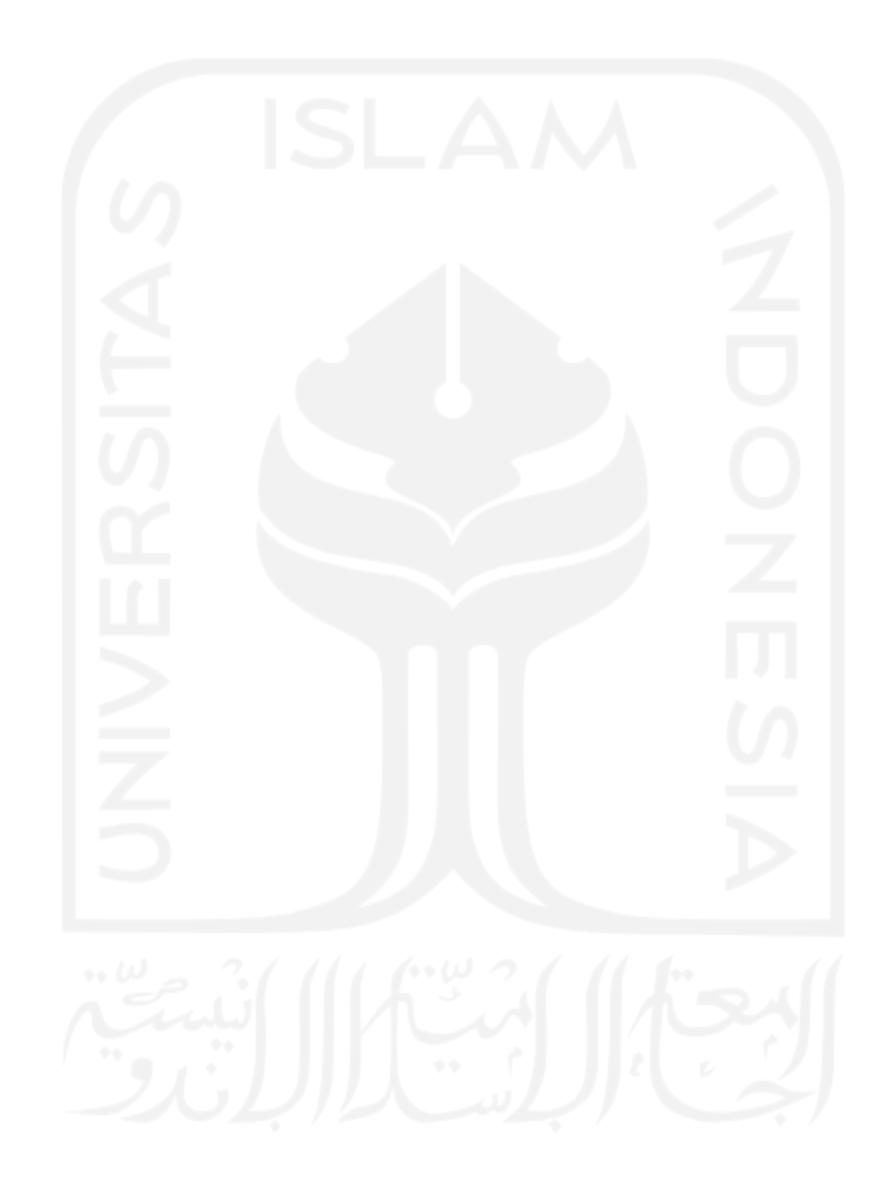